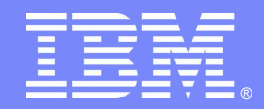

#### *IBM'S Next Step for Managing DB2 Changes*

#### *Using the . . .*

### *DB2 Administration and DB2 Object Comparison Tools*

*Baha Majid DB2 Technical Sales Specialist – East Region*

**Information Management software** 

© 2007 IBM Corporation

#### *AGENDA*

- Overview of DB2 Administration Tool / DB2 Object Comparison Tool
- **Overview of the new Change Management process** 
	- REGISTER a change
	- ANALYZE a change
	- $\blacksquare$ – RUN a change
	- PROMOTE / IMPORT
	- REPORTS

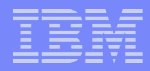

# *DB2 ADMINISTRATION TOOL*

**ISPF interface Supports DB2 z/OS Supports DB2 9**

- $\Omega$ otolog: Novigation **Catalog Navigation**
- Change Management
	- Complex Table Alters
	- Migration

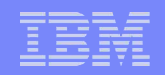

# *DB2 OBJECT COMPARISON TOOL*

**ISPF interface**

**Supports DB2 z/OS**

**Supports DB2 9**

**Requires DB2 Administration Tool**

# **- Compare structure of DB2 objects**

- Reports
- Apply jobs = make target look like the source

#### *CHANGE MANAGEMENT*

- Based on **customer requirements**, IBM has developed a new change management process
- Some of the more significant requirements included the ability to
	- **Audit** who made changes
	- Provide the ability to **automate the backing out** of changes
	- $-$  Create file which consists of **only the changes**
	- **Promote** changes to another system
- To address these requirements, IBM has developed a **NEW** change management process
- In order to use this process, you must license both
	- DB2 Administration Tool
	- DB2 Object Comparison Tool

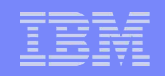

#### *DB2 ADMINISTRATION TOOL Change Management*

- Set of **processes** to manage changes to objects
- Assigns a **change ID** for every change
- **Registers** change information in the Change Management Data Base
	- Warning of any pending changes  $\rightarrow$  supersede or follow
- **Analyze** how a change affects existing objects
- Allows for **'immediate'** and **'normal'** changes
- **Collaborative** change (virtual changes)
- **Change recovery**
- Facilitates **moving changes** to other systems (Promote / Import)
- Produces **reports on changes**

#### *DB2 ADMINISTRATION TOOL Change Management*

- Change Management can be
	- **Required** all changes must be registered
	- **Optional** can be registered
	- **None** not using change registration
- **Controlled at the user id level** 
	- Populate the **ADBCID table**
	- Can use an ID for an application

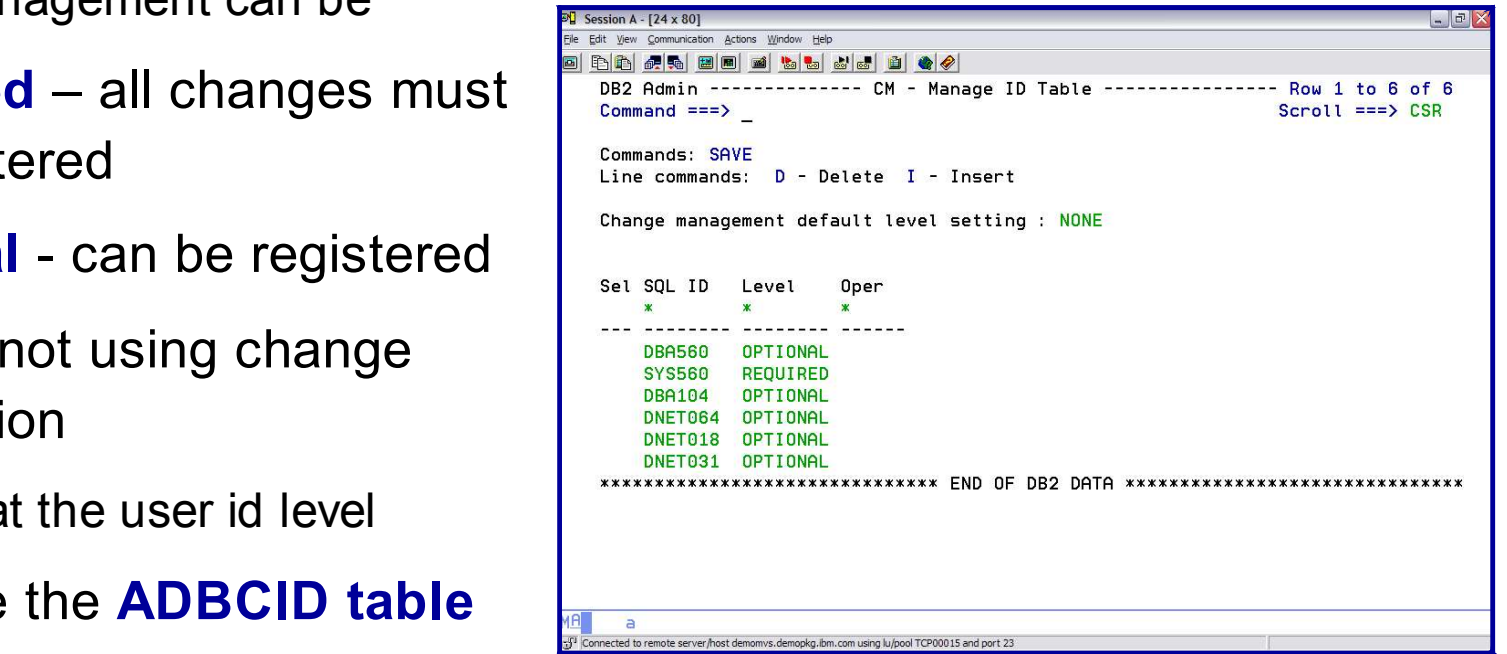

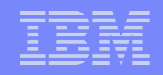

#### *DB2 ADMINISTRATION TOOLS Change Management Processes*

- **REGISTER** modifications in Change Management Data Base
- **ANALYZE** changes
- **RUN** implements the change
- **RECOVER** back out a change
- **PROMOTE** a set of changes
- **IMPORT** changes

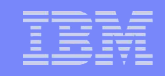

#### *DB2 ADMINISTRATION TOOL* **STEP 1***: REGISTER*

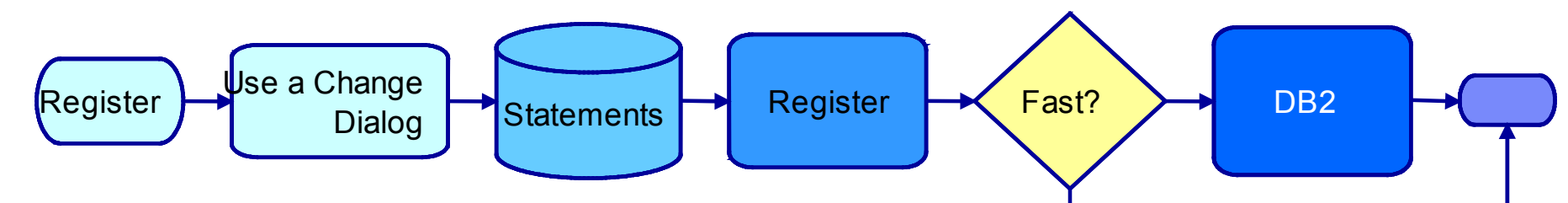

- A dialog builds the statements to be registered as a change
- Register panel is presented
	- ► Software Group in the Change owner, name, comment
	- $\triangleright$  Delta version owner, name
- Register updates the Change information in the CM DB
	- ▶ Fast Changes Status = COMPLETE or FAILED
	- $\triangleright$  Normal Changes Status = DEFINED

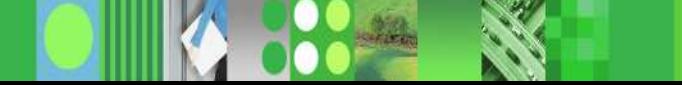

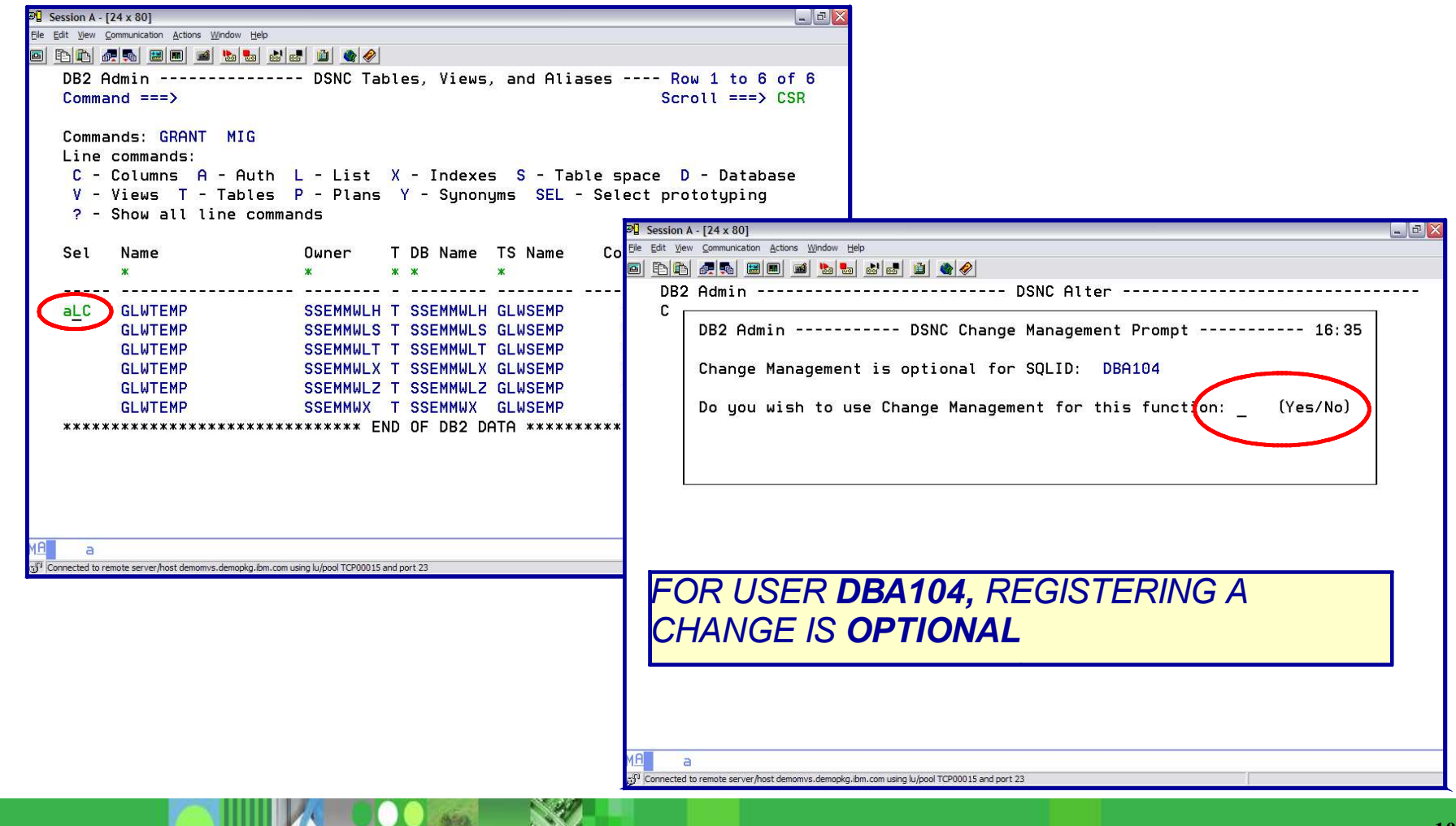

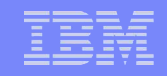

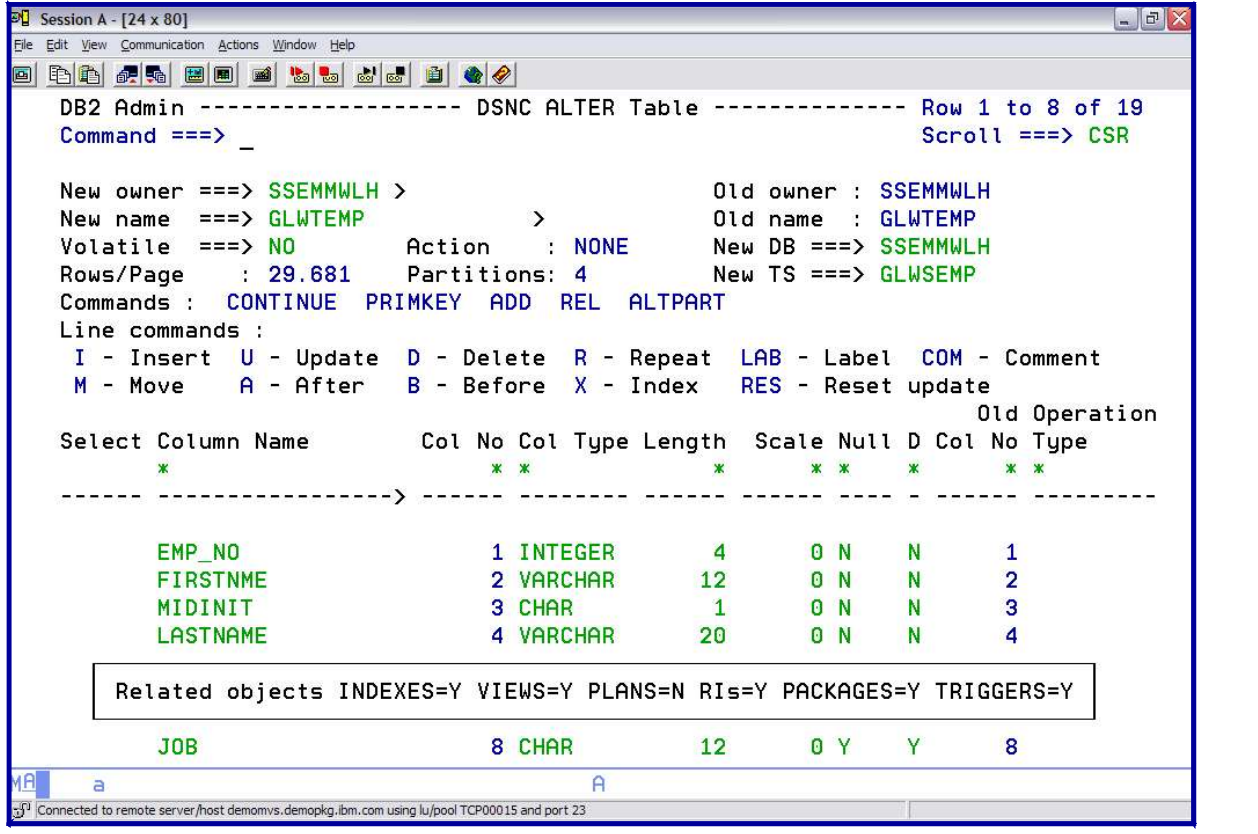

*Make changes*

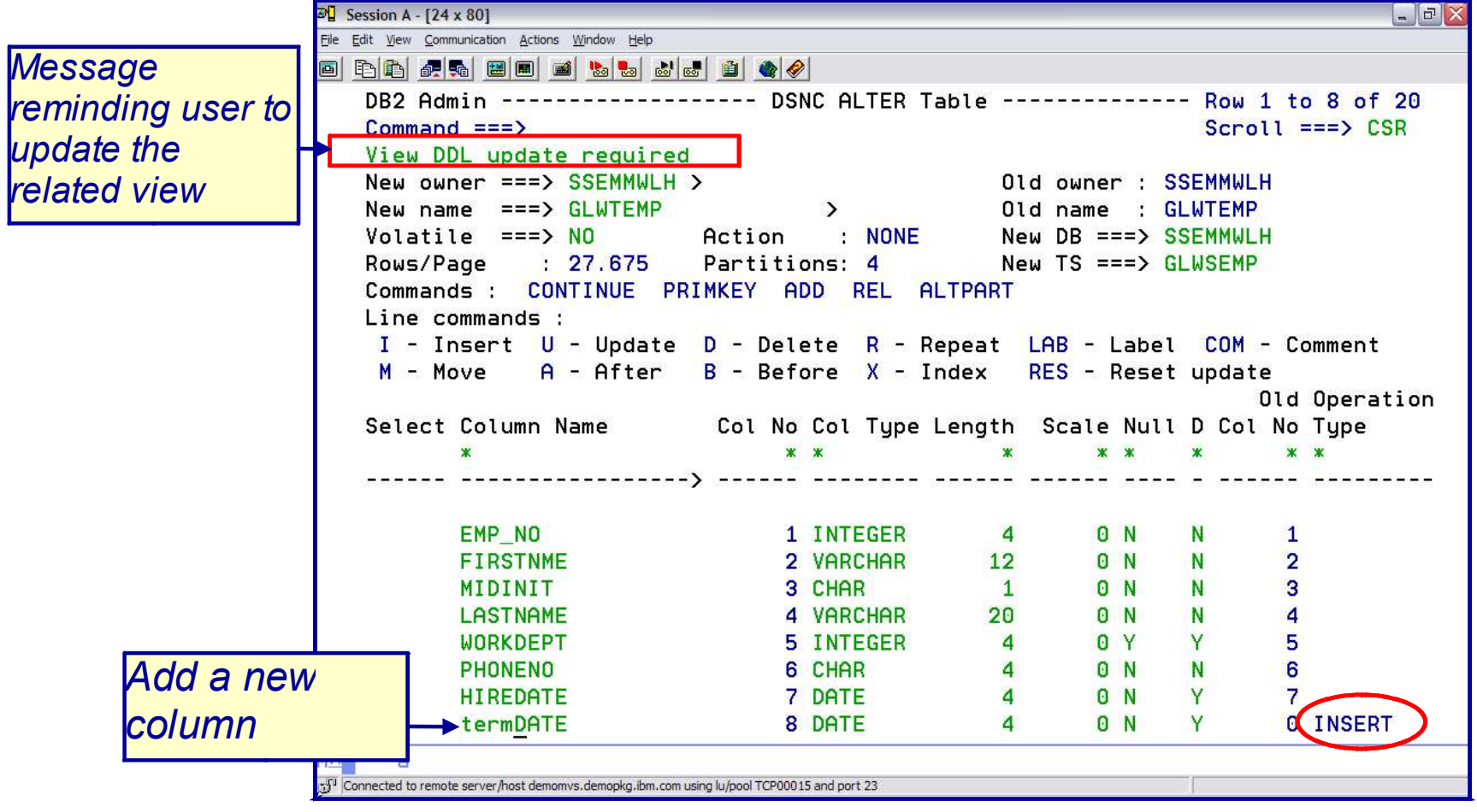

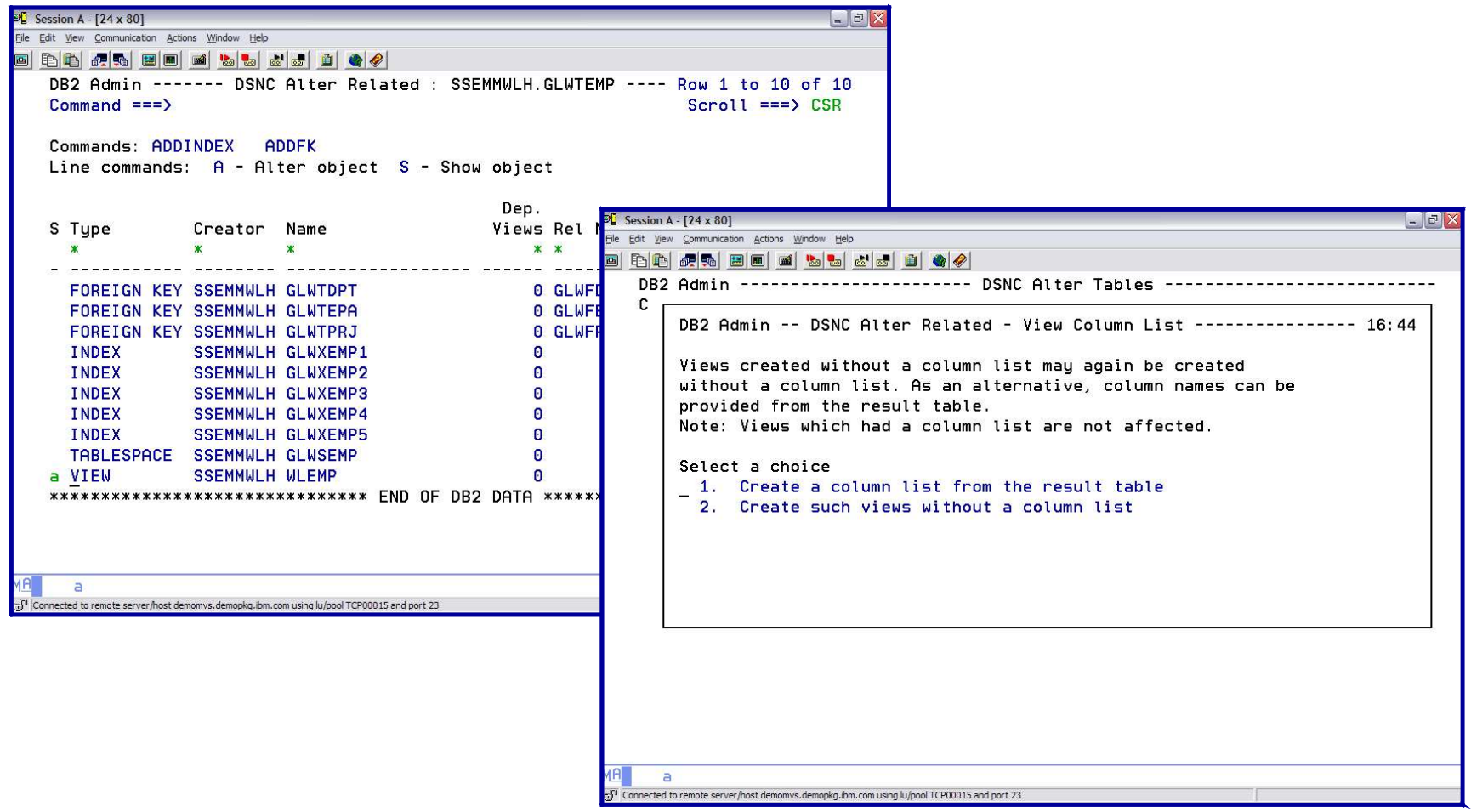

**14**

#### *DB2 ADMINISTRATION TOOL Change Management REGISTER*

**THEFT** 

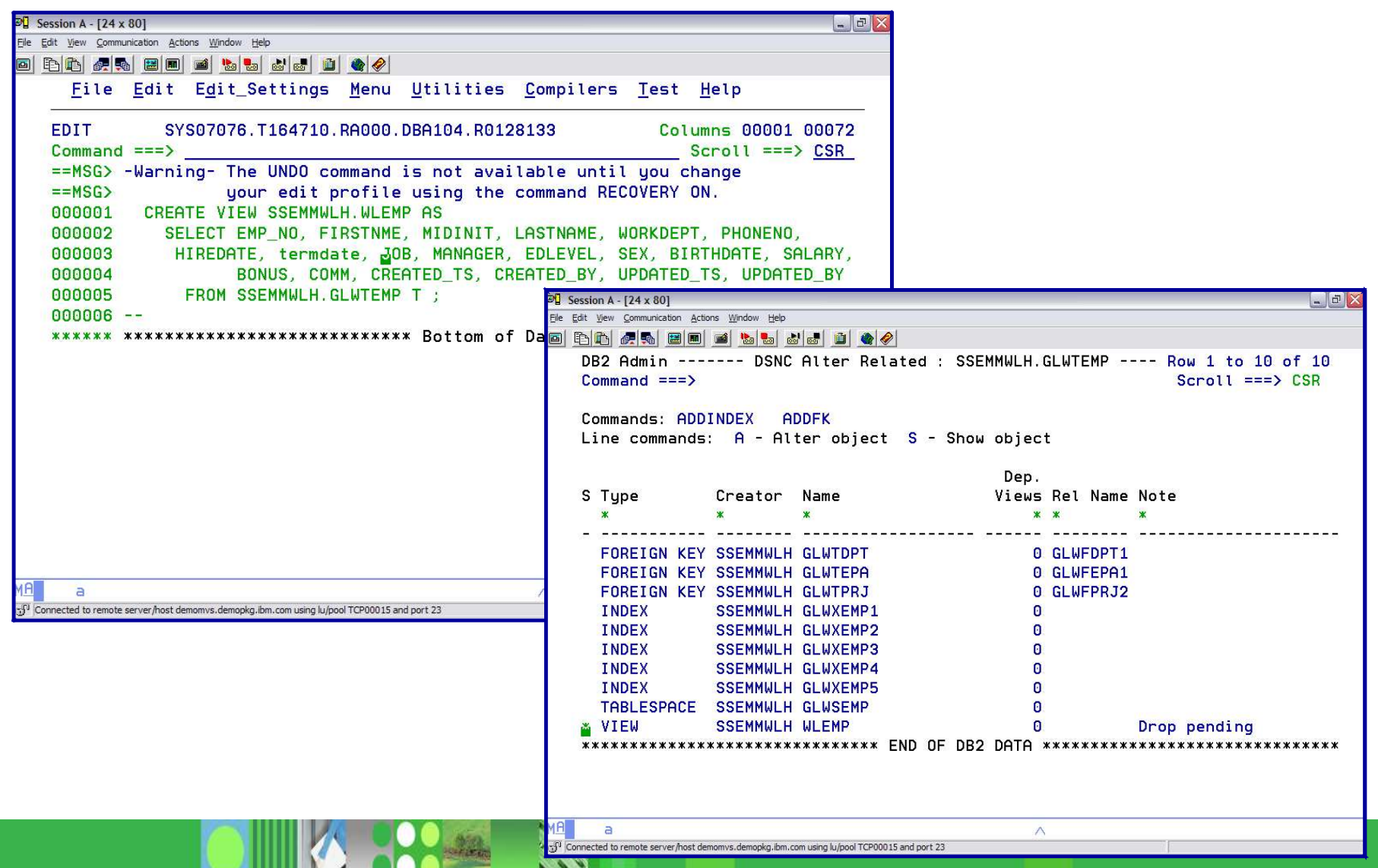

**INGER** 

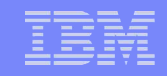

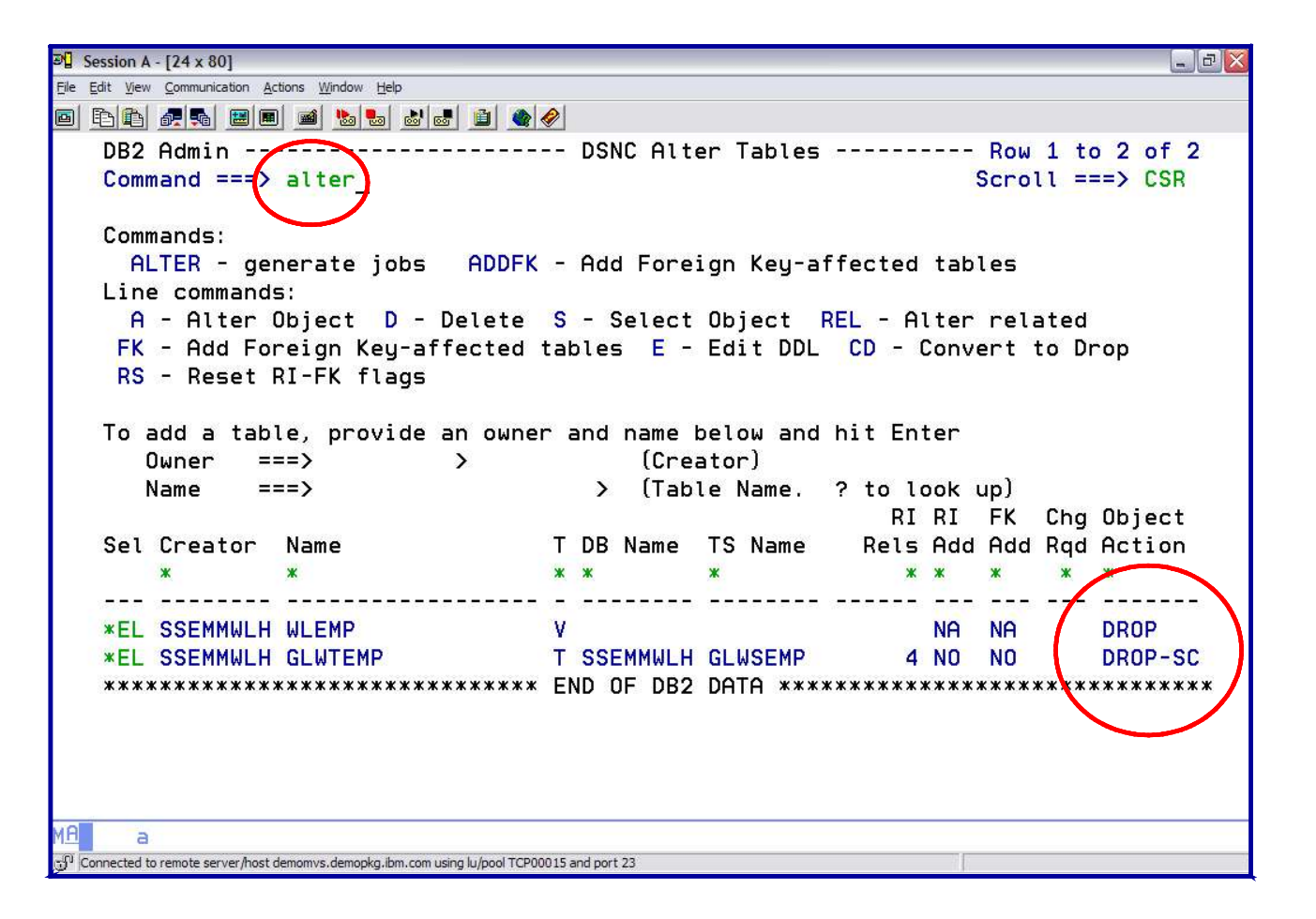

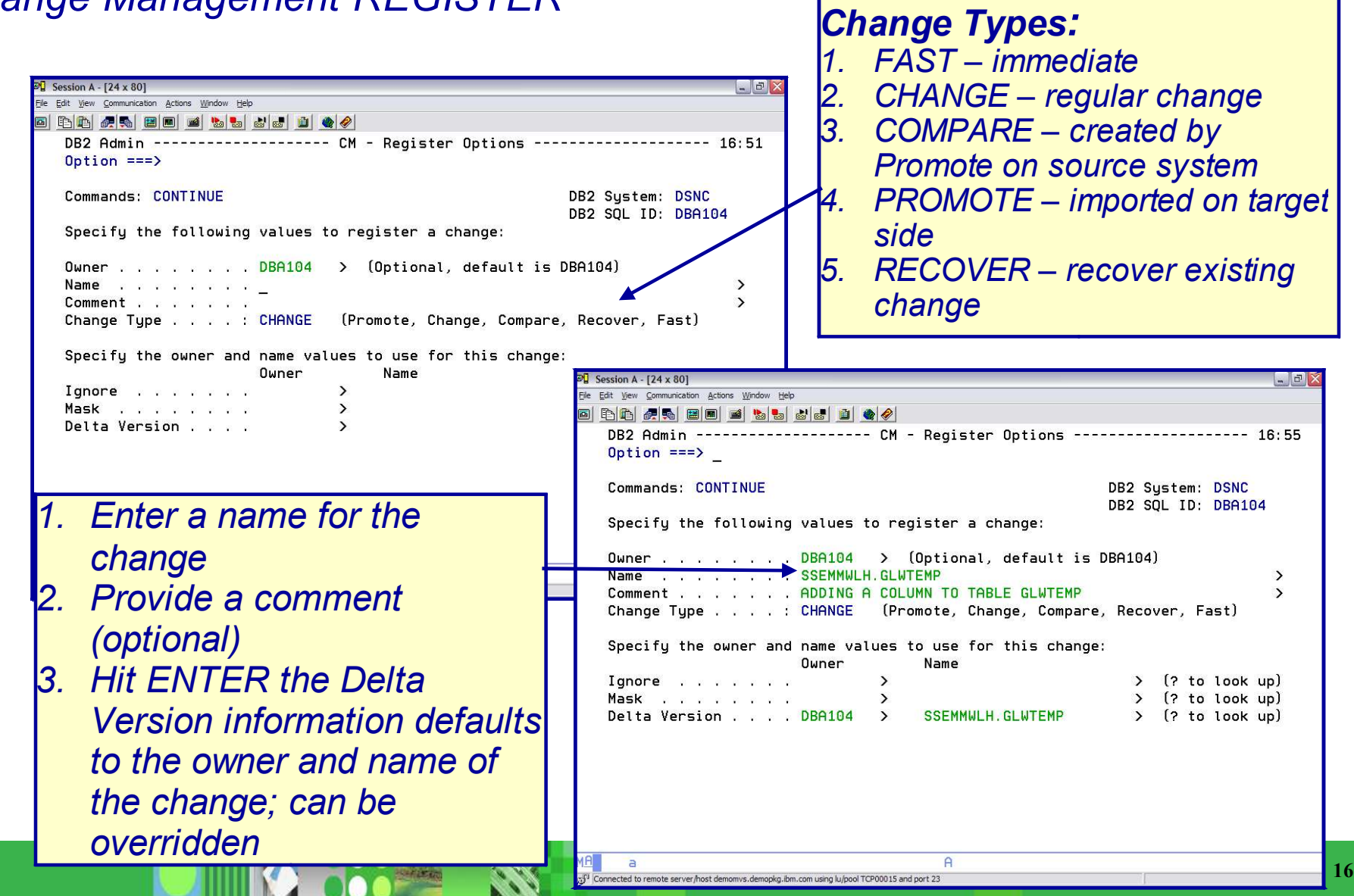

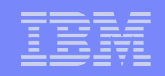

- **FAST Change** 
	- Process
		- Specify an owner and a name for the change
		- Optionally specify a comment
		- Change Management Data Base • Hit ENTER the change runs immediately and is registered in the
	- 2 types
		- Immediate affected objects do not have any pending changes
		- Emergency Change affected objects have pending changes

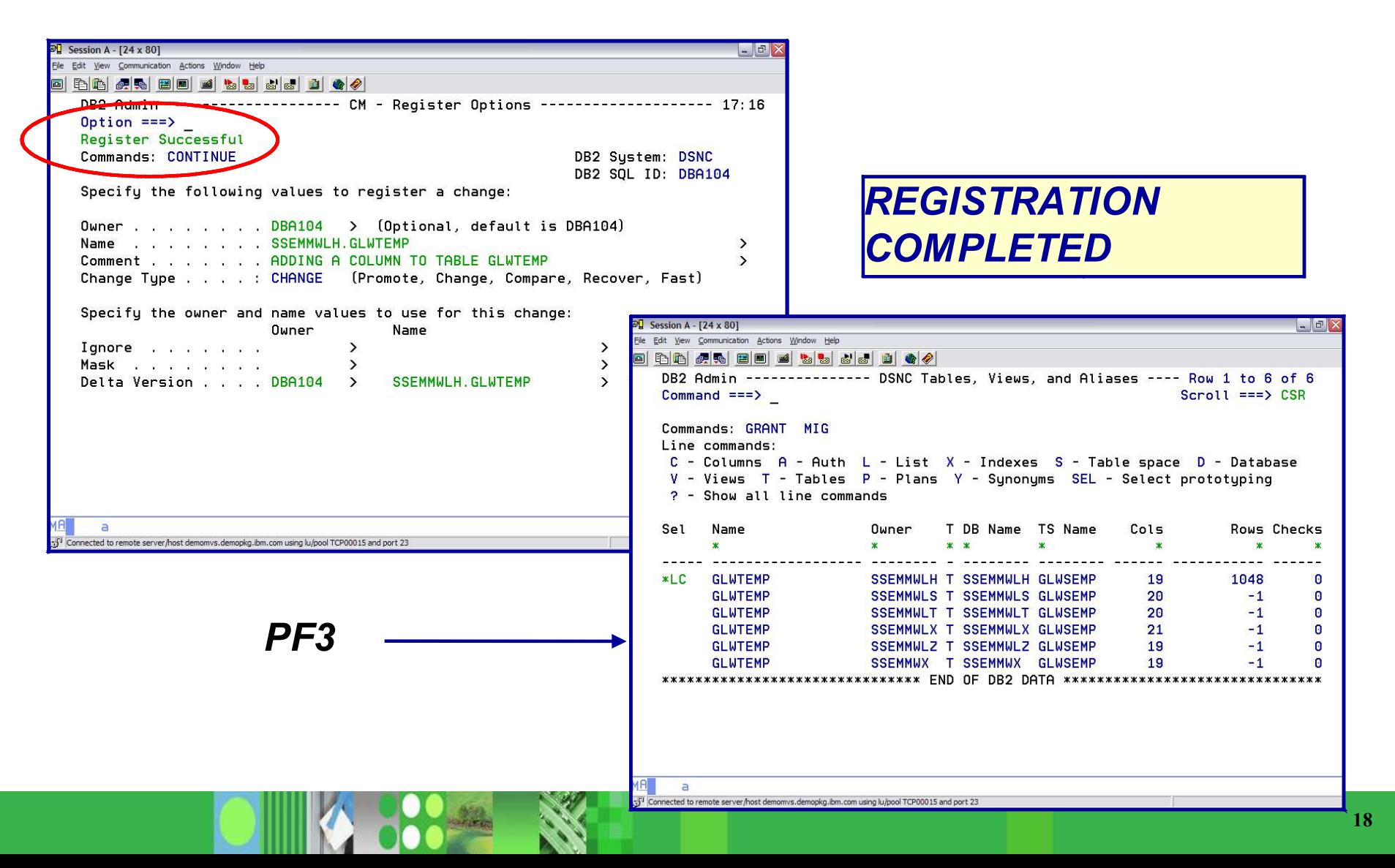

**A STORY OF** 

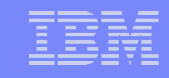

#### *DB2 ADMINISTRATION TOOL Change Management REGISTER Enter the CMM primary*

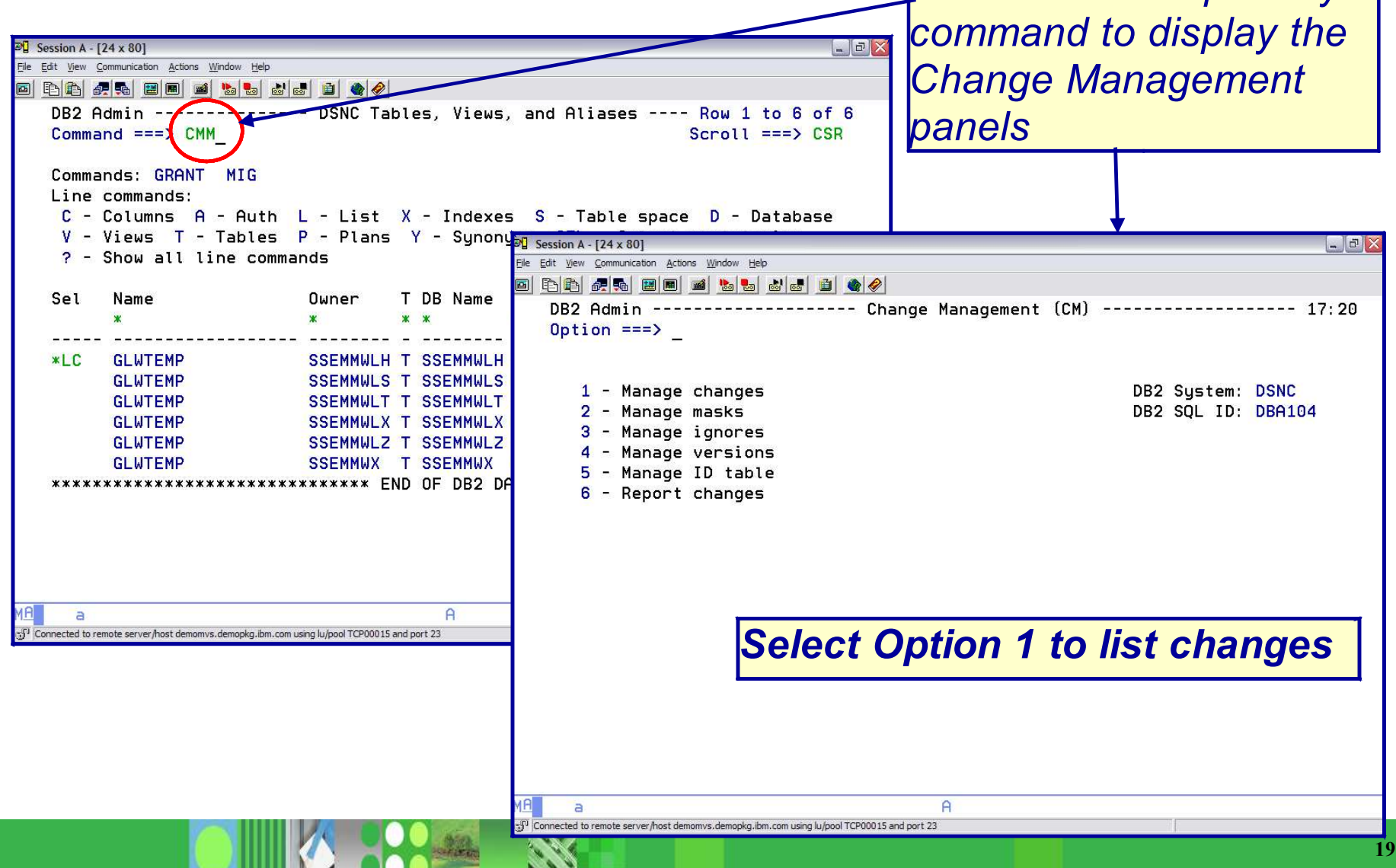

#### *DB2 ADMINISTRATION TOOL*

*Change Management: Display Registered Changes*

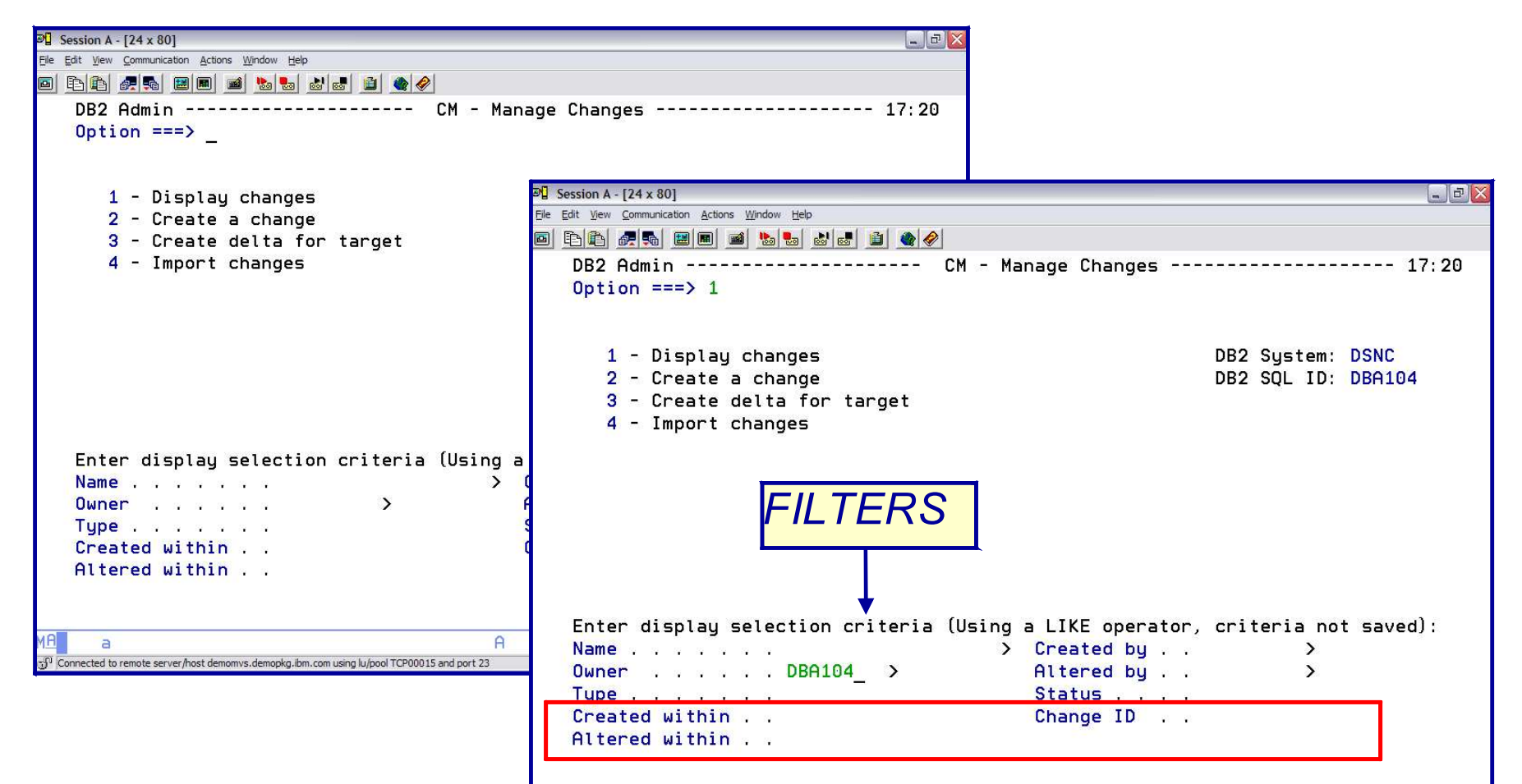

*Created / Altered within 3 days / 5 minutes / 7 hours / 9 months*

#### *DB2 ADMINISTRATION TOOL Change Management: Display Registered Changes*

#### **STATUS:**

INITIAL – change has been created, but registration is incomplete

DEFINED – change has been created and registered; ready to analyze

ANALYZED – change has been validated and a WSL to run the change has been generated

RUNNING – change is executing

COMPLETE – change ran successfully

CANCEL – change has been cancelled

FAILED – an immediate change did not complete successfully

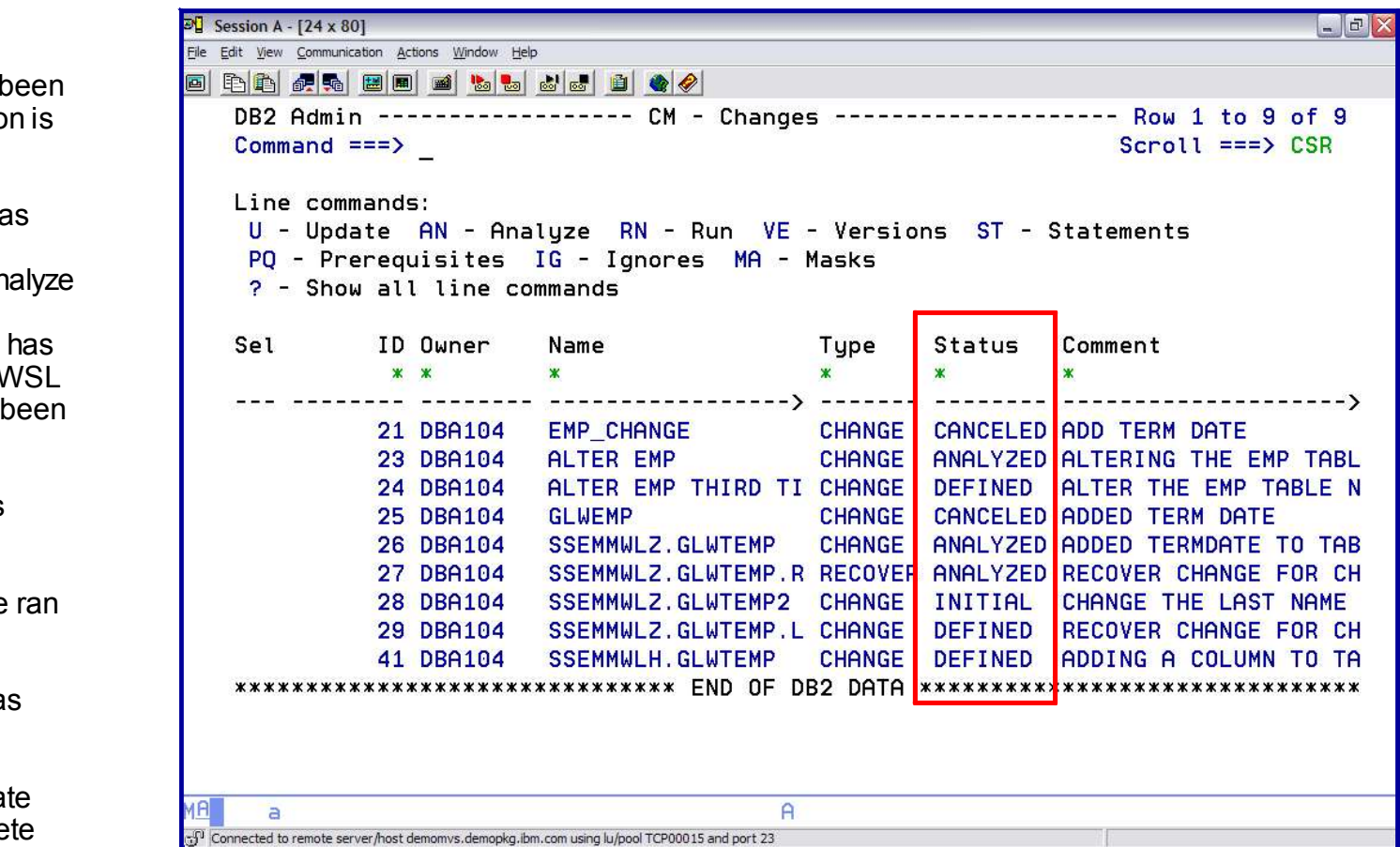

## *DB2 ADMINISTRATION TOOL*

*Change Management: Display Delta Version*

*The registration of a change does 2 things:*

- *1. Registers the change in the Change Management Data Base*
- *1. Inserts a DELTA change version in the Change Management Data Base*

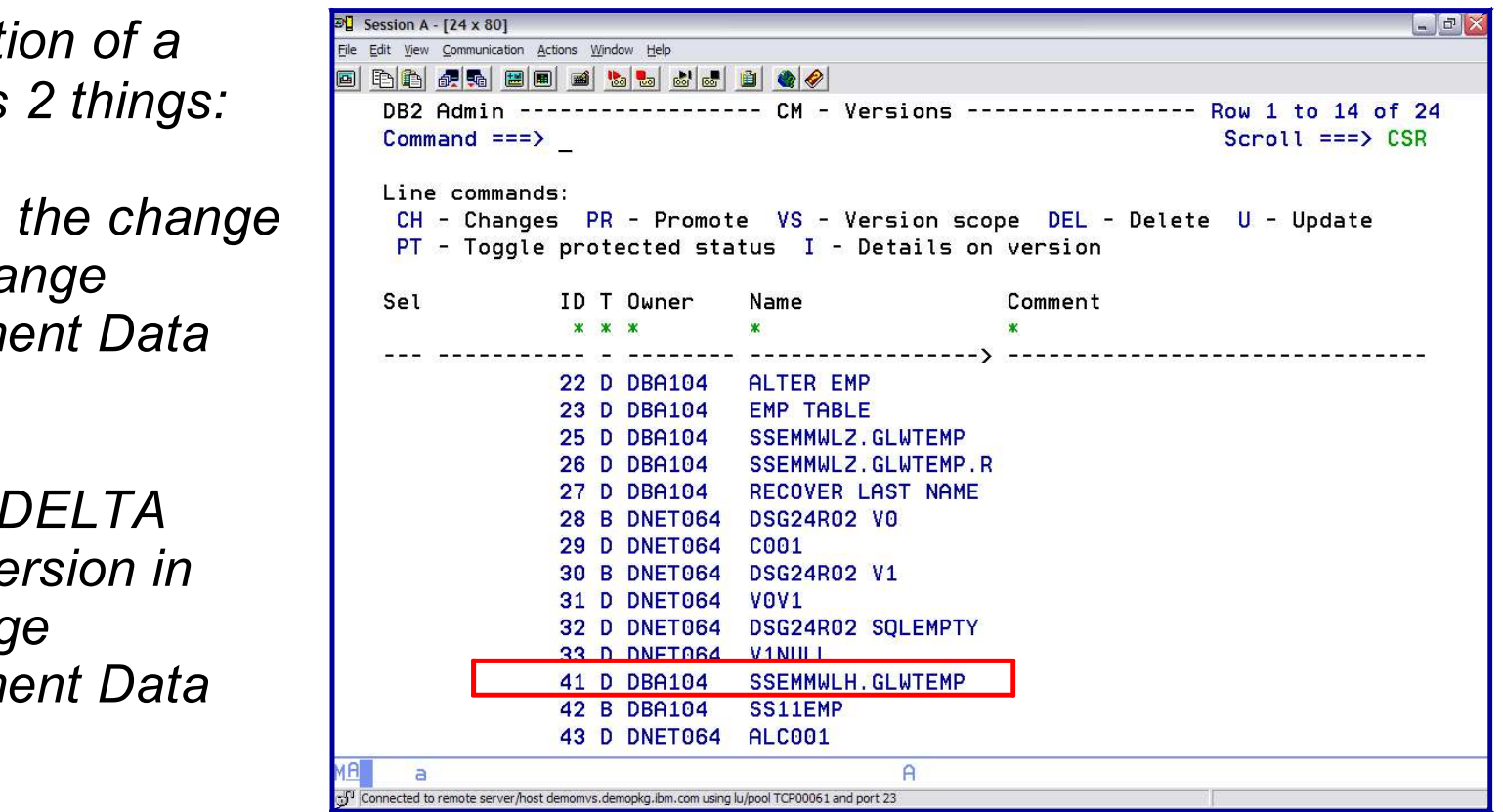

### *DB2 ADMINISTRATION TOOL*

*Change Management: Display Delta Version*

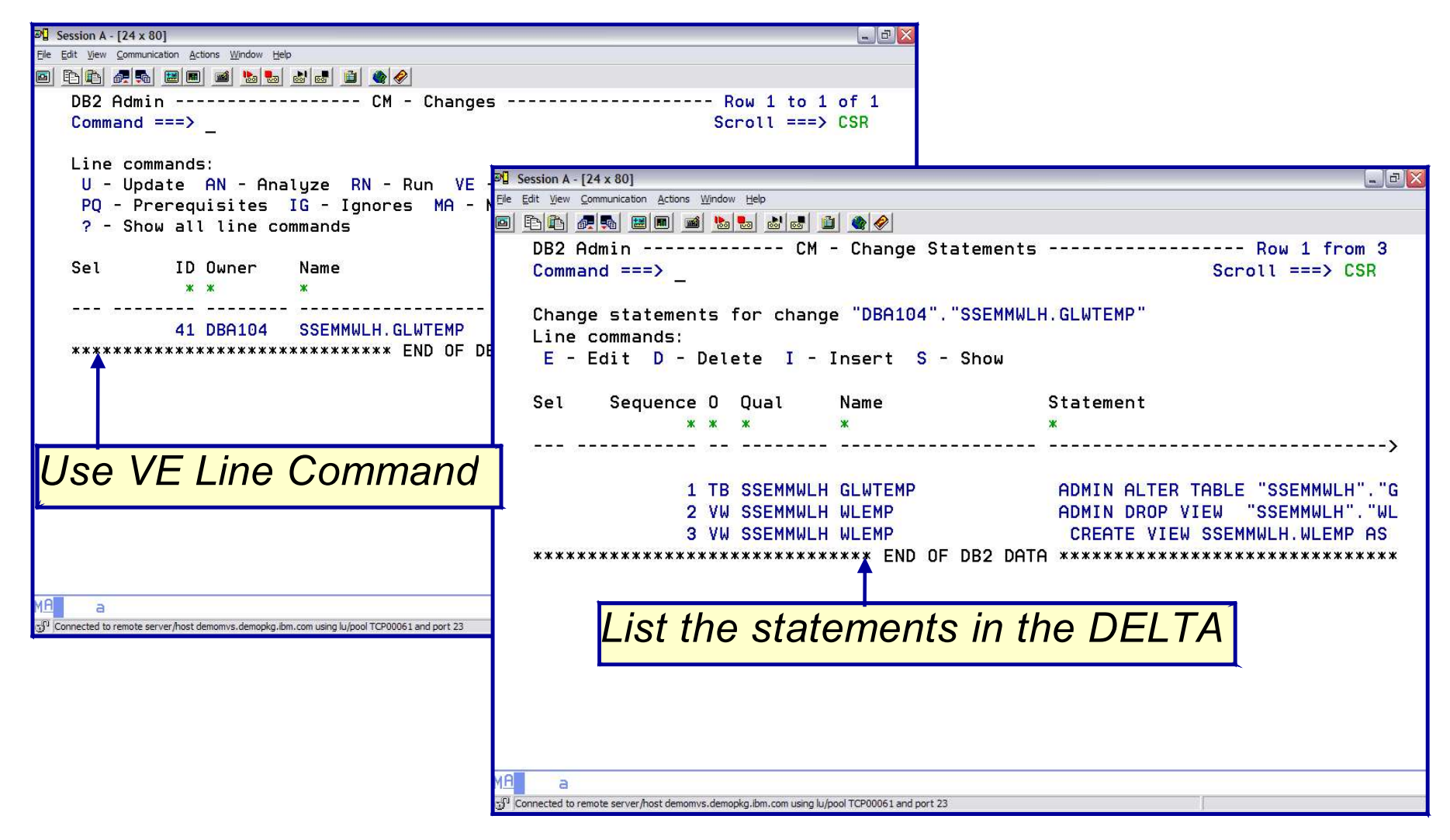

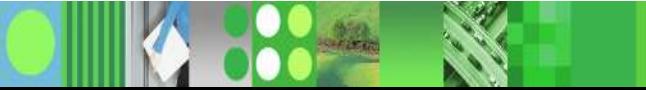

#### *Registered a change to an object Attempt to make another change to the same object*

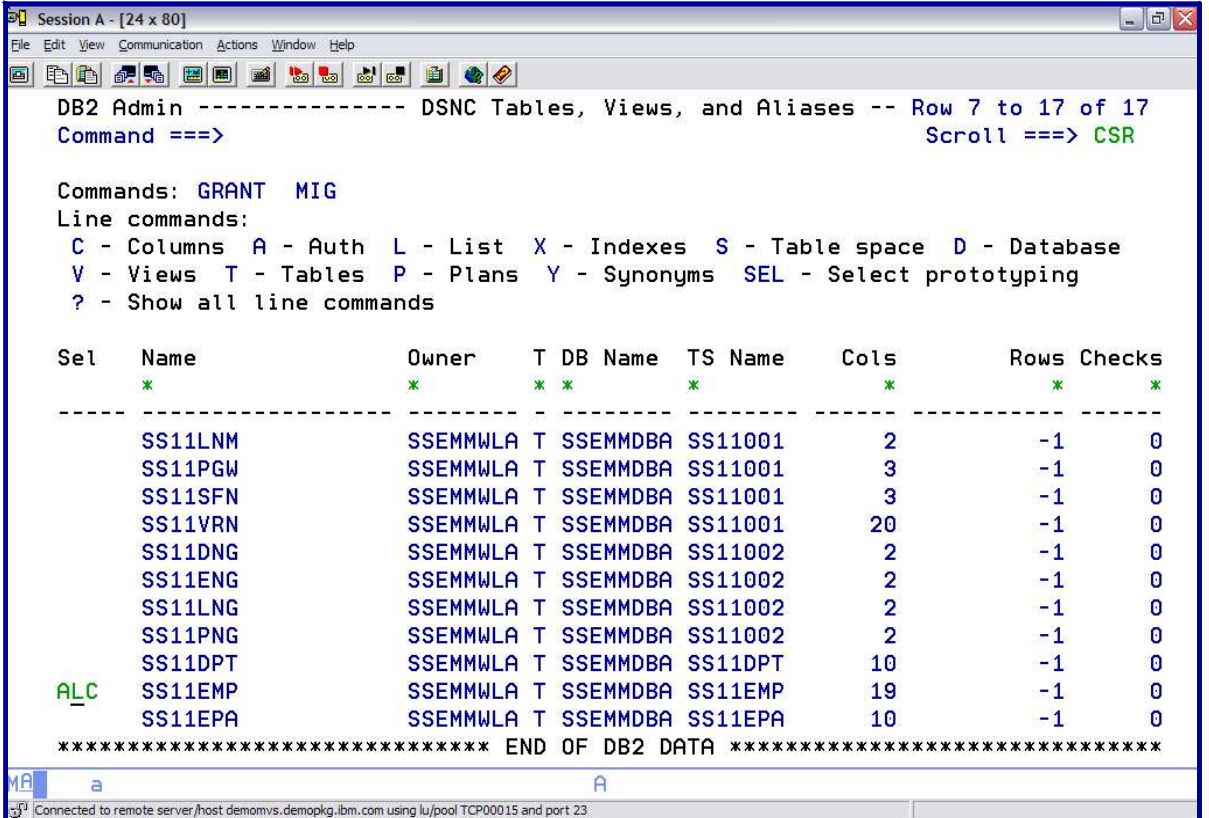

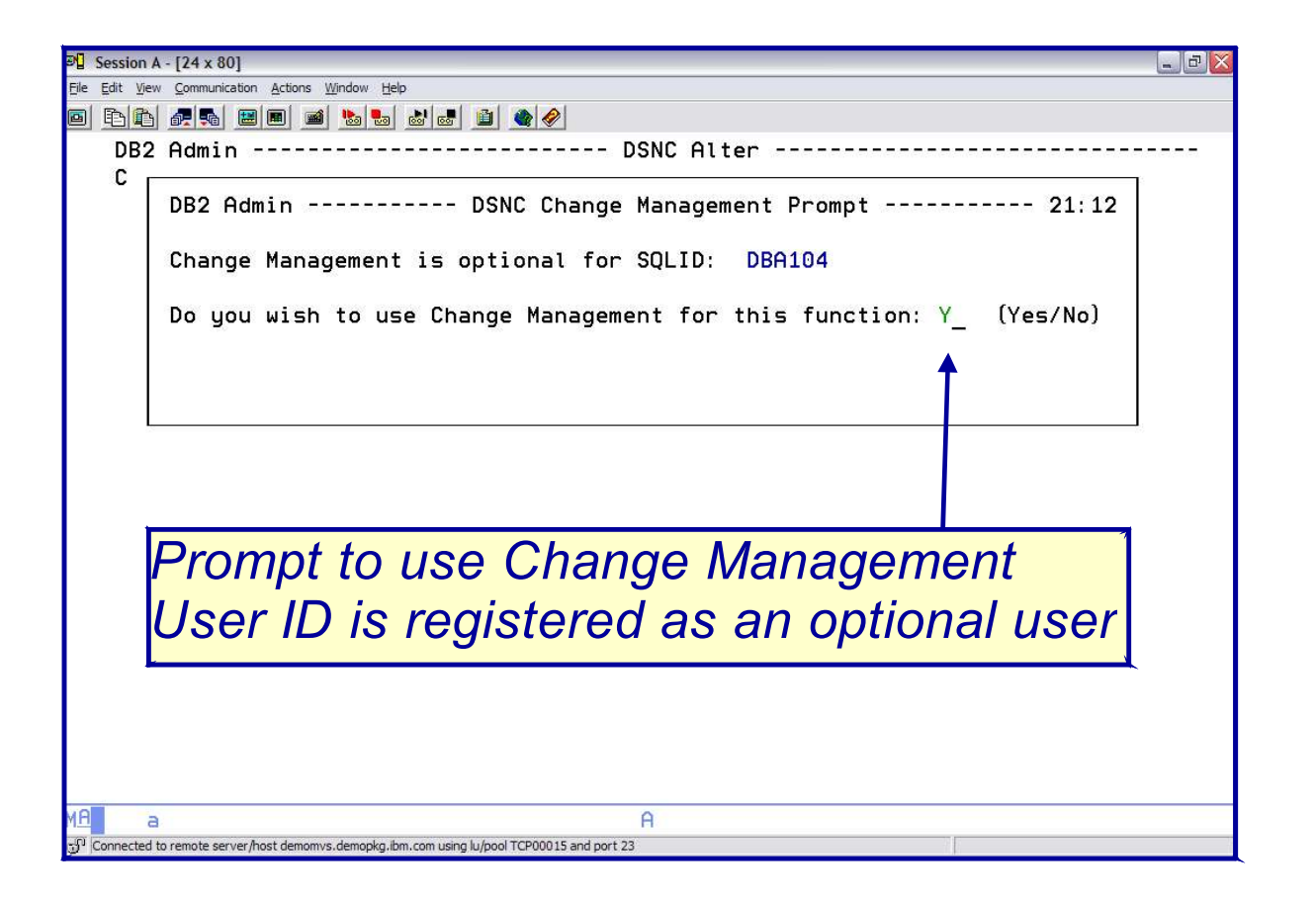

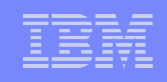

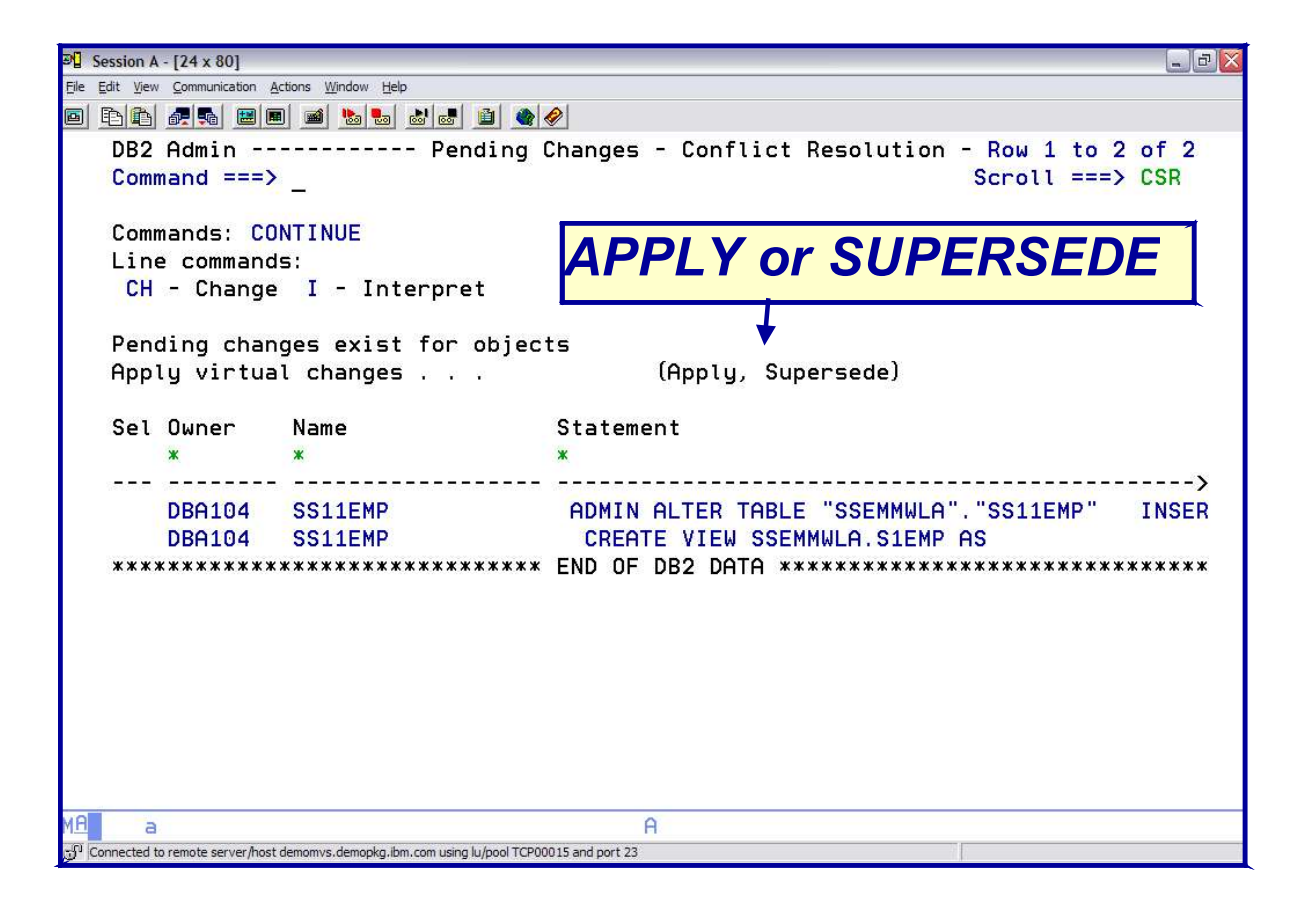

*APPLY: Base changes on pending change information*

*Will show objects schema AS IF the pending changes had been performed (Virtual Changes)*

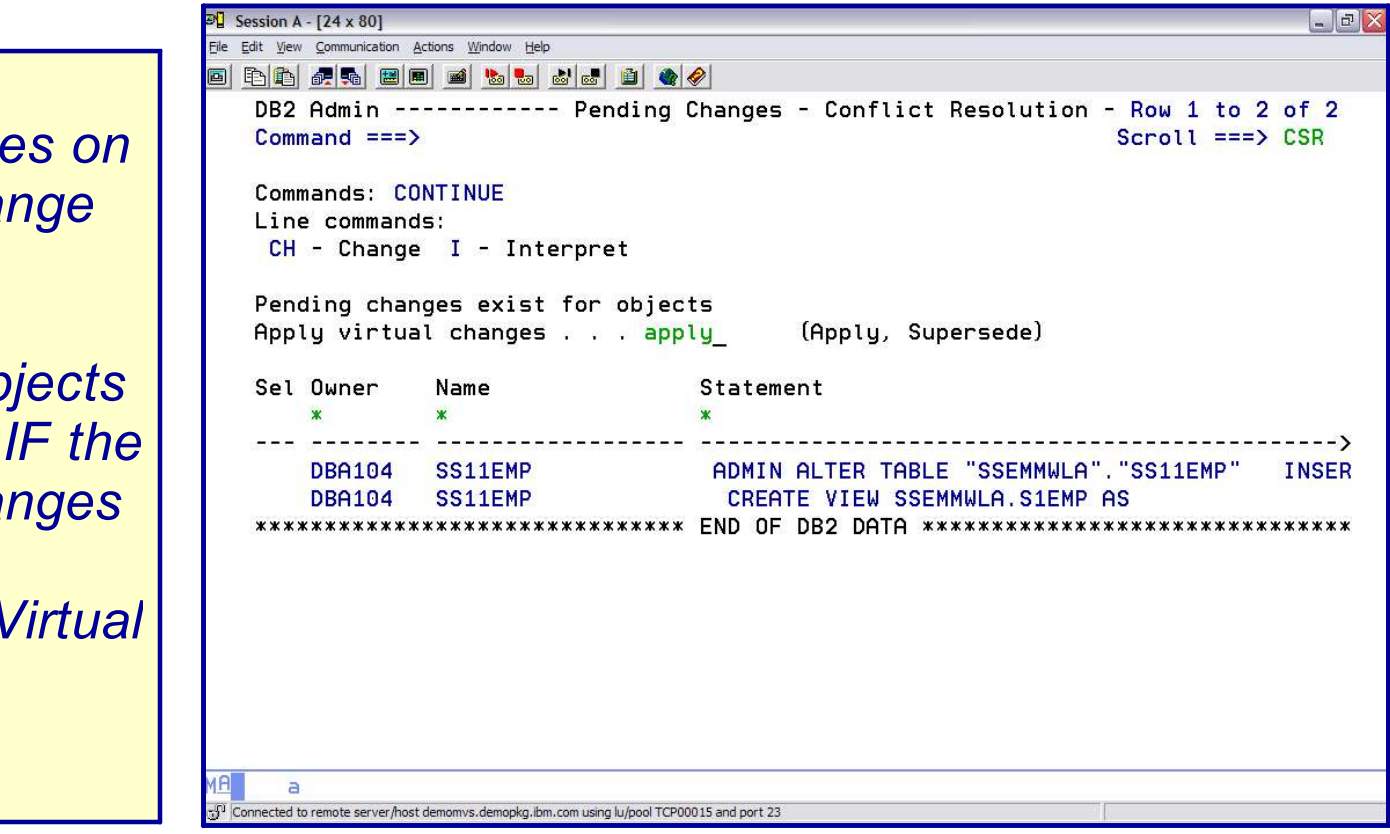

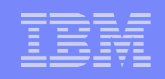

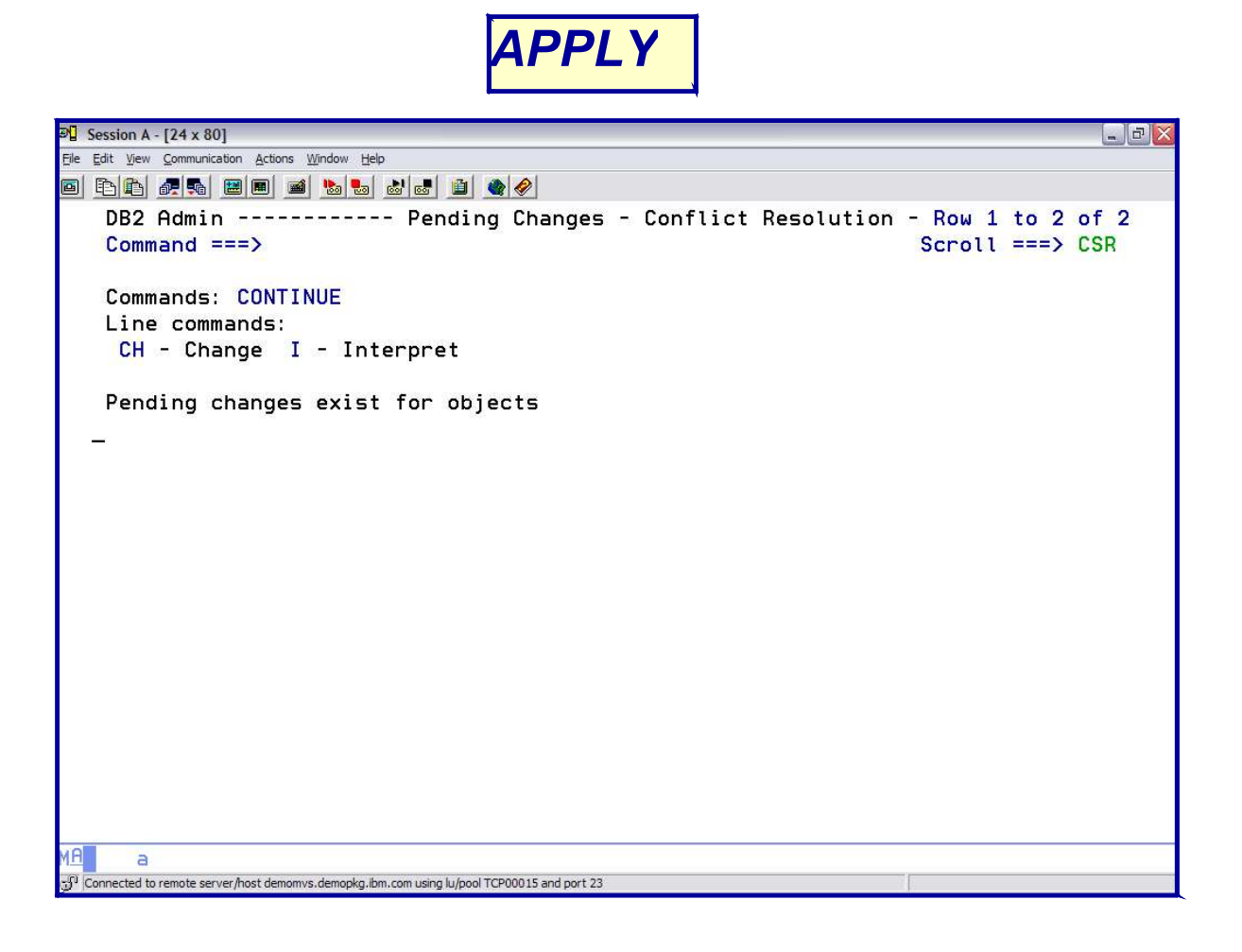

#### *SUPERSEDE*

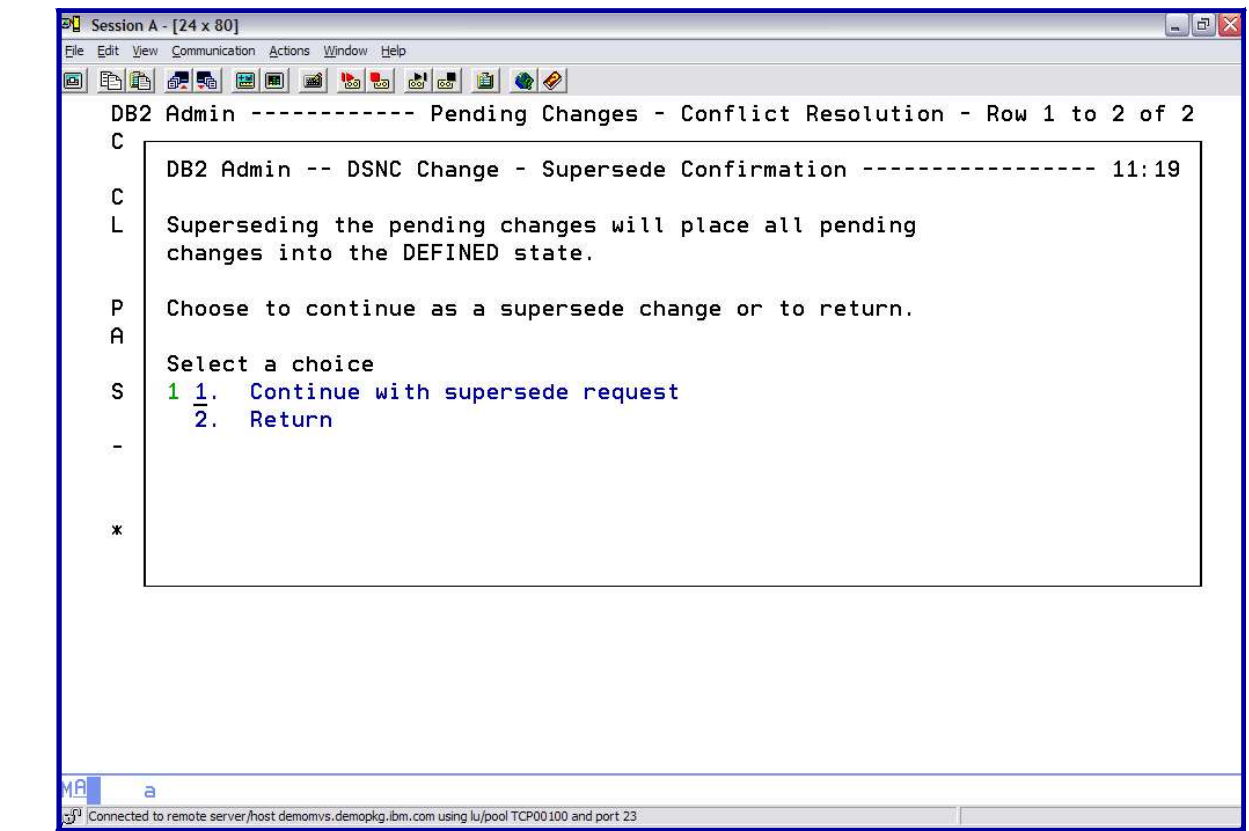

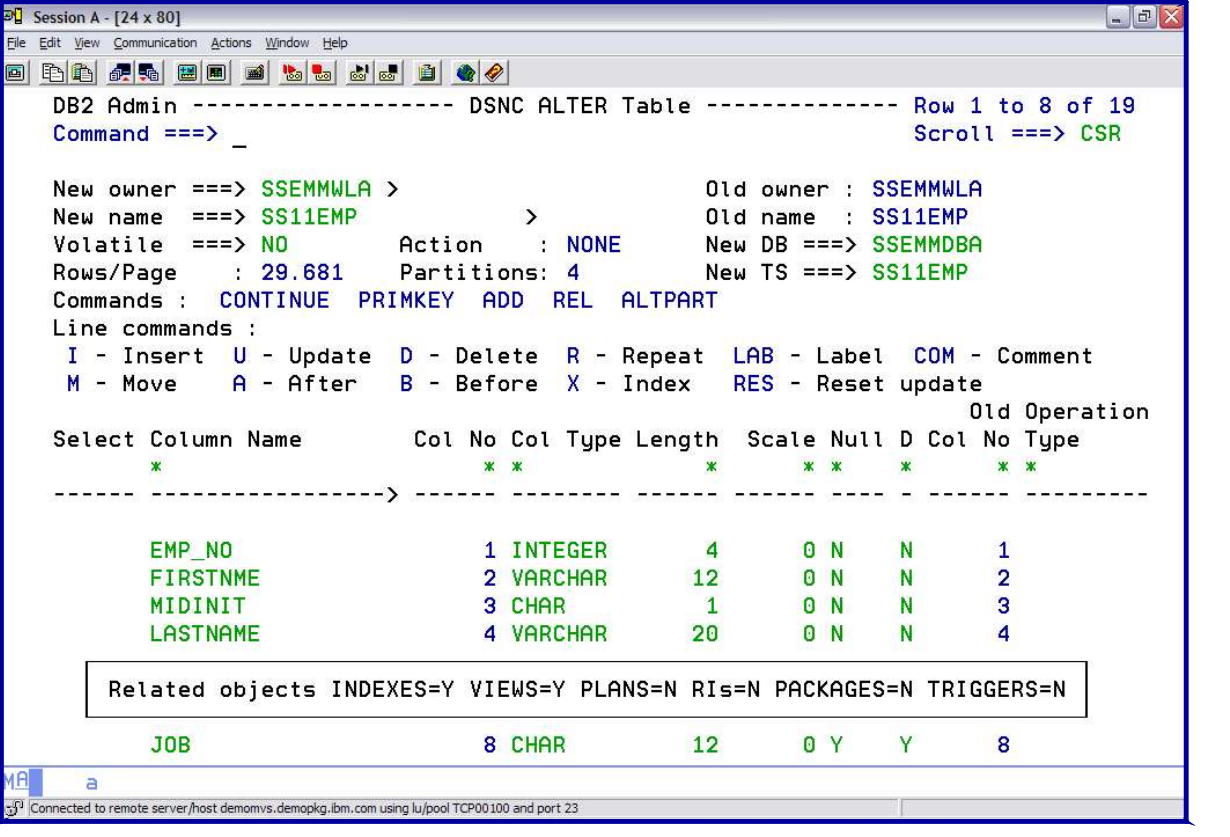

*BUSINESS AS USUAL*

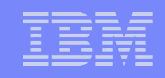

*Provide a name and a comment*

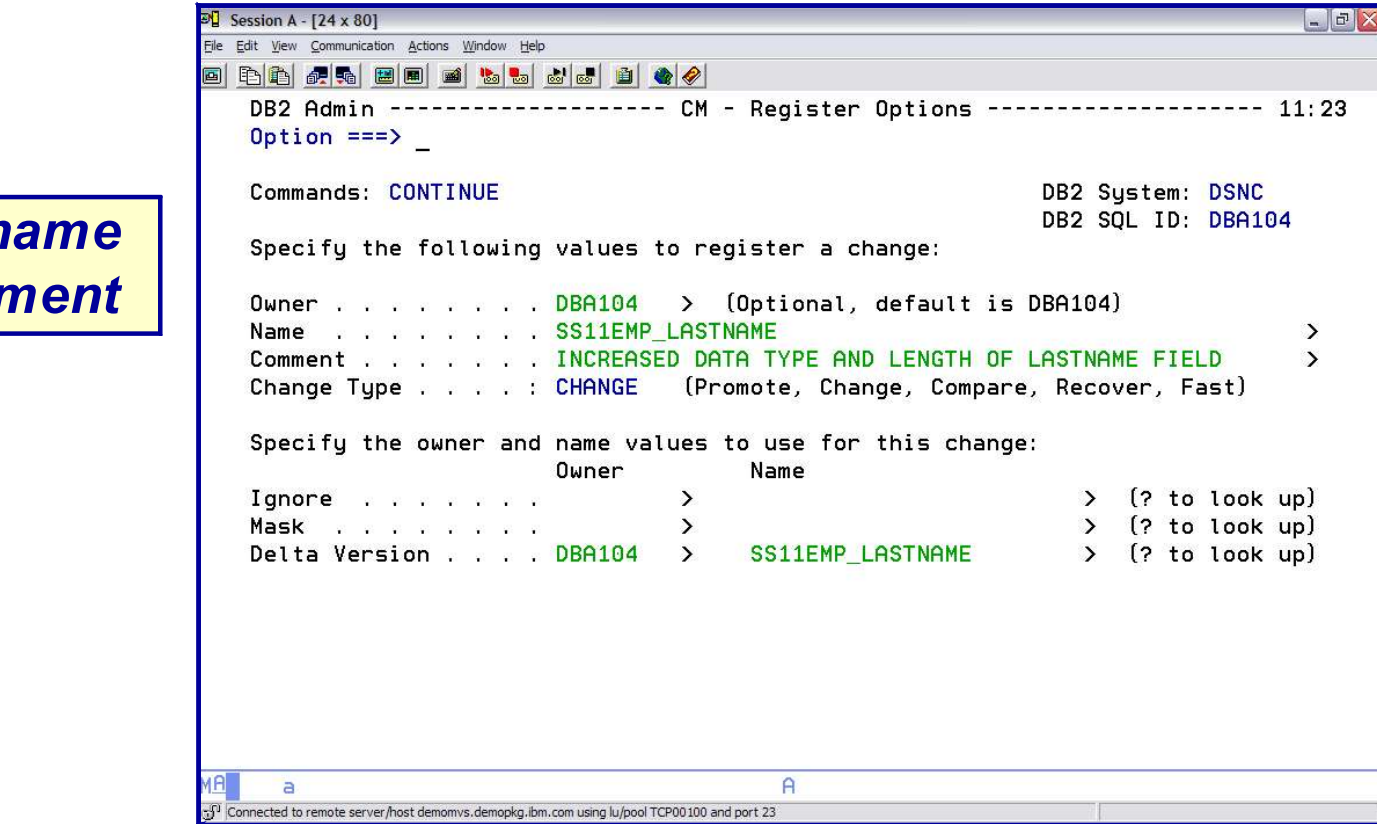

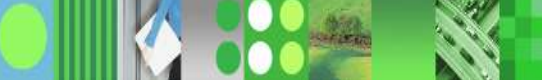

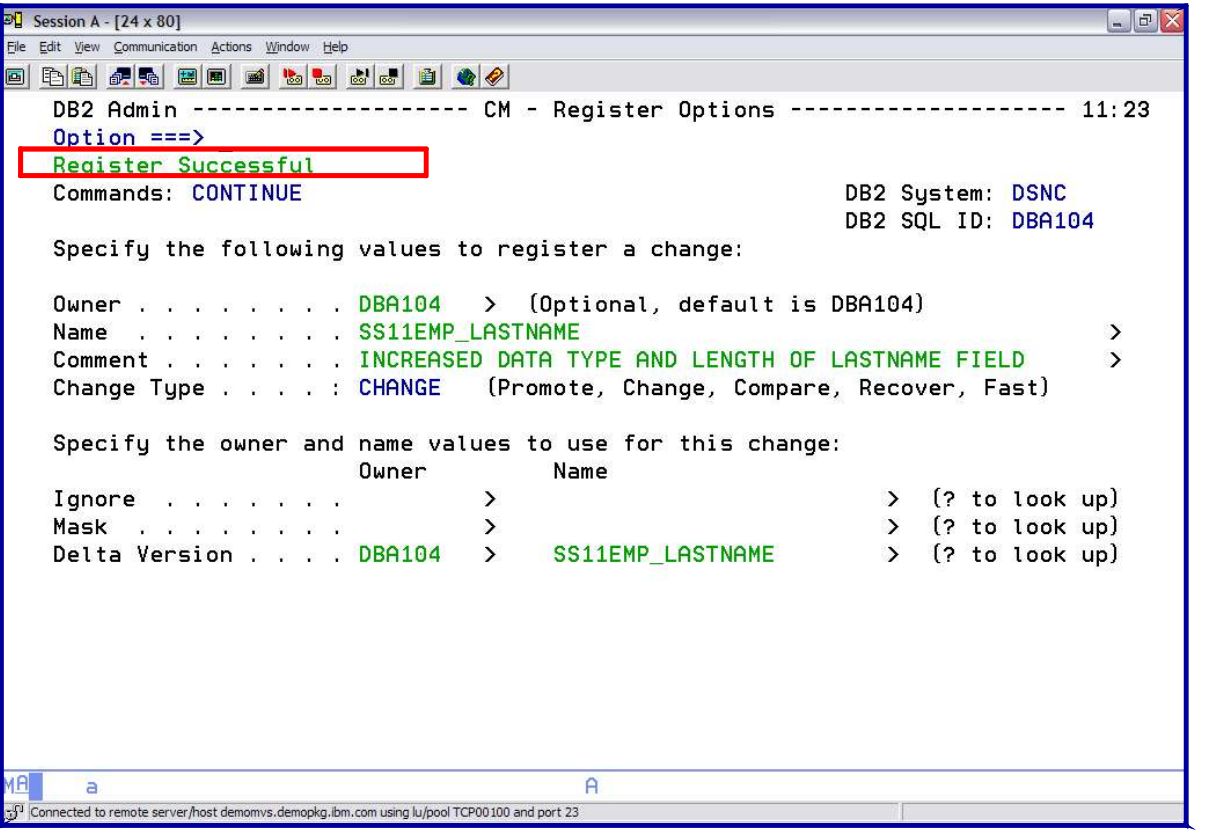

*CHANGE IS REGISTERED*

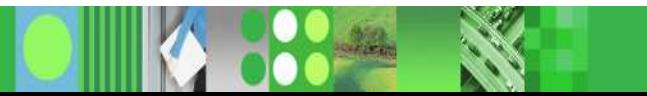

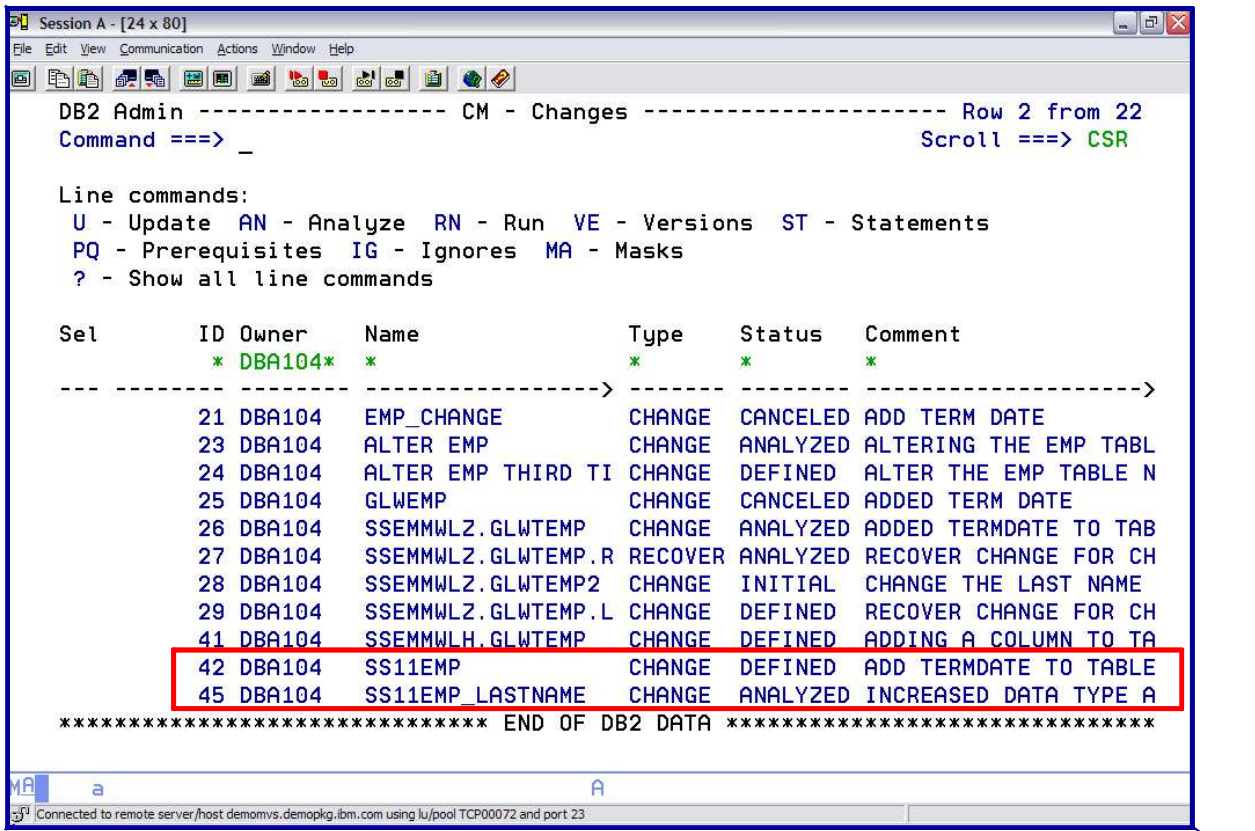

*Analyze the latest change – status is ANALYZED Previous change has a status of DEFINED In order to make the previously defined change – need to ANALYZE*

# *DB2 ADMINISTRATION TOOL*

#### **Step 2***: ANALYZE*

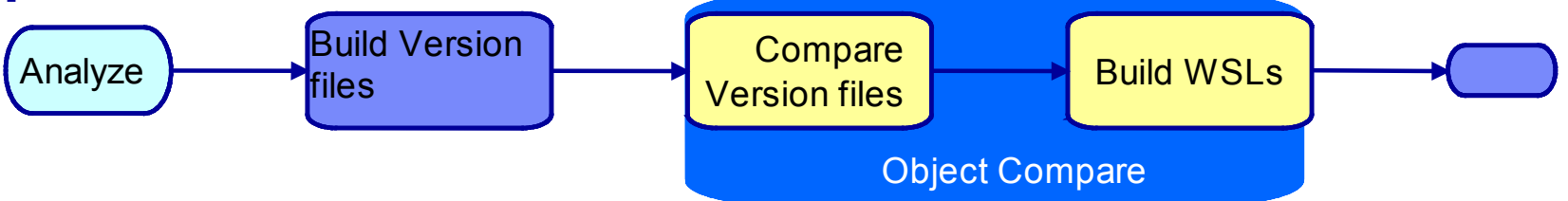

- Determine what must be done to implement the change (OC)
	- Extract change as delta version file
	- Build source base version by merging DVF and a base VF
	- Compare the Version files
	- Build the work statement list
- **Update the Change information in the CM DB status=ANALYZED**
- **Optionally build a recover change and recover WSL** 
	- Reverse compare

#### *DB2 ADMINISTRATION TOOL Change Management: ANALYZE*

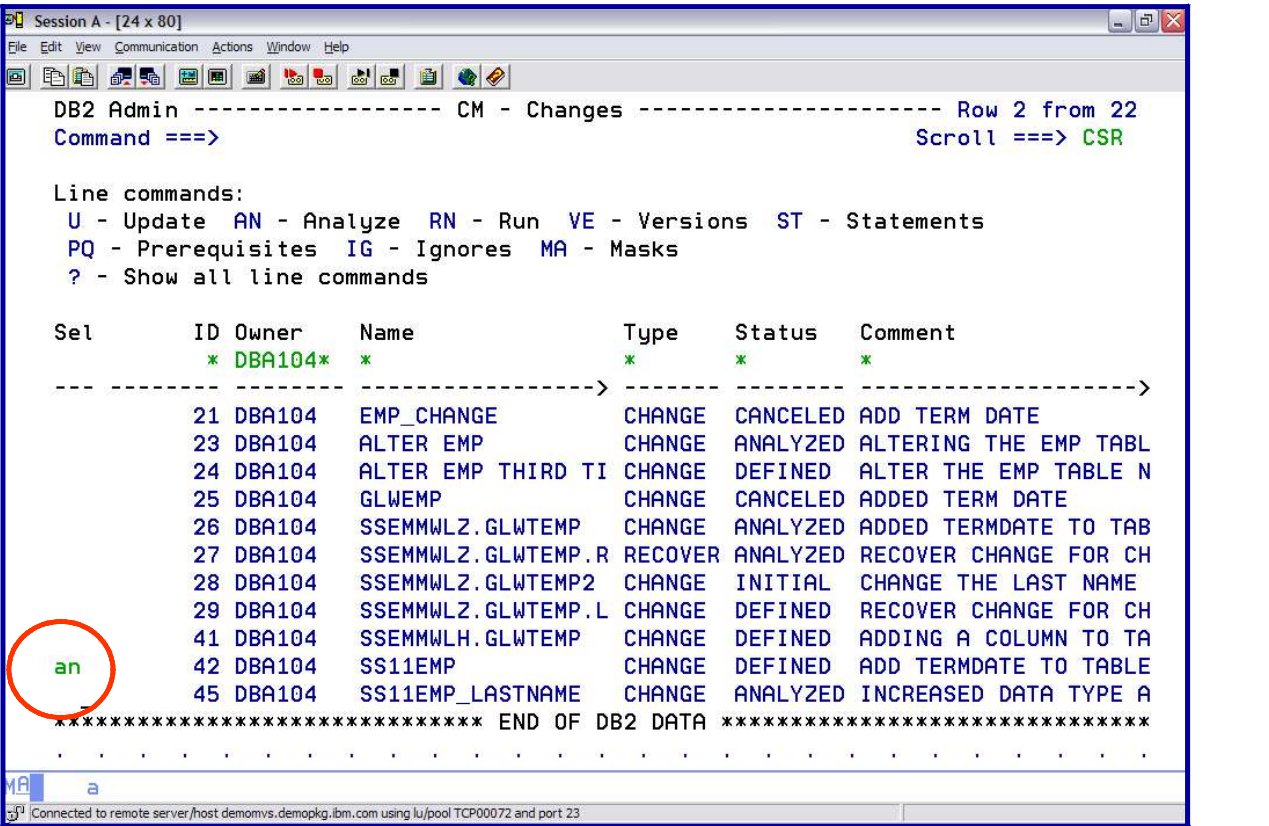

*Key in AN next to the Change Name and hit ENTER*

#### *DB2 ADMINISTRATION TOOL Change Management: ANALYZE*

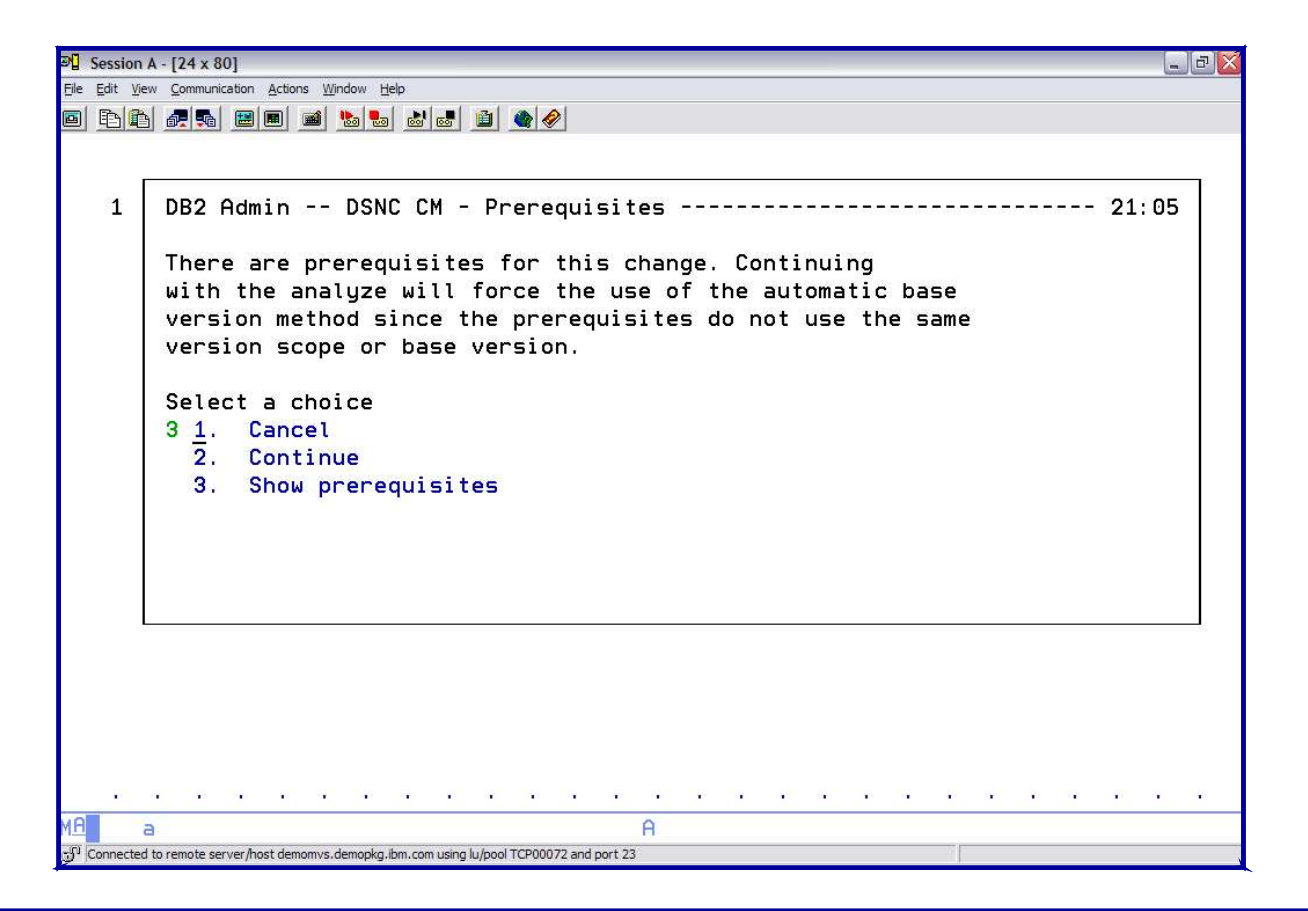

*Have a 'PRE-REQUISITE – Option 3 allows view of pre-reqs*

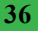
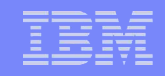

## *DB2 ADMINISTRATION TOOL Change Management: ANALYZE*

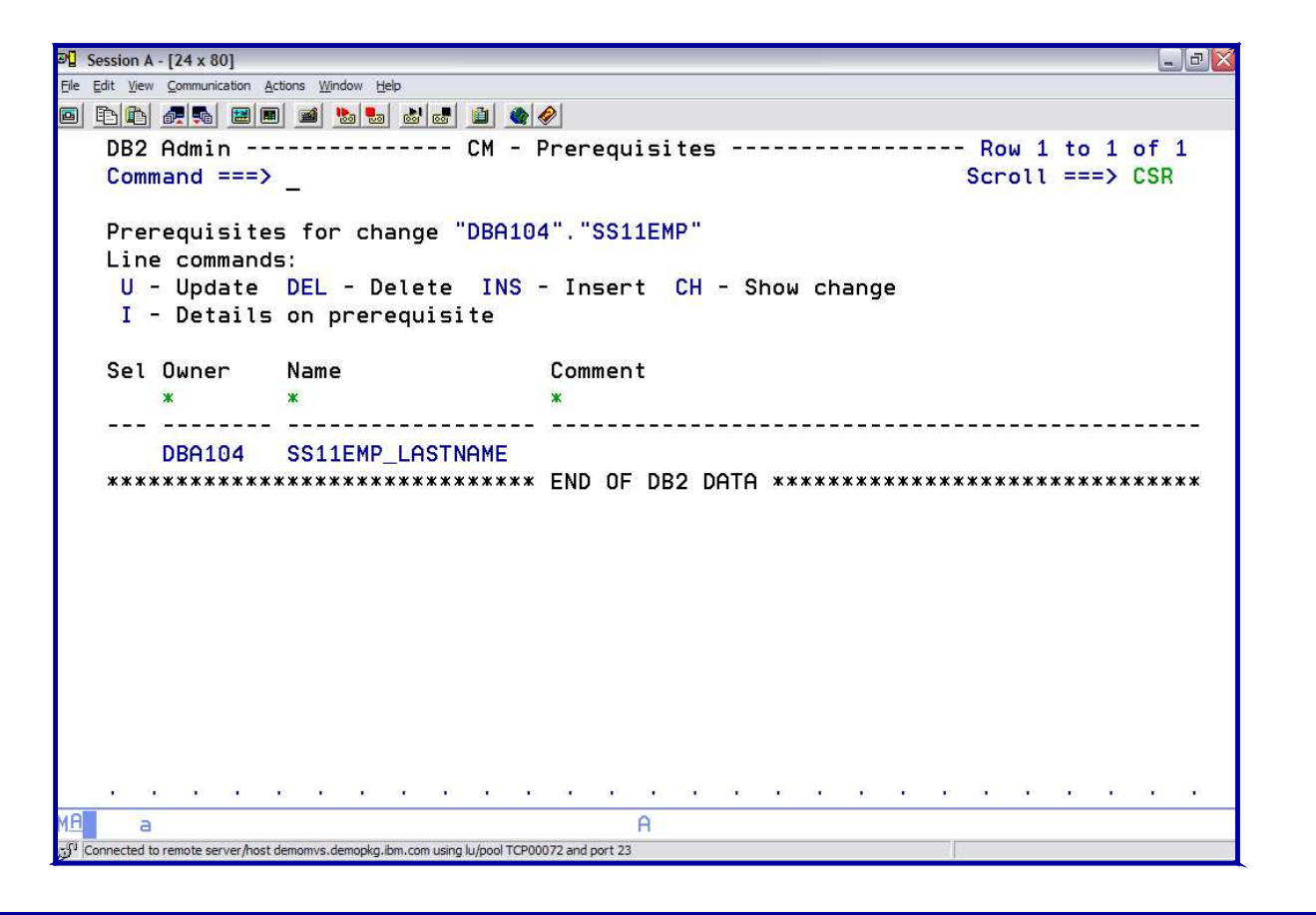

#### *Can see that there is another change on the same object*

## *DB2 ADMINISTRATION TOOL Change Management: ANALYZE*

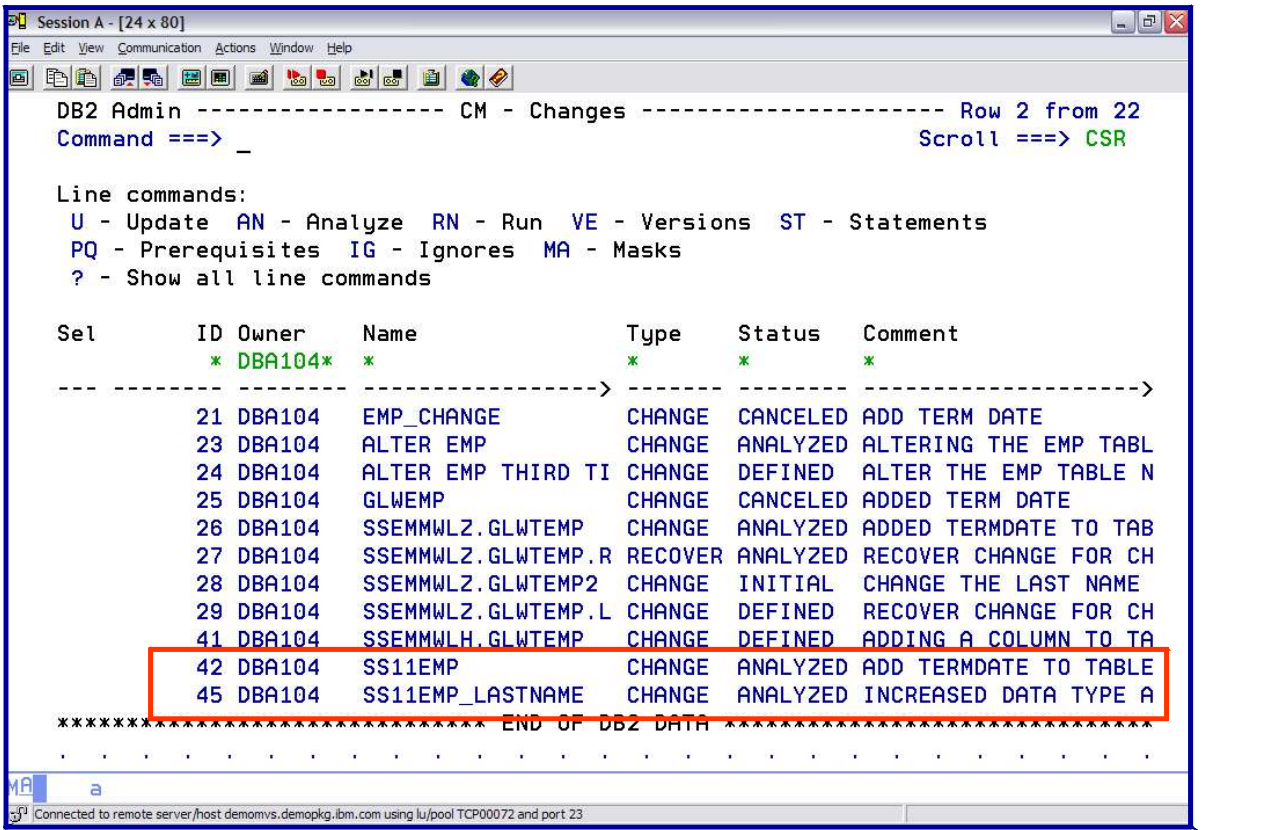

*New status: ANALYZED*

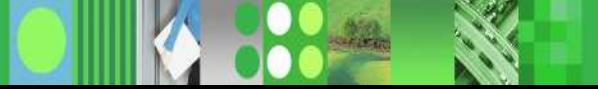

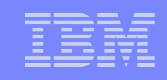

# *DB2 ADMINISTRATION TOOL*

*Change Management: ANALYZE*

ANALYZE – batch JCL gets generated / Option to generate WSL

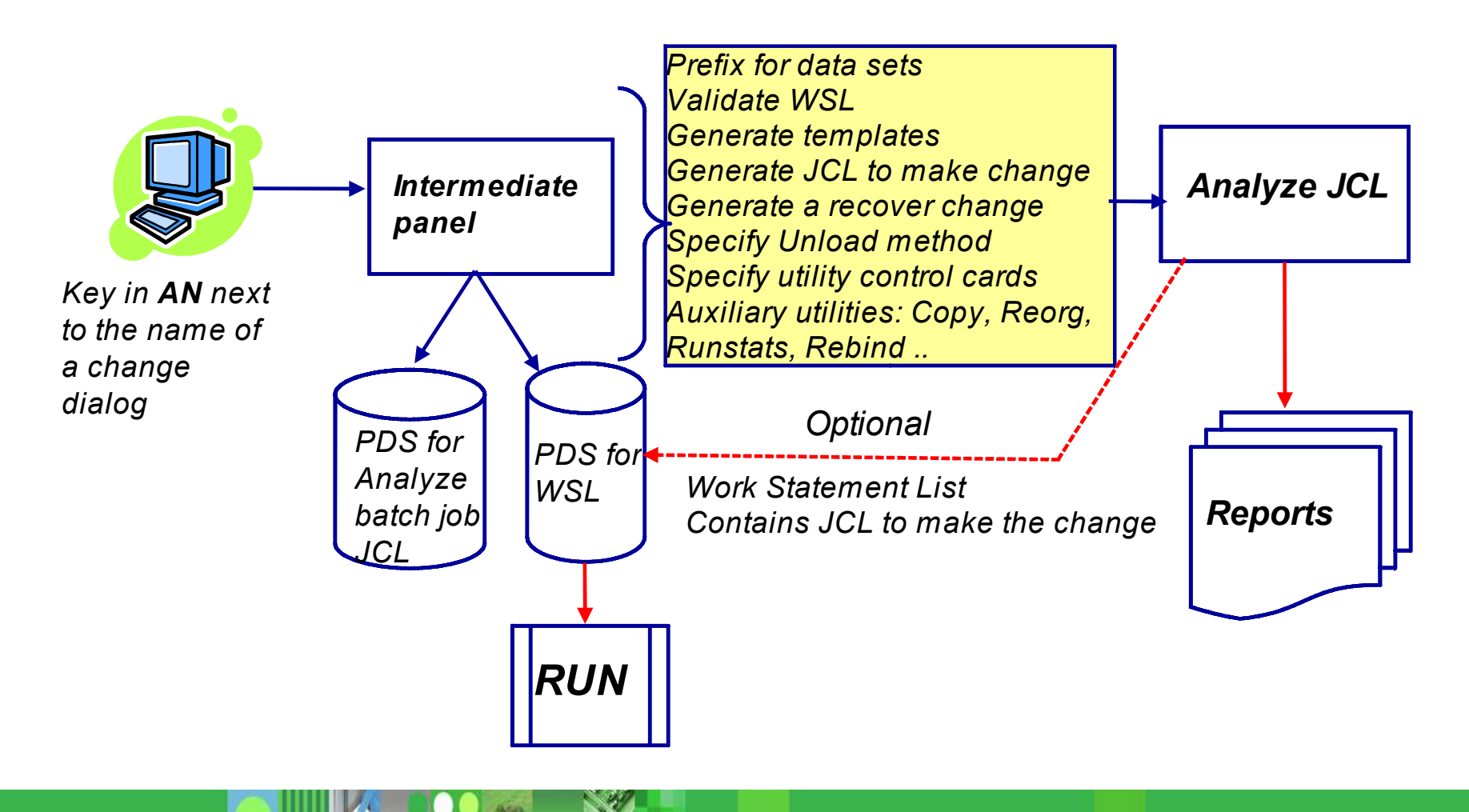

## *DB2 ADMINISTRATION TOOL Change Management: ANALYZE*

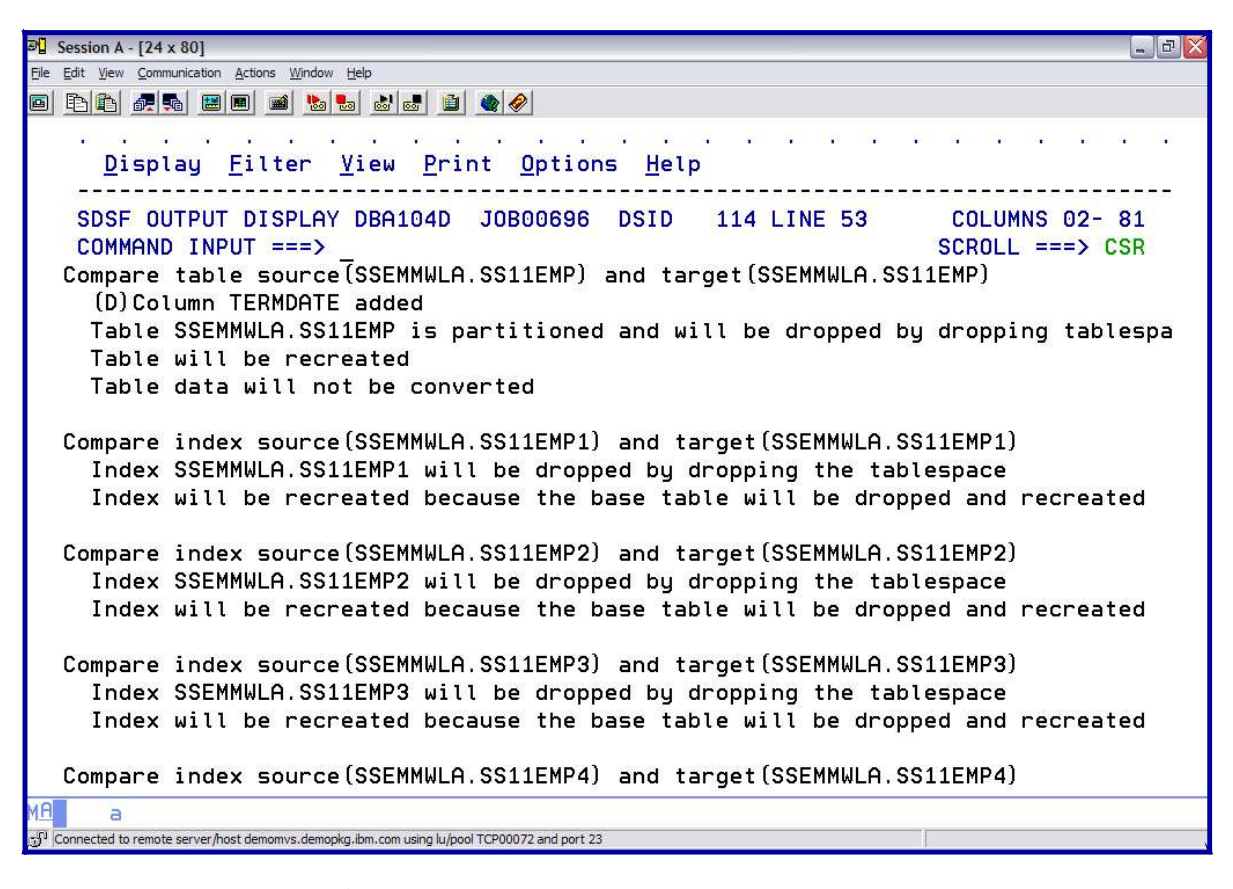

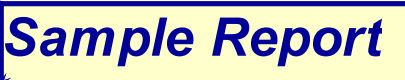

## *DB2 ADMINISTRATION TOOL Change Management: ANALYZE*

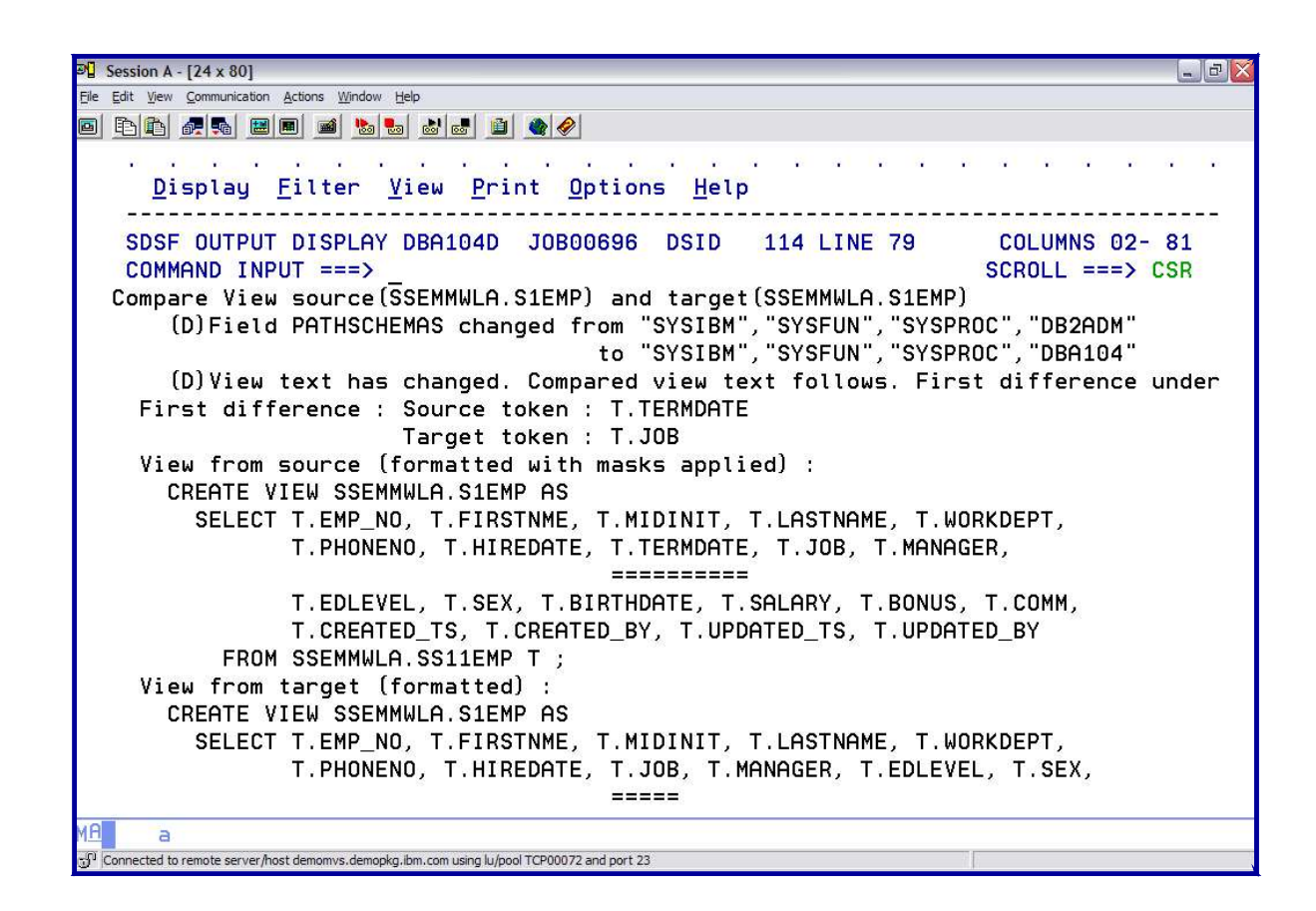

*Sample Report (cont.)*

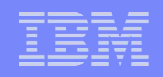

### *DB2 ADMINISTRATION TOOL Versions*

- Is a snapshot of a set of object definitions at a point in time
- Enable
	- Tracking of changes
	- Restoration of objects to a previous version
	- Promote changes from one subsystem to another
- Define 2 ways
	- Use Change Management interface to define a version scope
		- Use GV command to generate a version based on the objects included in the scope
	- Generate a version at the time you execute the change

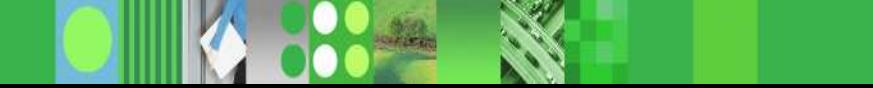

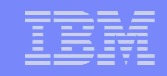

## *DB2 ADMINISTRATION TOOL*

*Using Change Management ISPF interface*

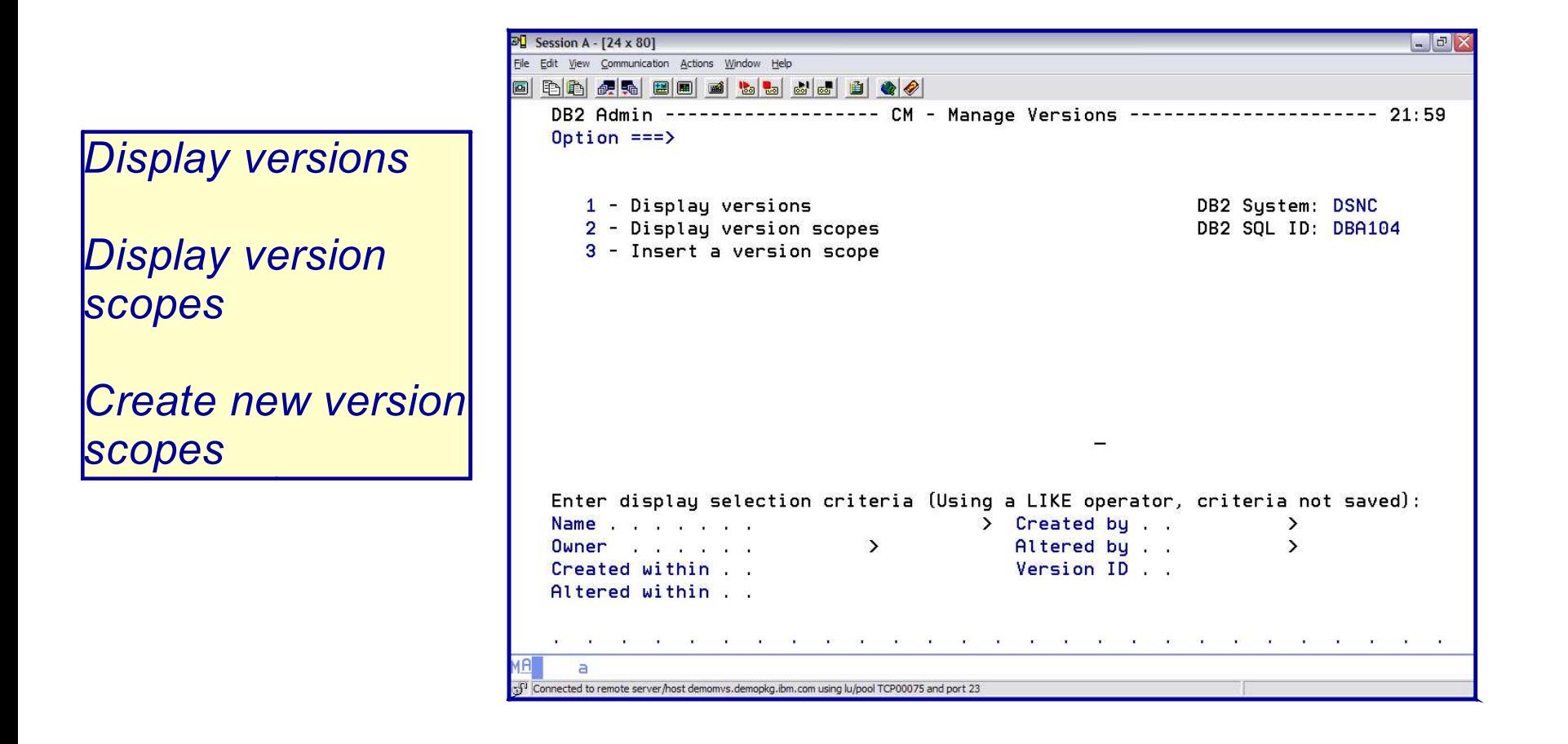

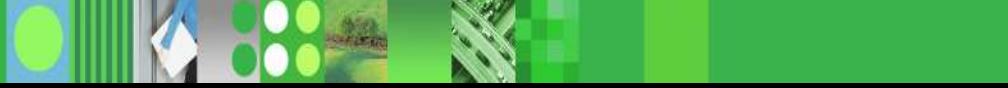

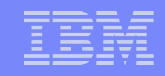

## *DB2 ADMINISTRATION TOOL Version Scope*

Defines the set of objects to be include in the processing of a version

Can be any set of objects  $\times$  1 or more data bases  $\checkmark$  A group of table spaces

Typically would be at the application level

Once the Version Scope has been defined – can create a Base Version

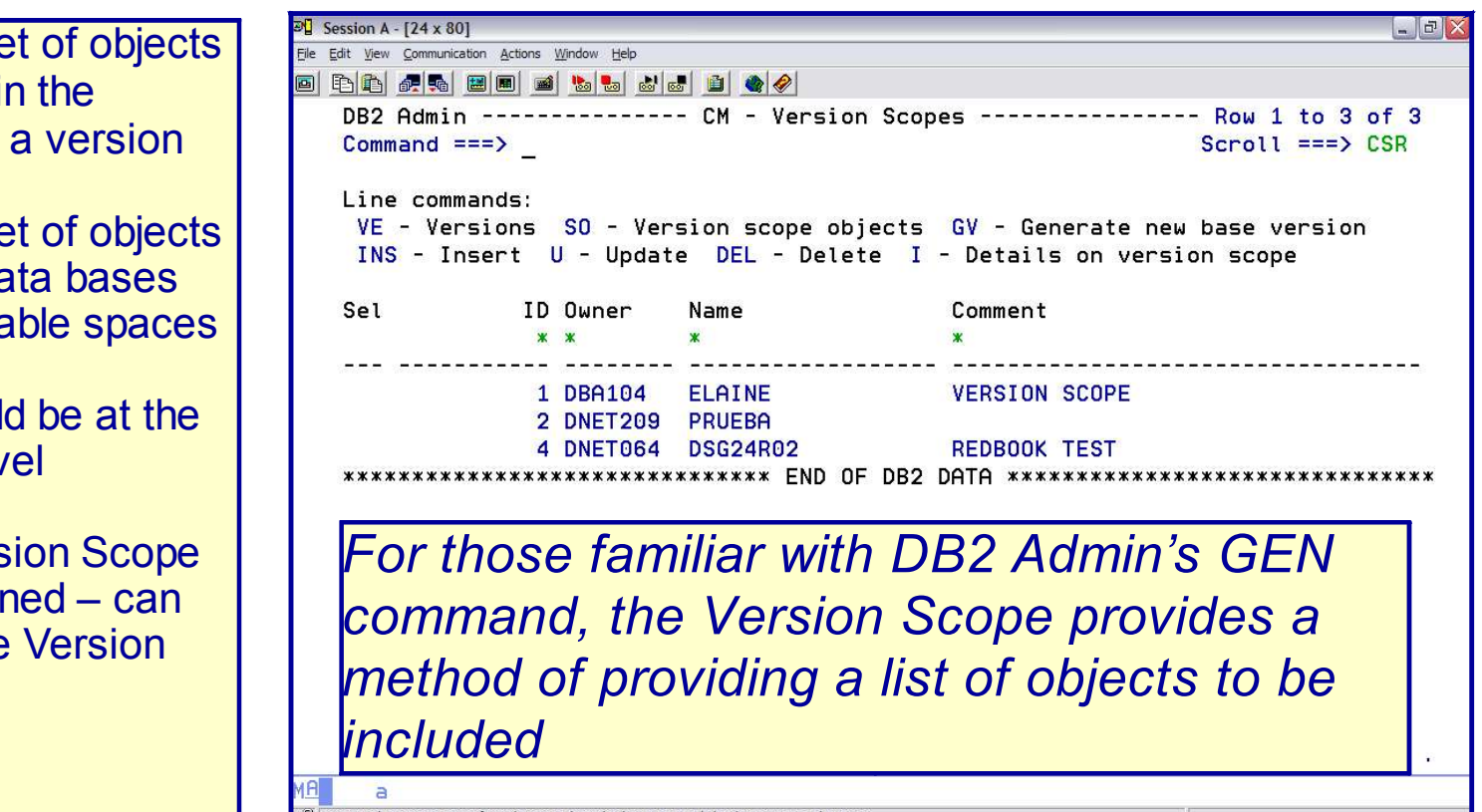

Connected to remote server/host demomvs.demopkg.ibm.com using lu/pool TCP00075 and port 23

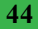

## *DB2 ADMINISTRATION TOOL Version Scope*

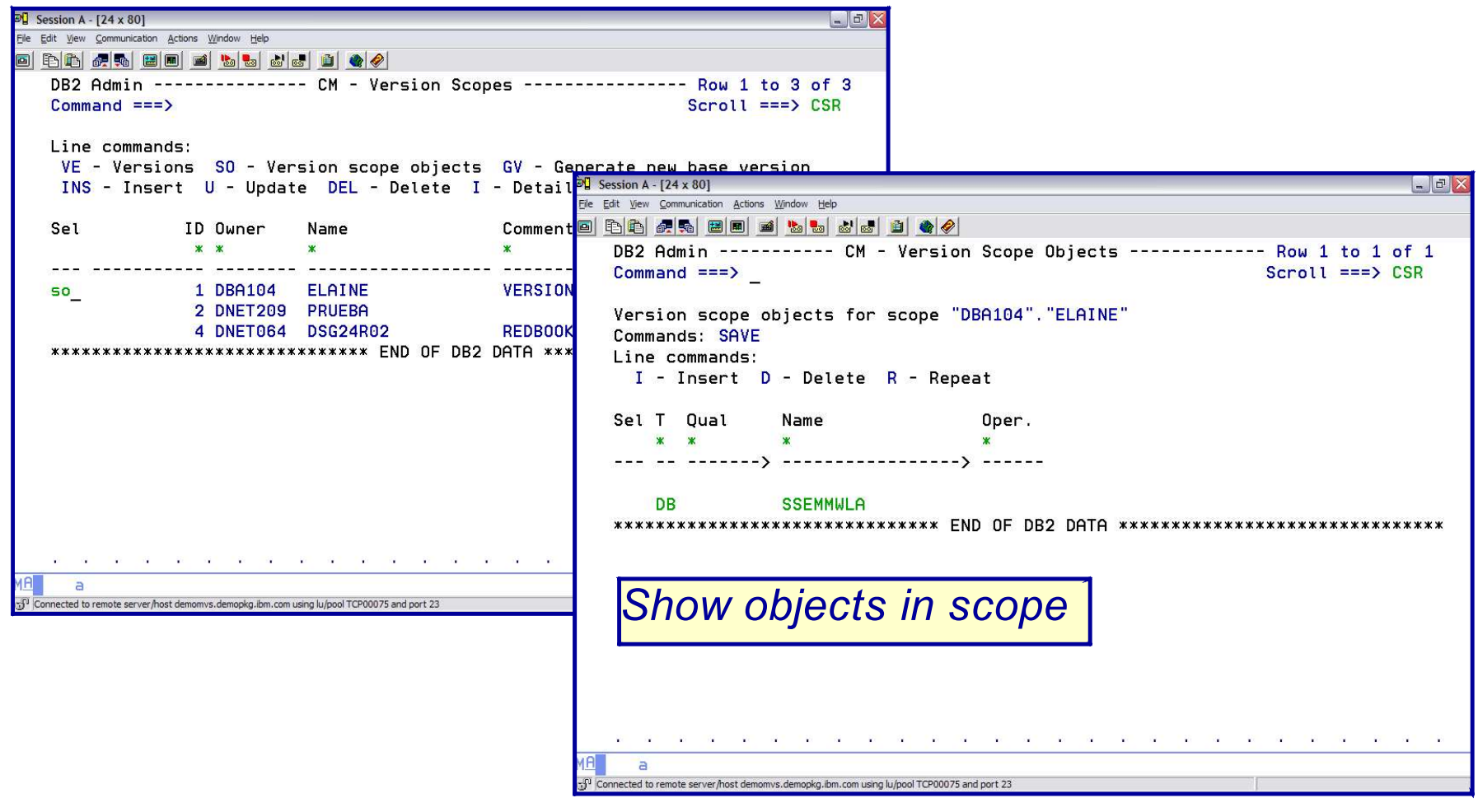

## *DB2 ADMINISTRATION TOOL GV Generate Version*

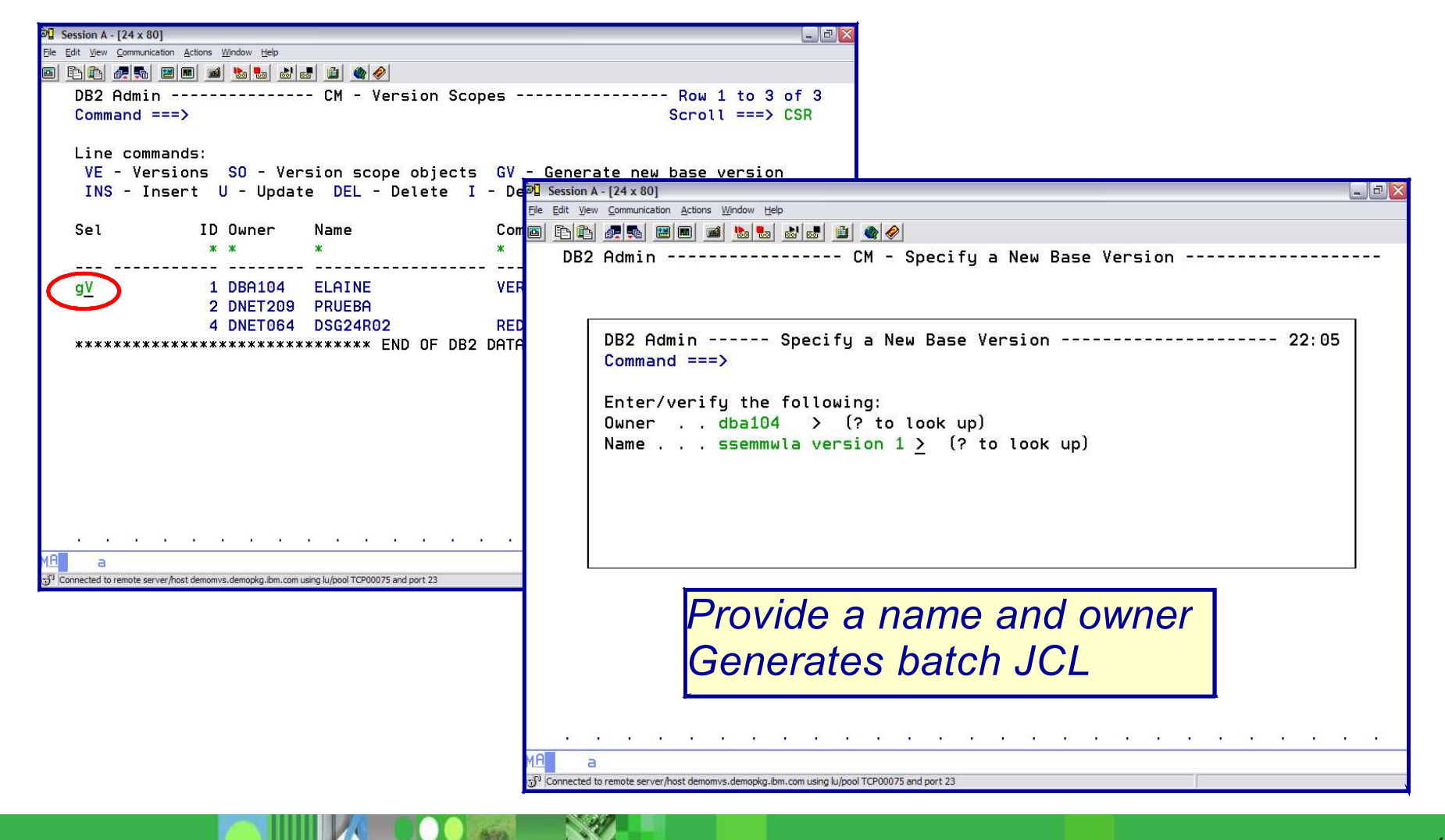

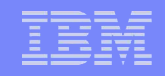

## *DB2 ADMINISTRATION TOOL GV Generate Version*

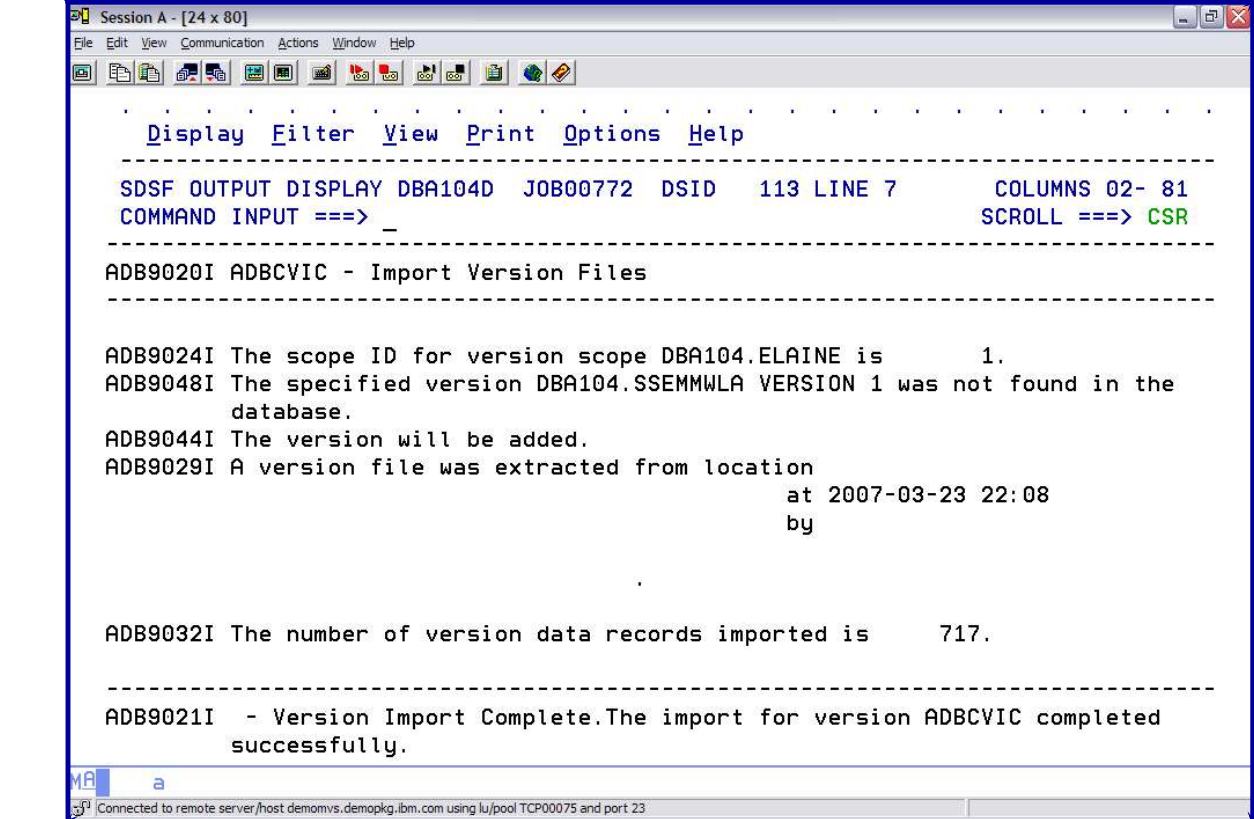

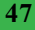

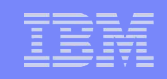

## *DB2 ADMINISTRATION TOOL Display Versions*

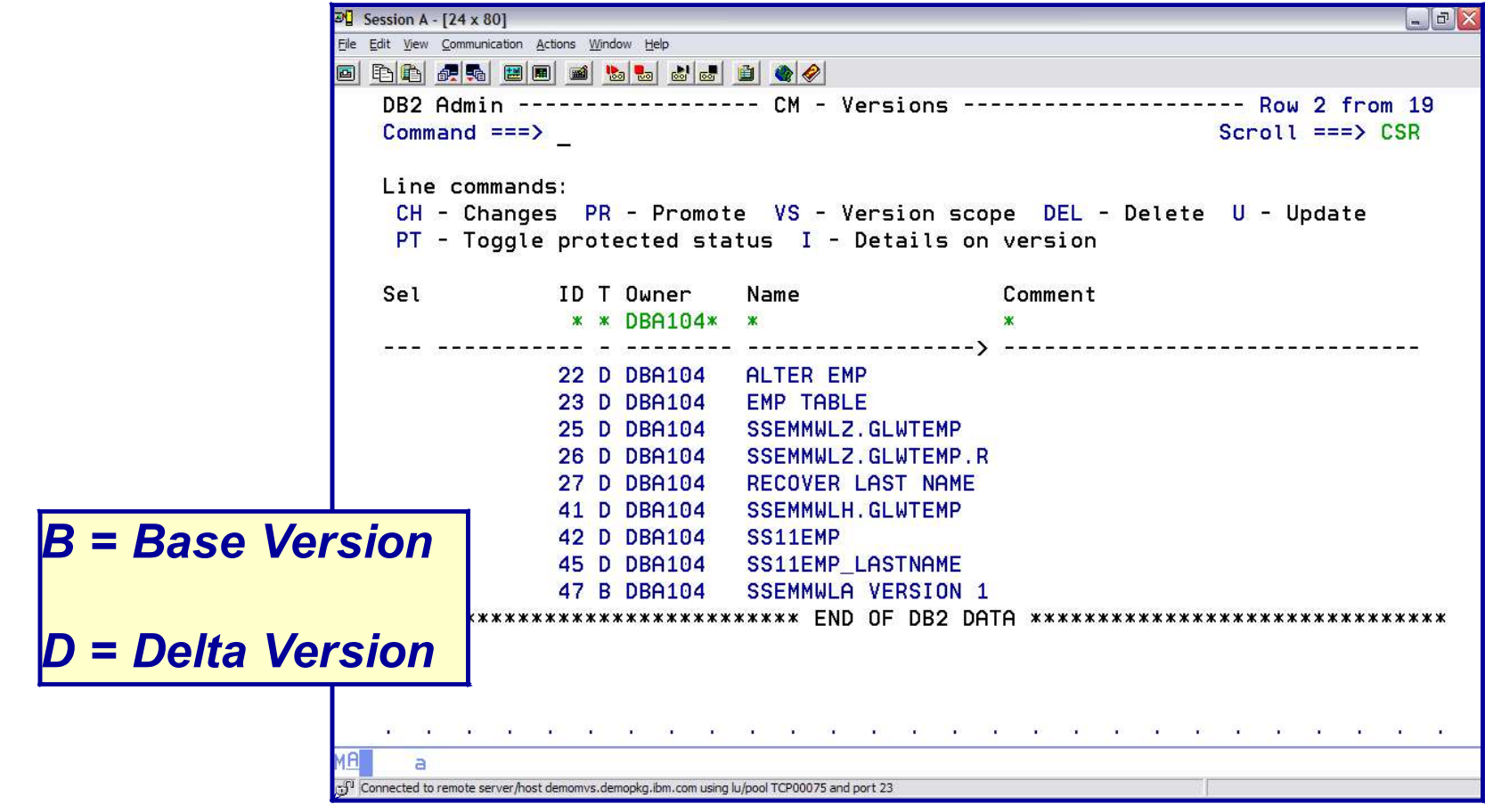

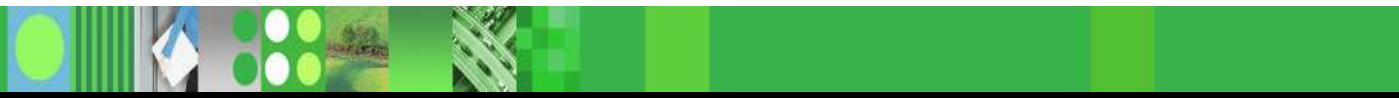

## *DB2 ADMINISTRATION TOOL* **Step 3:** *RUN Changes*

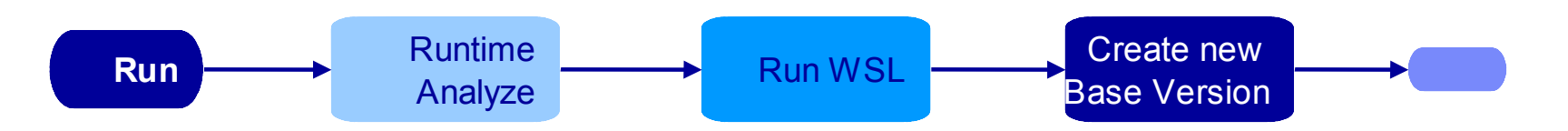

- Run the WSL produced by Analyze
- Run-time Analyze will rebuild WSL for comparison
	- Any difference causes run job to end
	- May become optional in the future
- Mark the change COMPLETE when run completes
- Optionally, create a base version using a version scope

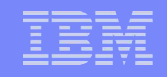

## *DB2 ADMINISTRATION TOOL Change Management: RUN Changes*

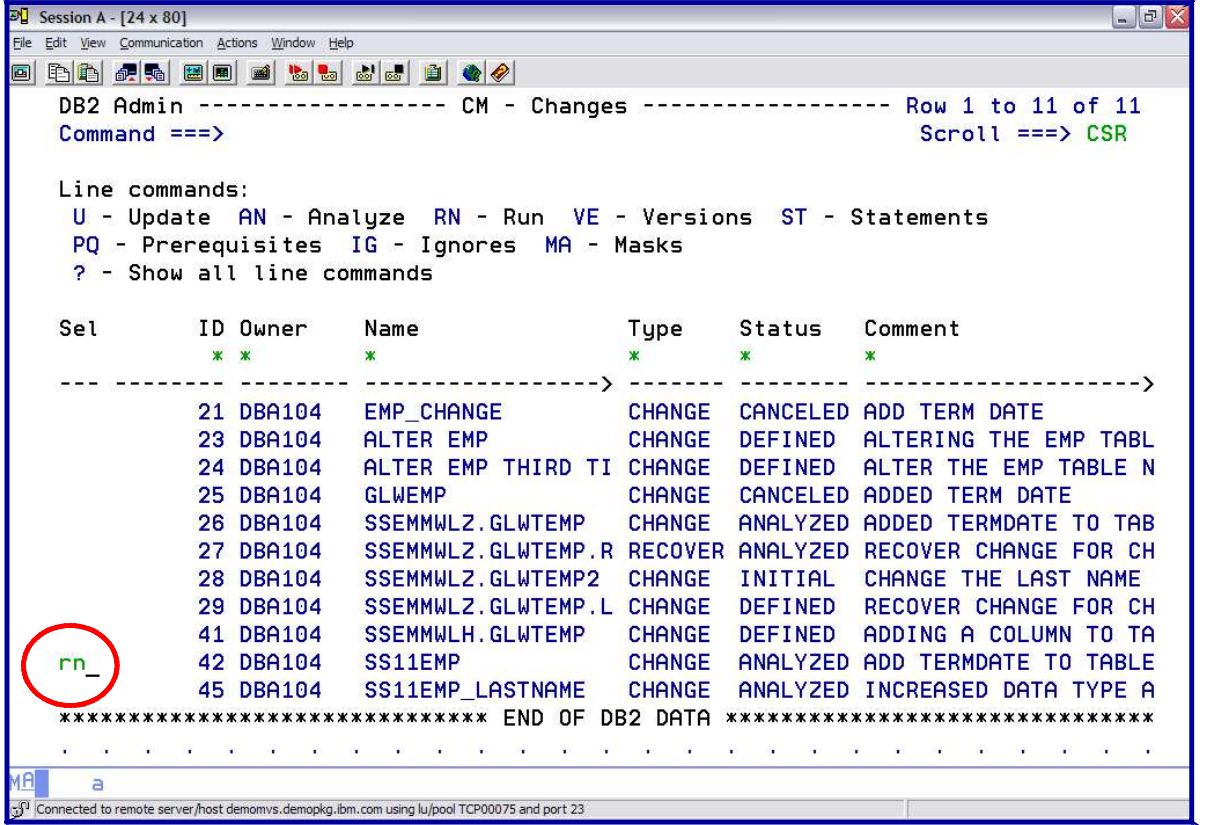

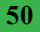

## *DB2 ADMINISTRATION TOOL RUN Changes WSL Library*

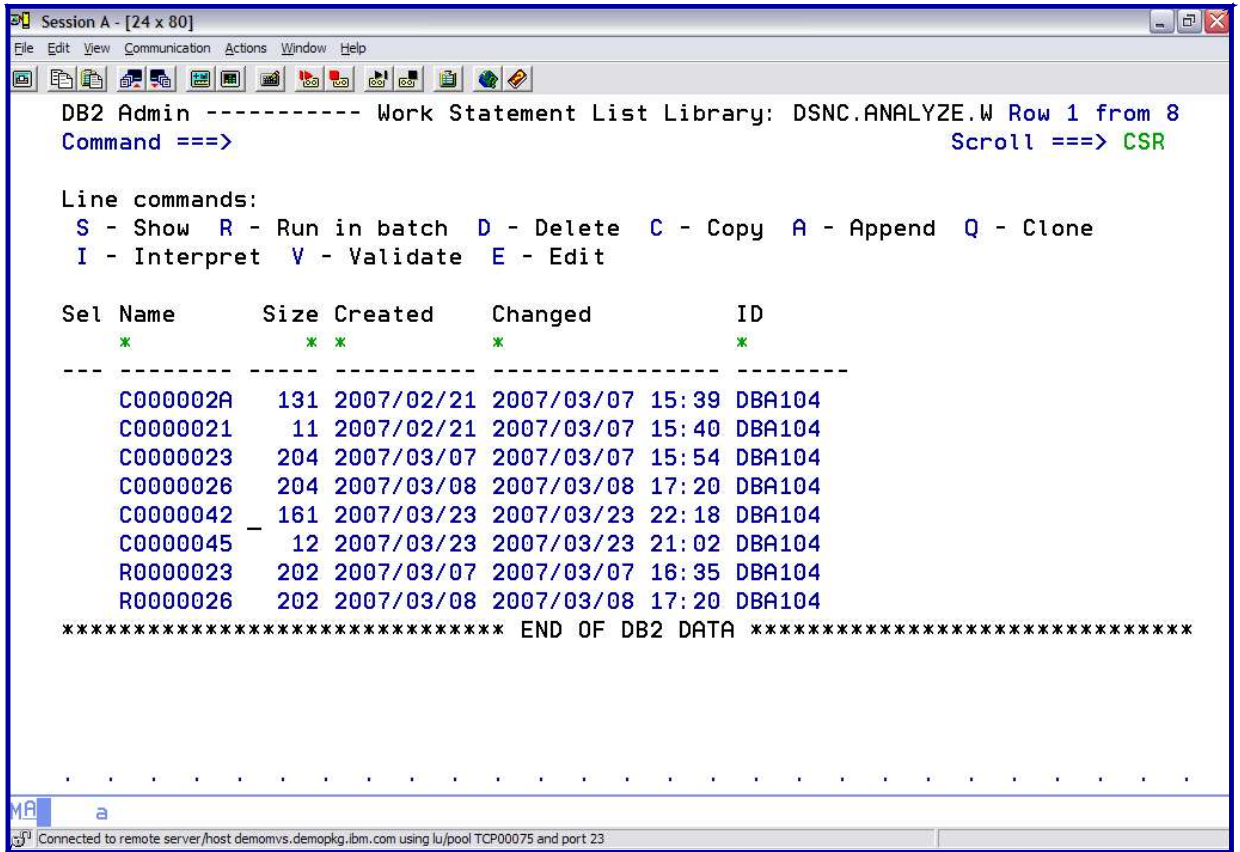

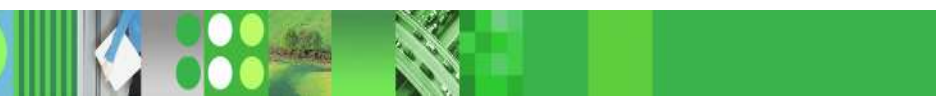

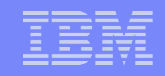

## *DB2 ADMINISTRATION TOOL RUN Changes WSL Library*

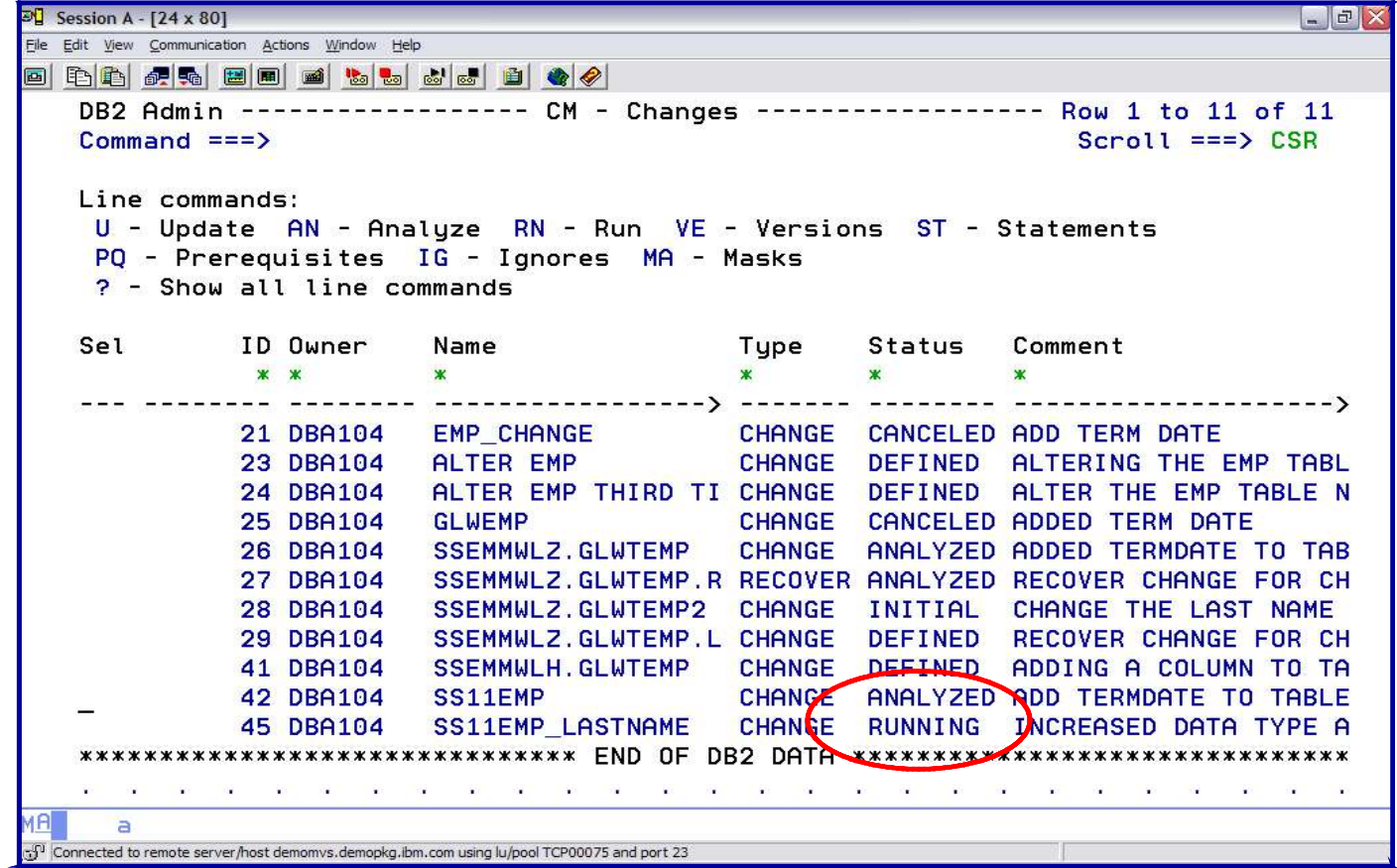

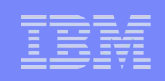

## *DB2 ADMINISTRATION TOOL RUN Changes Restartability*

- When a change has successfully completed, the status changes to COMPI FTF
- If a change continues to be RUNNING indication there is a problem
- of work statement list executions

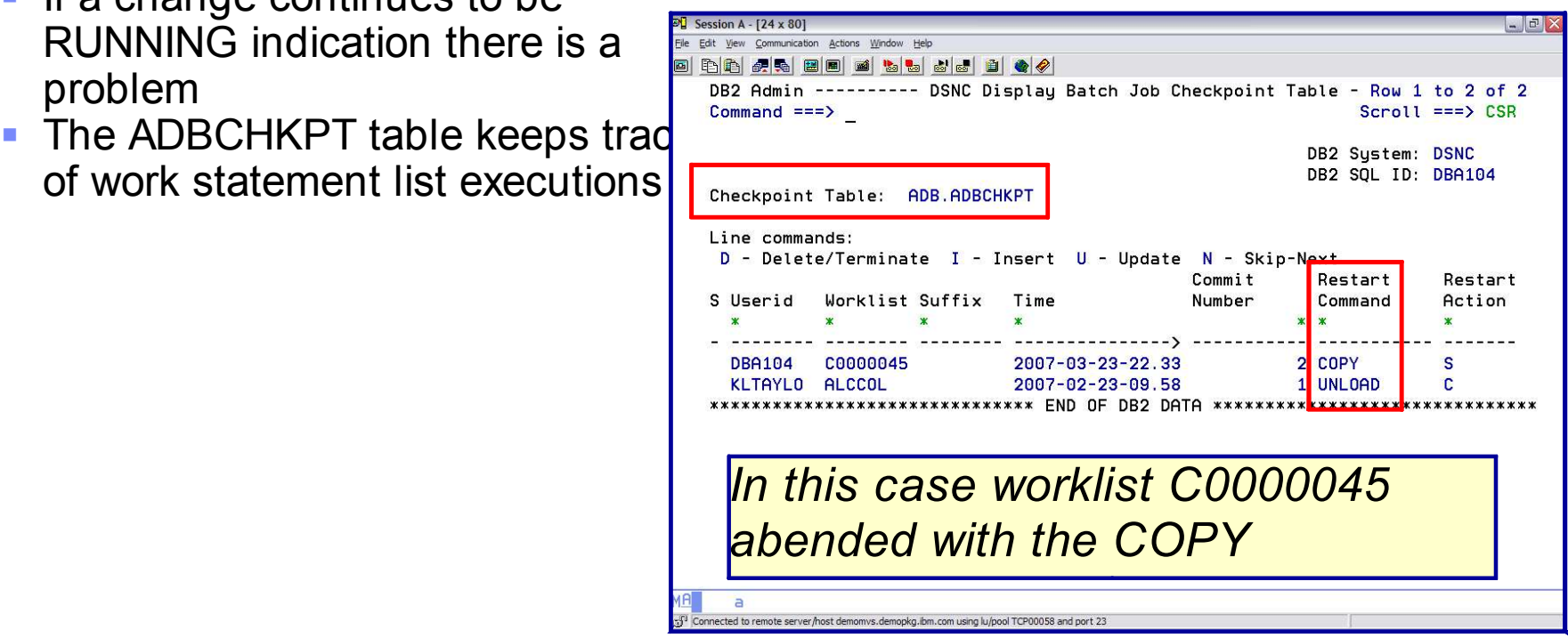

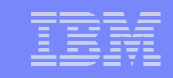

## *DB2 ADMINISTRATION TOOL RUN Changes Restartability ER command brings up the*

Sel

*JCL – in this case a COPY*  $\mathbb{E}$  Session A - [24 x 80] File Edit View Communication Actions Window Help *using a GDG was being* 8 P 1 P 2 5 2 1 2 2 3 3 3 3 3 3 4 3 4 4 DB2 Admin Row  $2$  from *attempted but the GDG did*  $Common and == >$ Line commands: *not exist* U - Update AN - Analyze RN - Run VE - Versions ST Statements PQ - Prerequisites IG - Ignores MA - Masks  $?$  - Show all line commands ID Owner Name Status  $\frac{10}{2}$  Session A - [24 x 80] \* DBA104\* File Edit View Communication Actions Window Help d da ar bo da bo da da 21 DBA104 EMP\_CHANGE CHANGE CANCELED ADD<br>23 DBA104 ALTER EMP THIRD TI CHANGE DEFINED ALT EDIT DBA104.DSNC.RUN.JCL(E0000045) - 01.00 Columns (<br>25 DBA104 GLIEM EMP THIRD TI CHANGE DEFINED ALT EDIT DBA104.DSNC.RUN.JCL(E000004 Columns 00001 00072  $Scroll == > CSR$ 000388 DSN SYSTEM (DSNC) 26 DBA104 CHANGE ANALYZED ADD **SSEMMWLZ.GLWTEMP** 000389 RUN PROGRAM (ADBTEP2) PLAN (ADBTEP2) -27 DBA104 SSEMMWLZ.GLWTEMP.R RECOVER ANALYZED REC 000390 LIB('DB2ADMIN.V7R2.SADBLLIB') -28 BBA104 SSEMMWLZ.GLWTEMP2 CHANGE INITIAL CHA 000391 PARMS ('/WORKLIST (C0000045) SSID (DSNC) **9 DBA104** SSEMMWLZ.GLWTEMP.L CHANGE **DEFINED REC** 000392 RESTART (YES), CHANGEID (45)') 41 DBA104 SSEMMWLH.GLWTEMP CHANGE DEFINED ADD 000393 END 42 DBA104 SS11EMP CHANGE ANALYZED ADD 000394 //SYSIN DD \* 45 DBA104 **SS11EMP LASTNAME** CHANGE RUNNING INC 000395 -- Created by DBA104 on 2007/03/23 at 21:02 000396 -- Generated during change management analyze for change ID = 45 49 DBA104 CHANGE INITIAL ADD SS12EMP 000397 -- Generated by Compare Apply by DBA104 on 2007/03/23 at 21:02 **50 DBA104 EMPLOYEE** CHANGE DEFINED **ADD** 000398 SET CURRENT SQLID = 'DBA104'; GRANT USE OF STOGROUP GLWG01 TO PUBLIC; 000399 Connected to remote server/host demomys.demopkg.ibm.com using lu/pool TCP00058 and port 23 000400 GRANT USE OF STOGROUP GLWG01 TO PUBLIC 000401 COMMIT ; 000402 ALTER TABLE SSEMMWLA.SS11EMP *Fix the problem – create* 000403 ALTER LASTNAME SET DATA TYPE CHAR (25) : 000404 TEMPLATE SYSCOPY DSN 'DBA104.DSNC.IC.SSEMMDBA.SS11EMP(+1)' 000405 UNIT SYSDA;

000407

 $\overline{a}$ 

000406 COPY TABLESPACE SSEMMDBA.SS11EMP

COPYDDN (SYSCOPY);

Connected to remote server host demomys.demopkg.jbm.com using lu/pool TCP00058 and port 2

*the GDG and resubmit – no need to modify JCL*

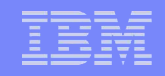

## *DB2 OBJECT COMPARISON TOOL*

#### *Change Management*

- Compare structure of DB2 objects
	- Reports
	- Apply jobs make target look like the source
		- Register compare in Change Management data base

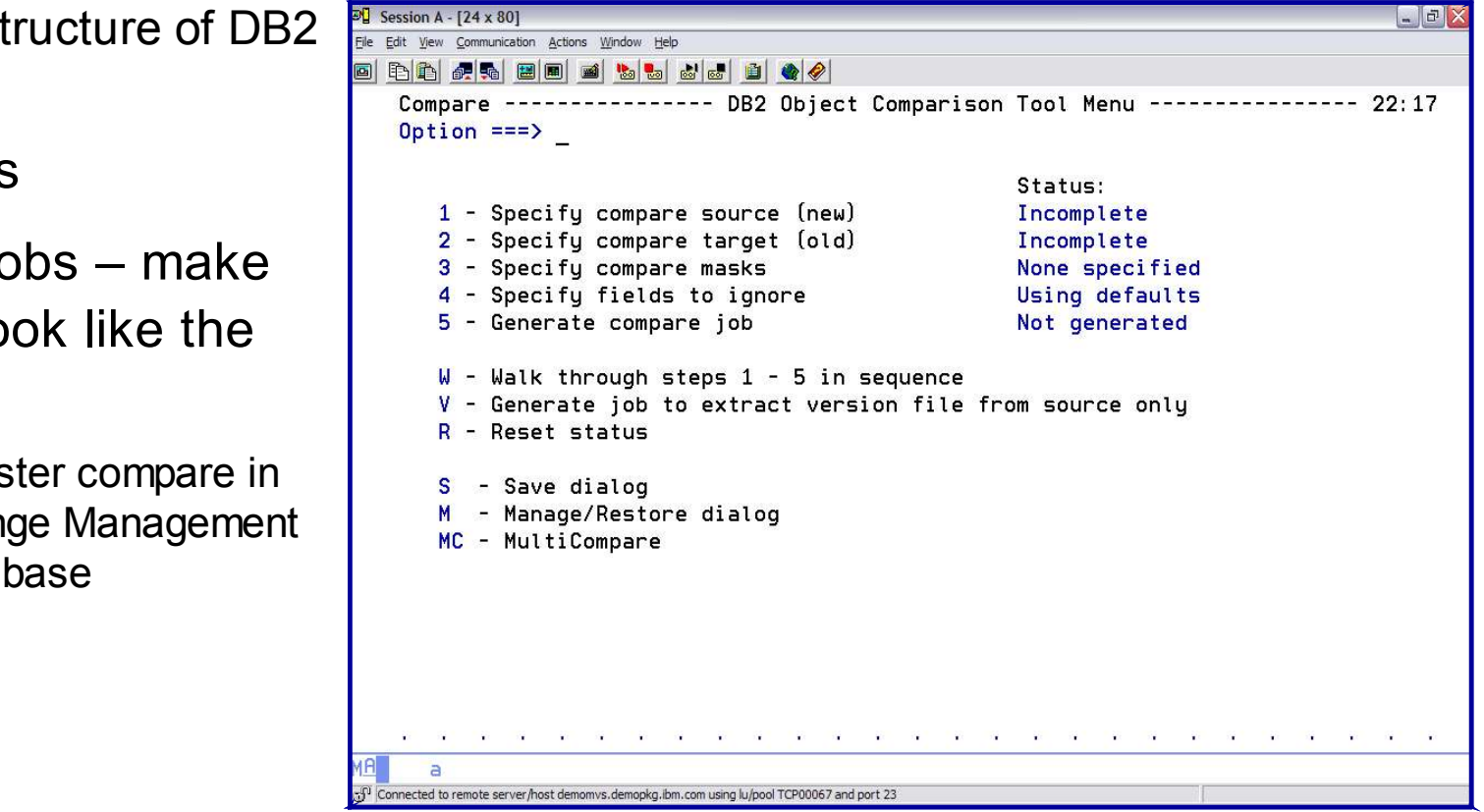

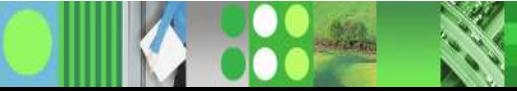

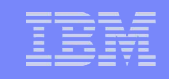

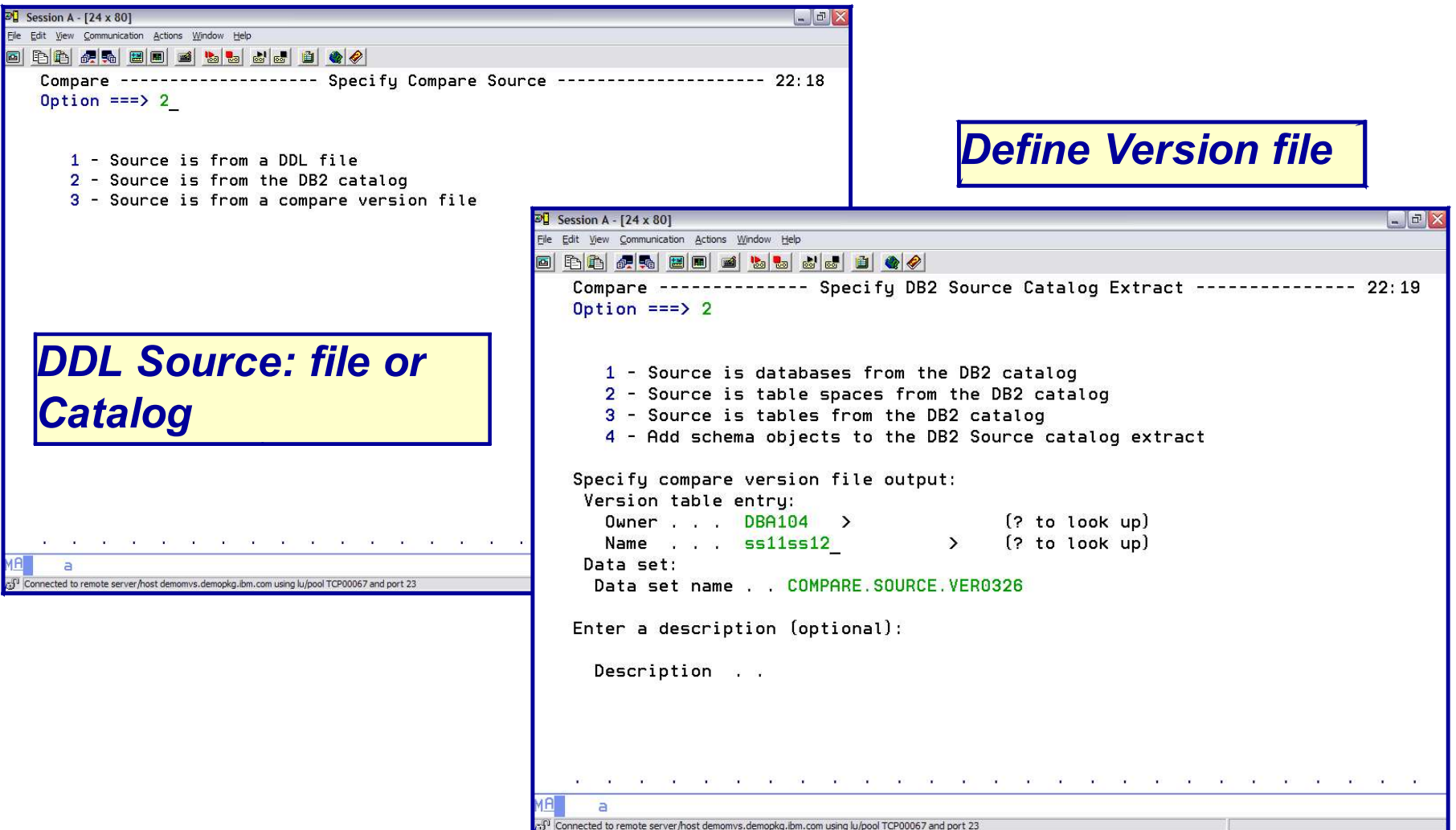

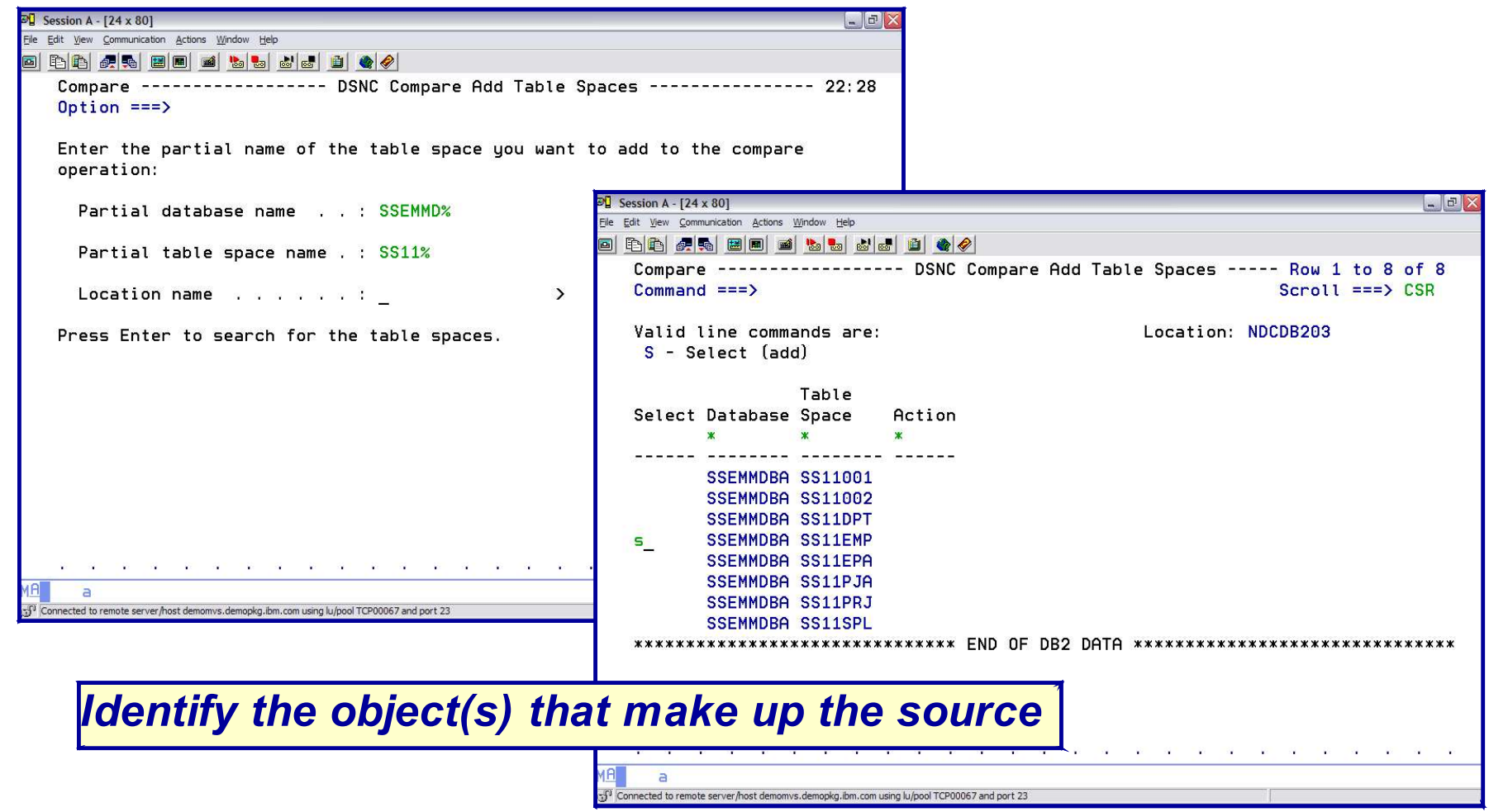

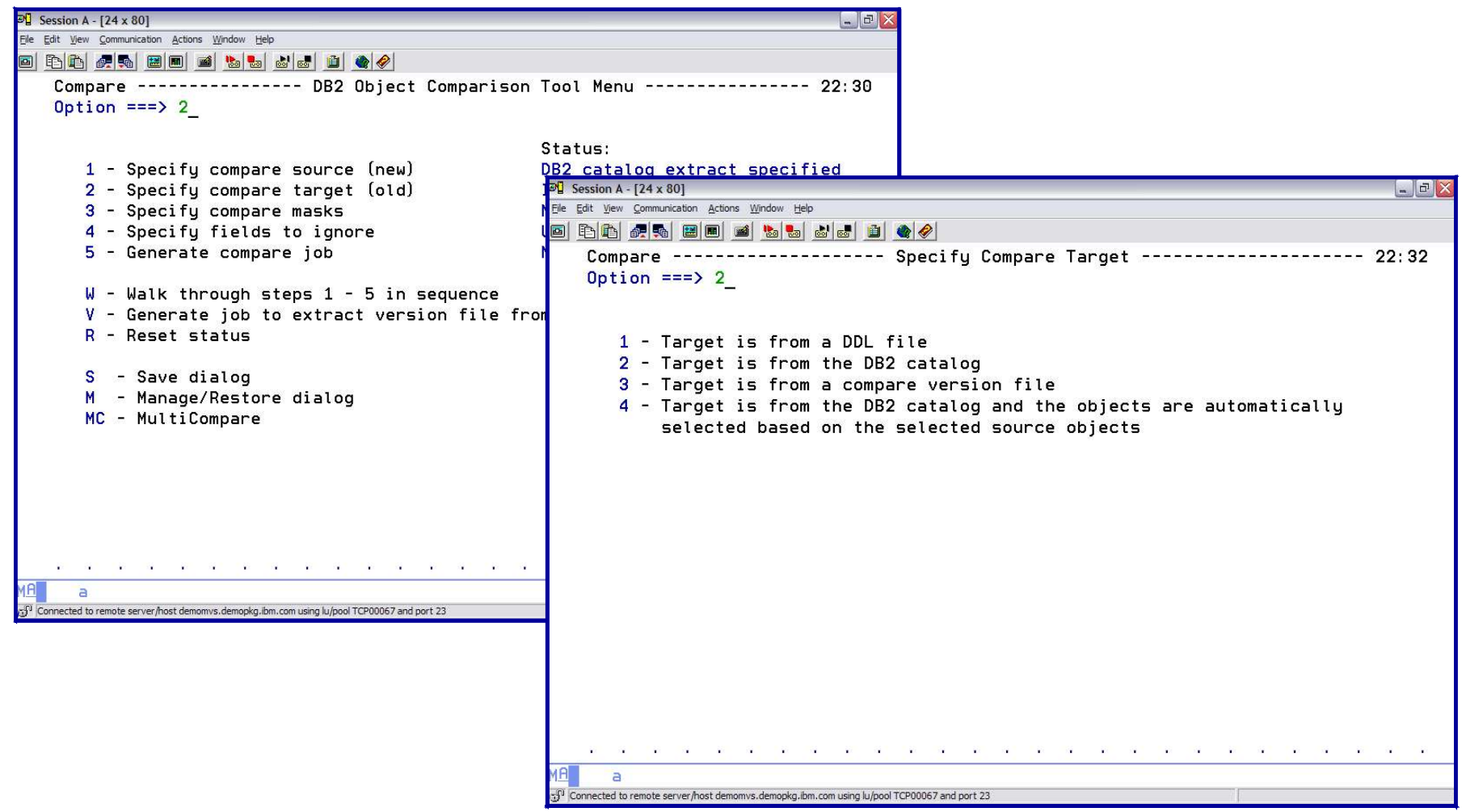

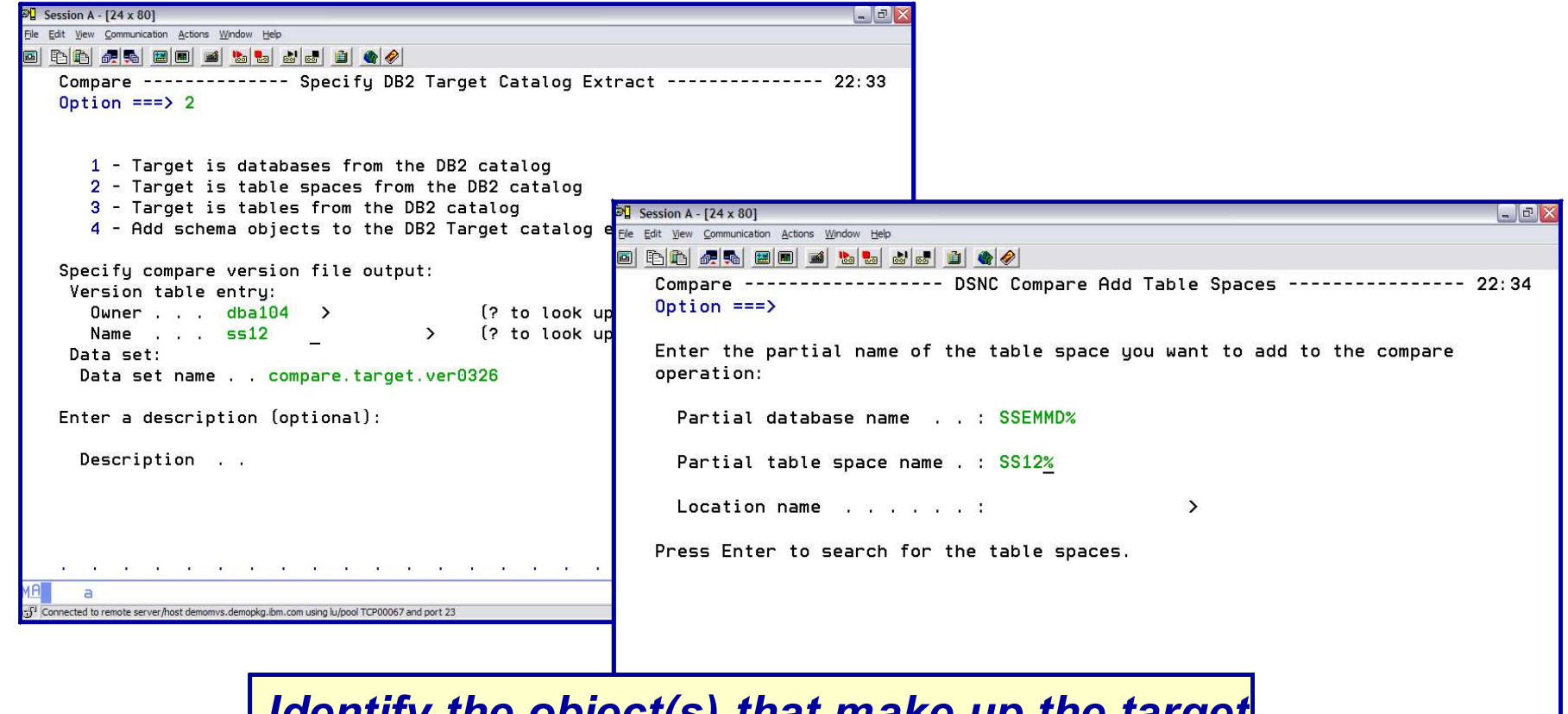

*Identify the object(s) that make up the target*

Connected to remote server/host demomvs.demopkg.ibm.com using lu/pool TCP00067 and port 23

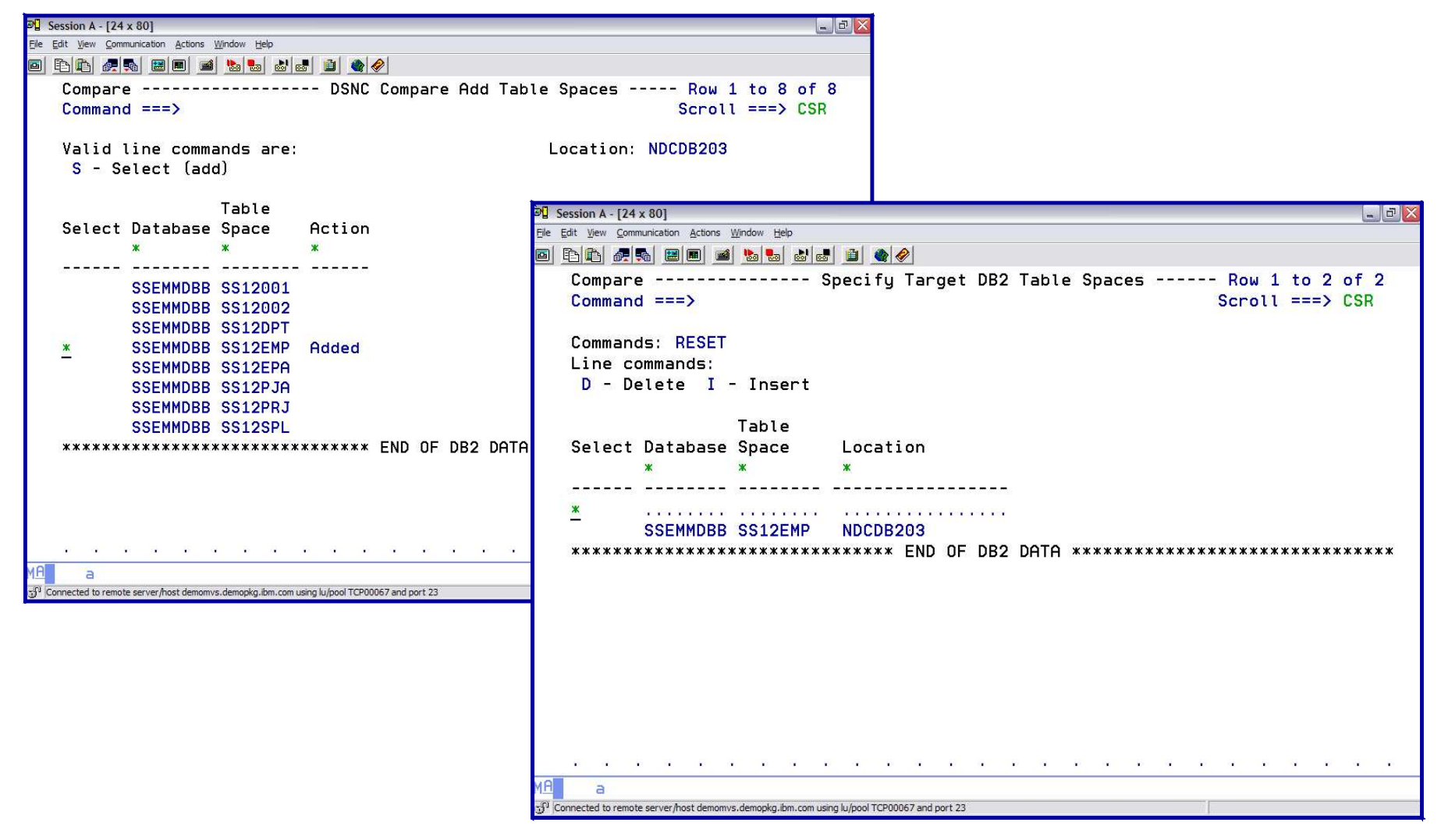

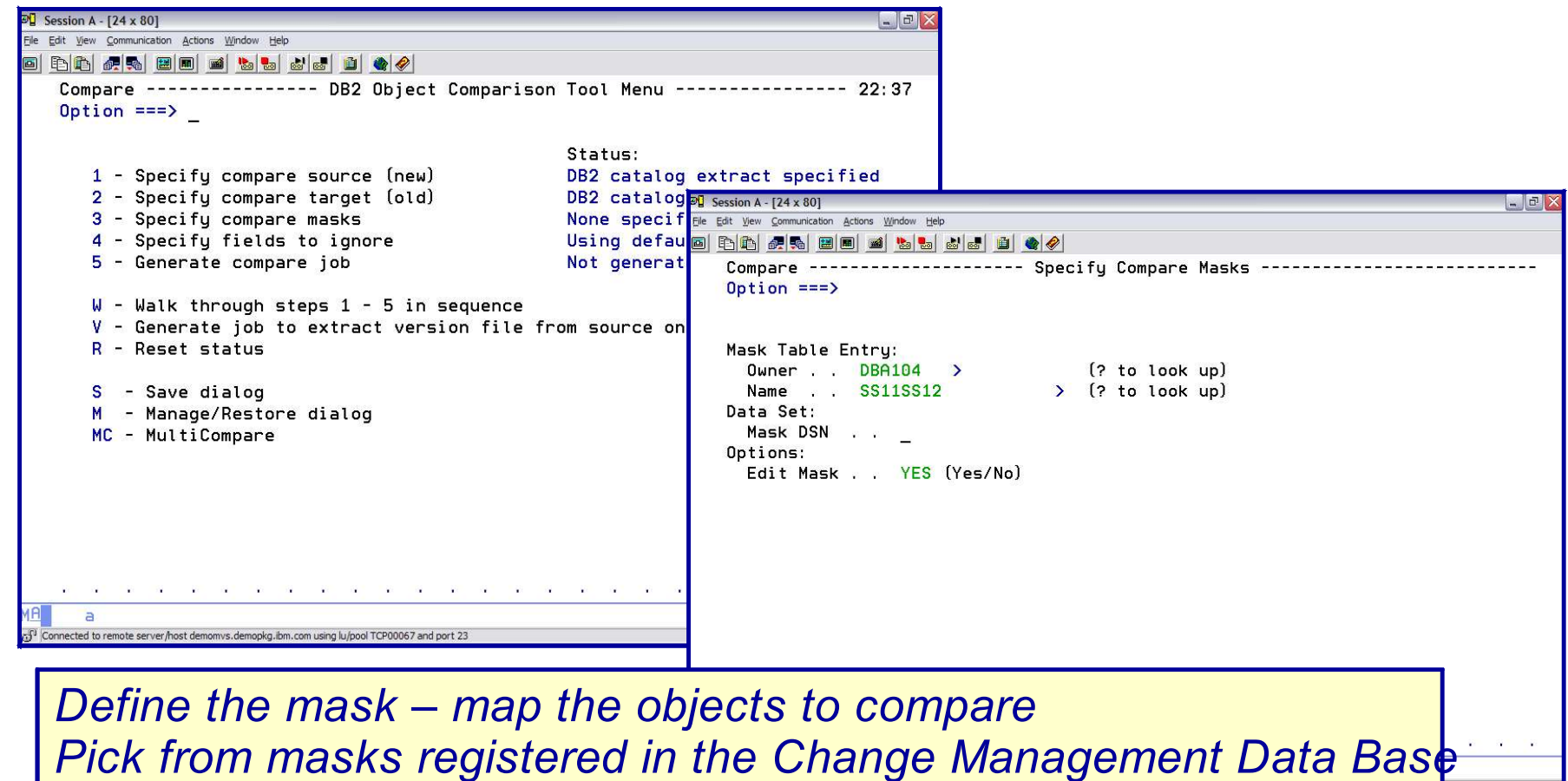

*Or Create a mask file*

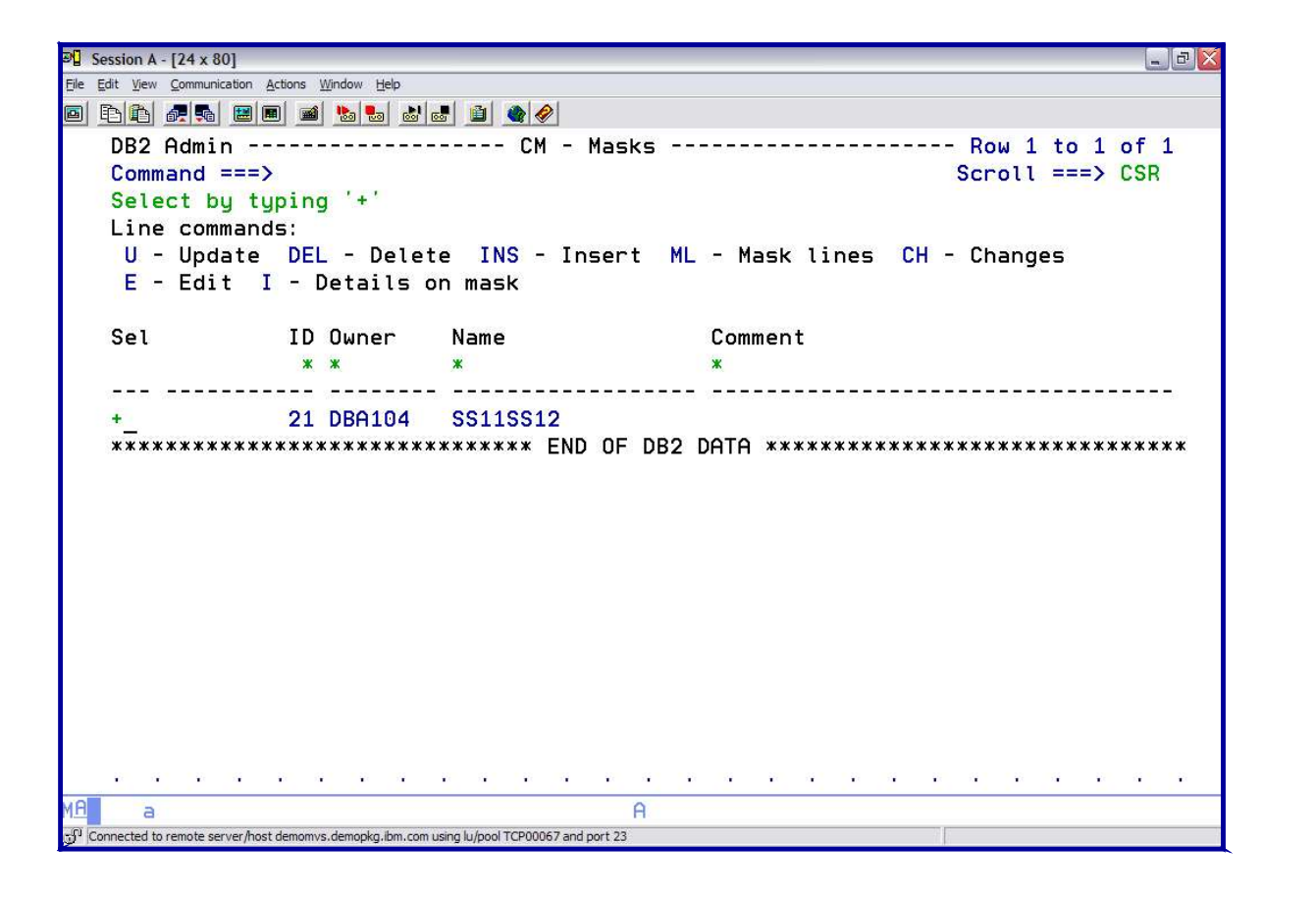

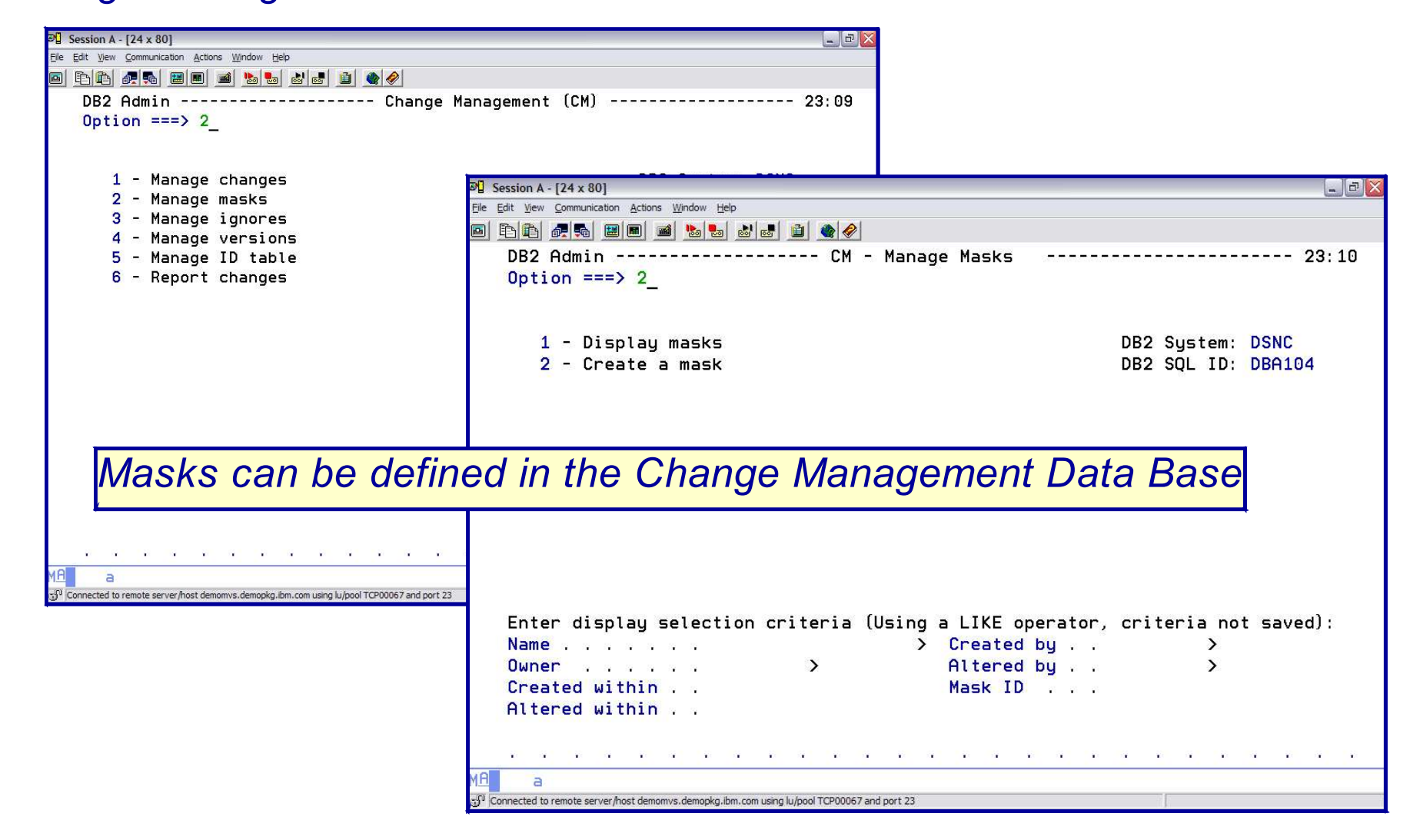

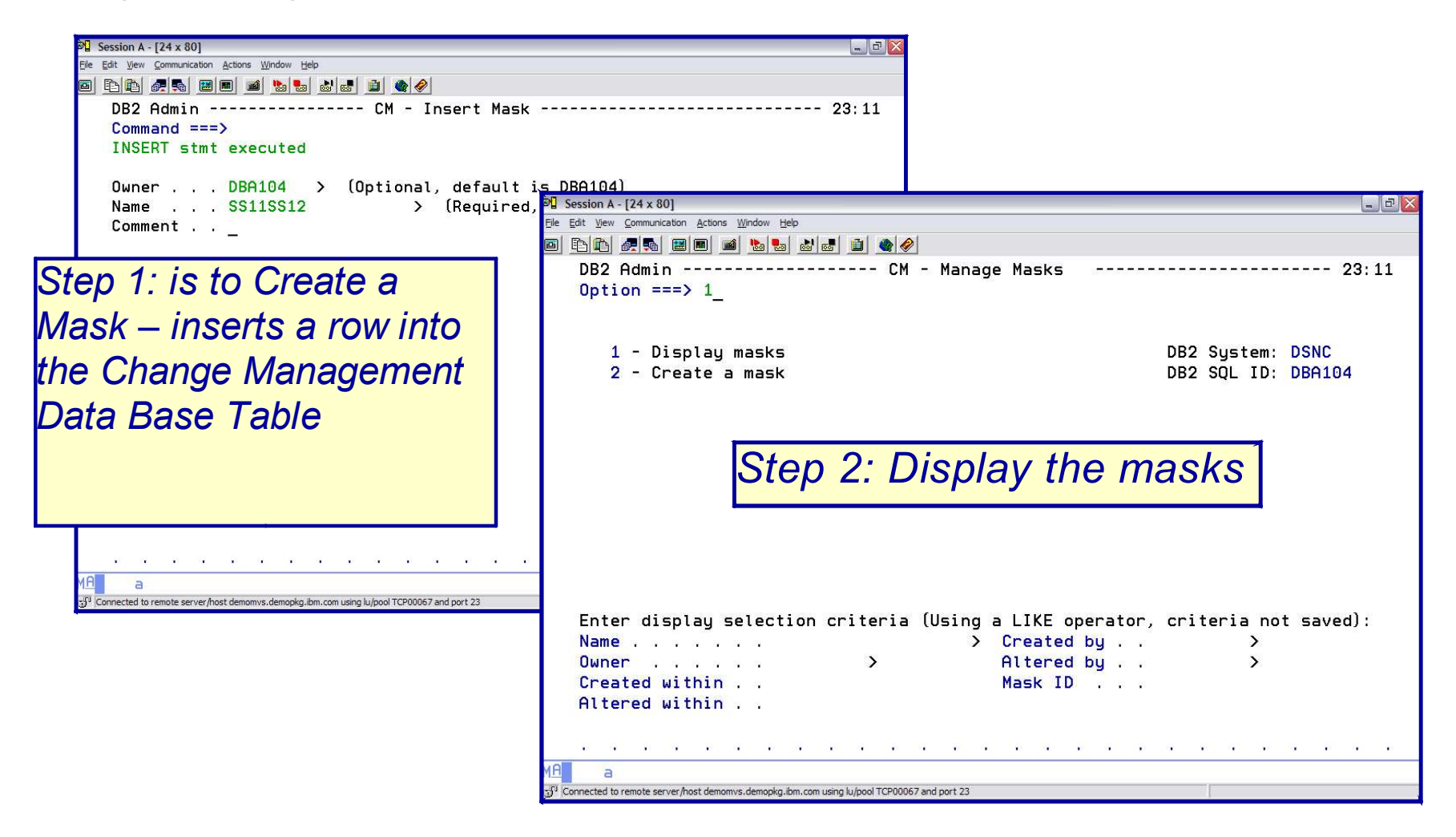

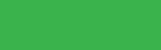

**64**

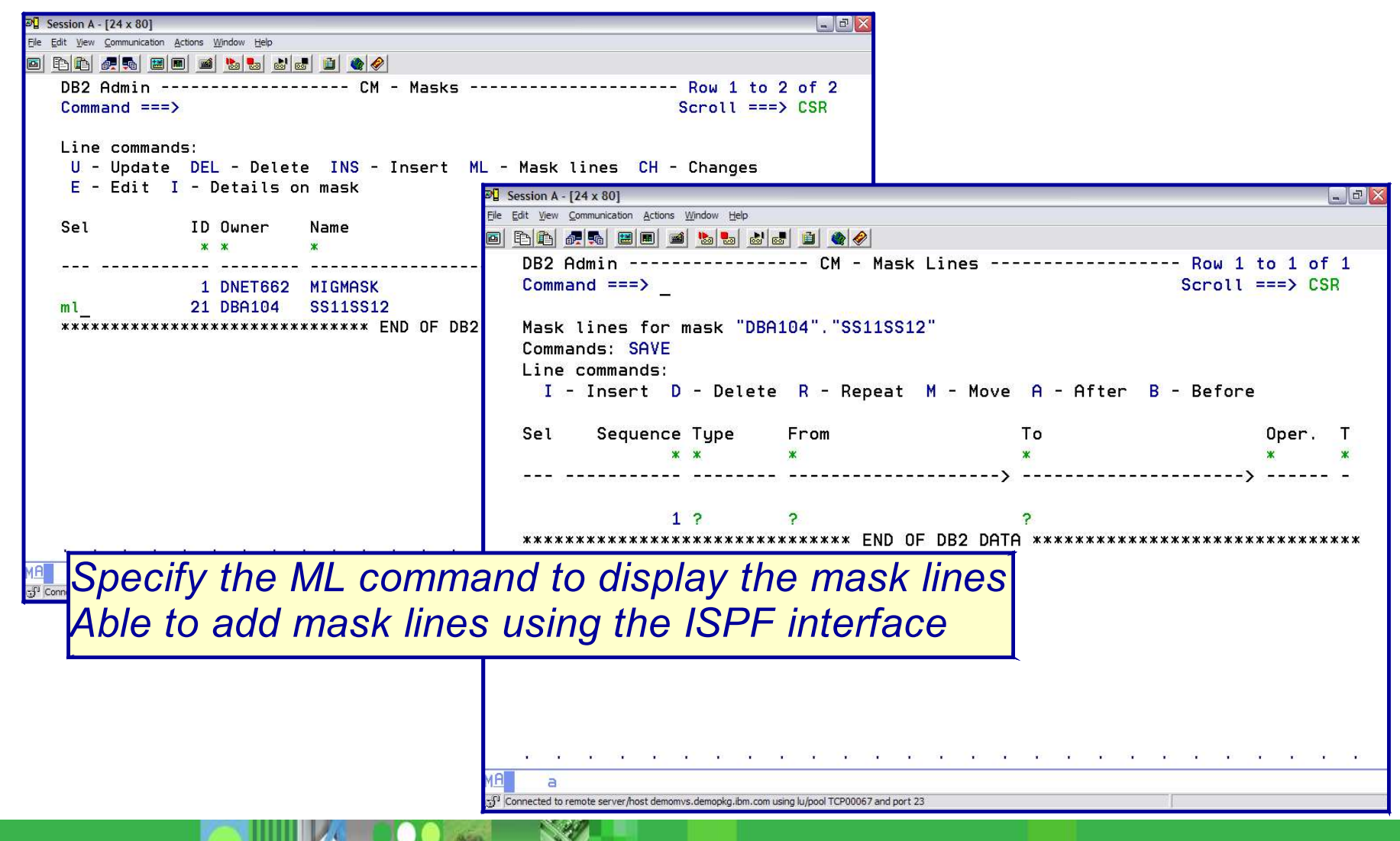

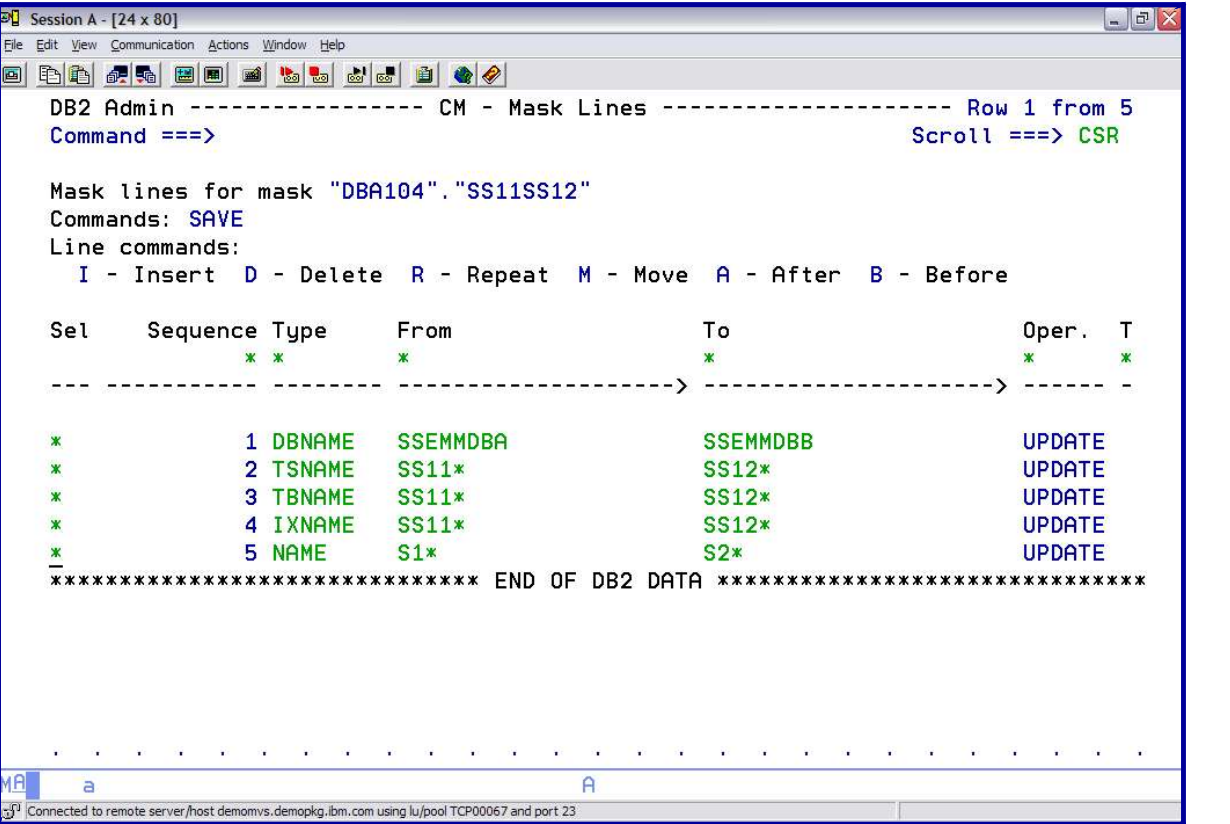

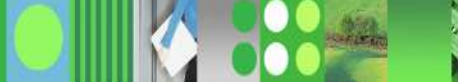

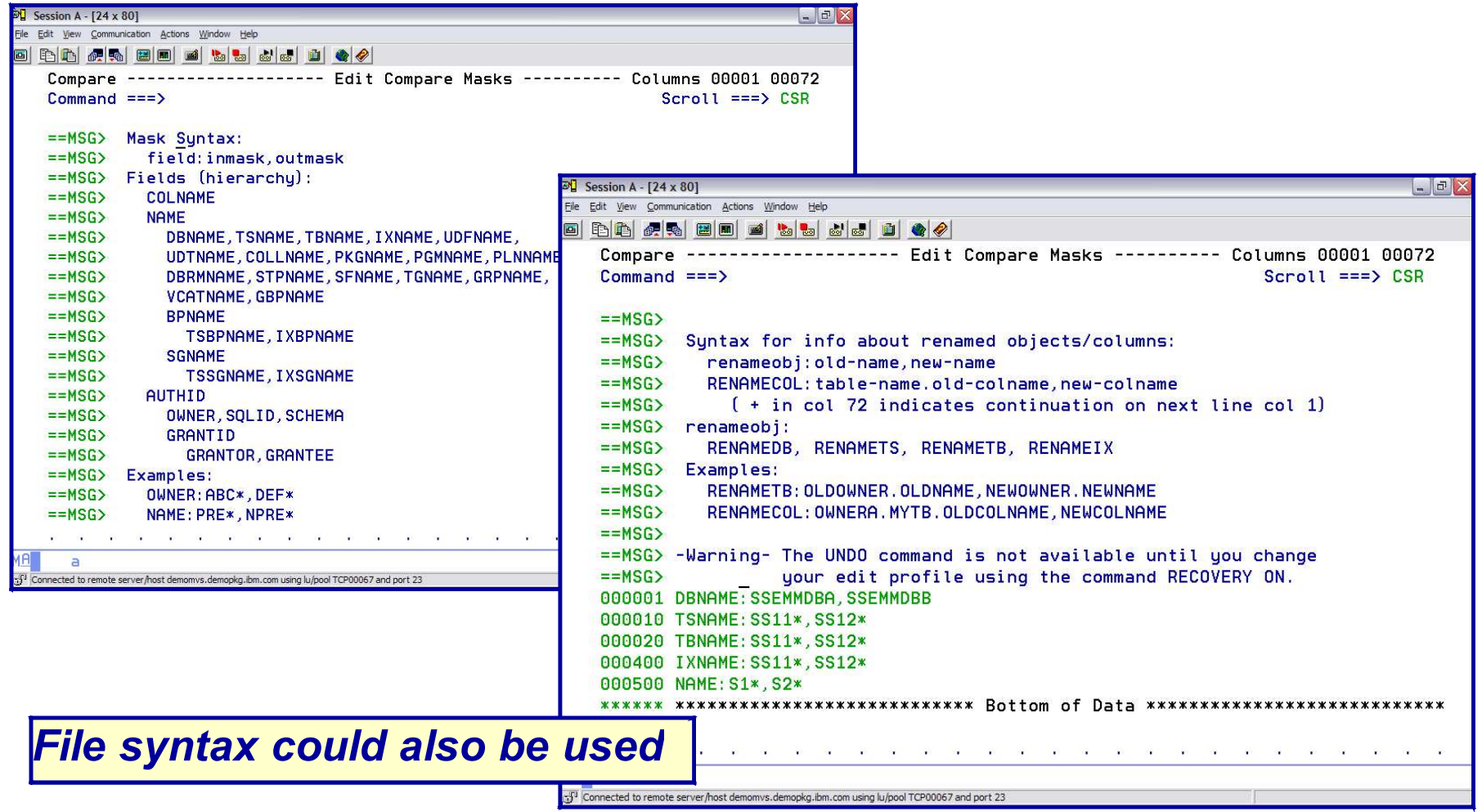

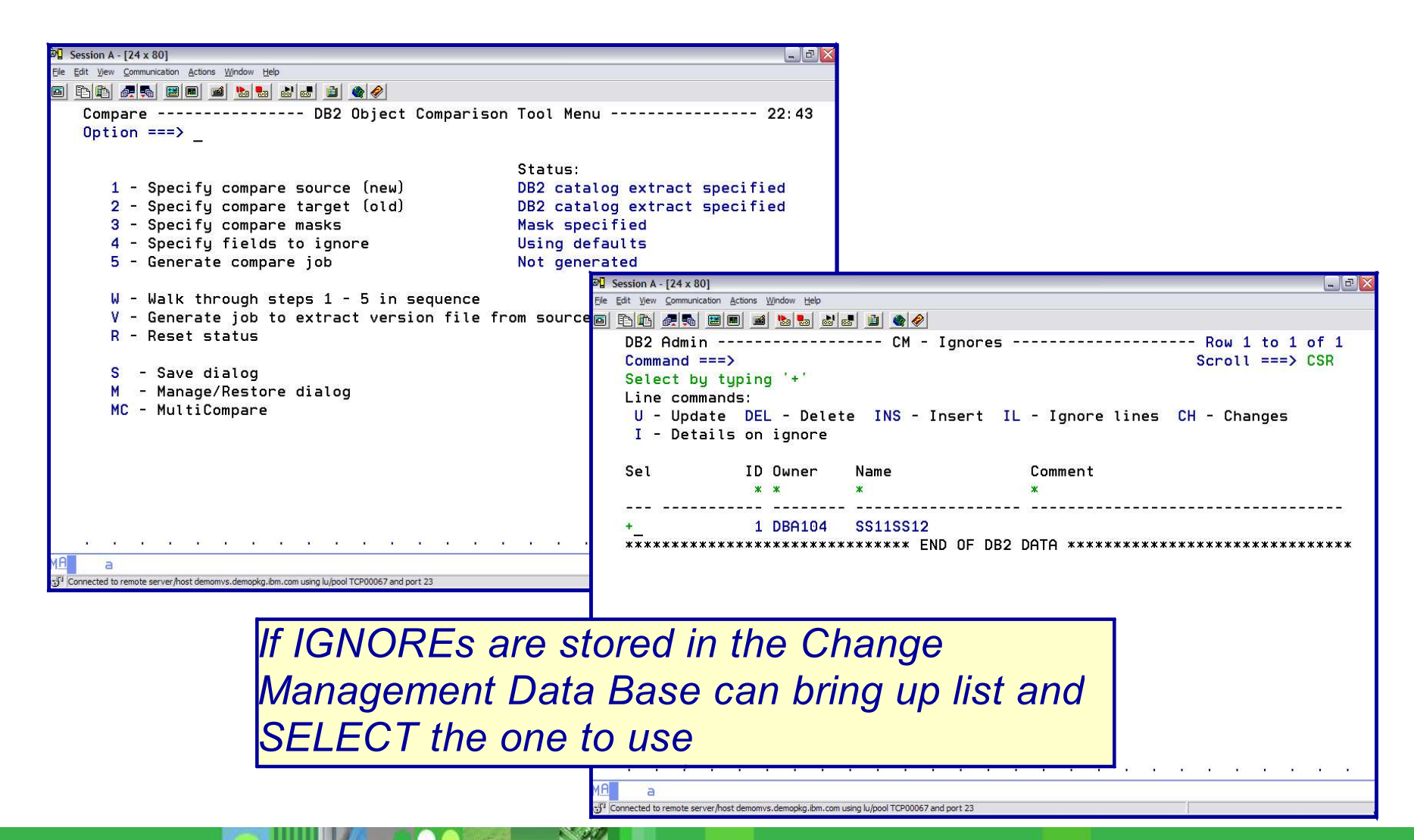

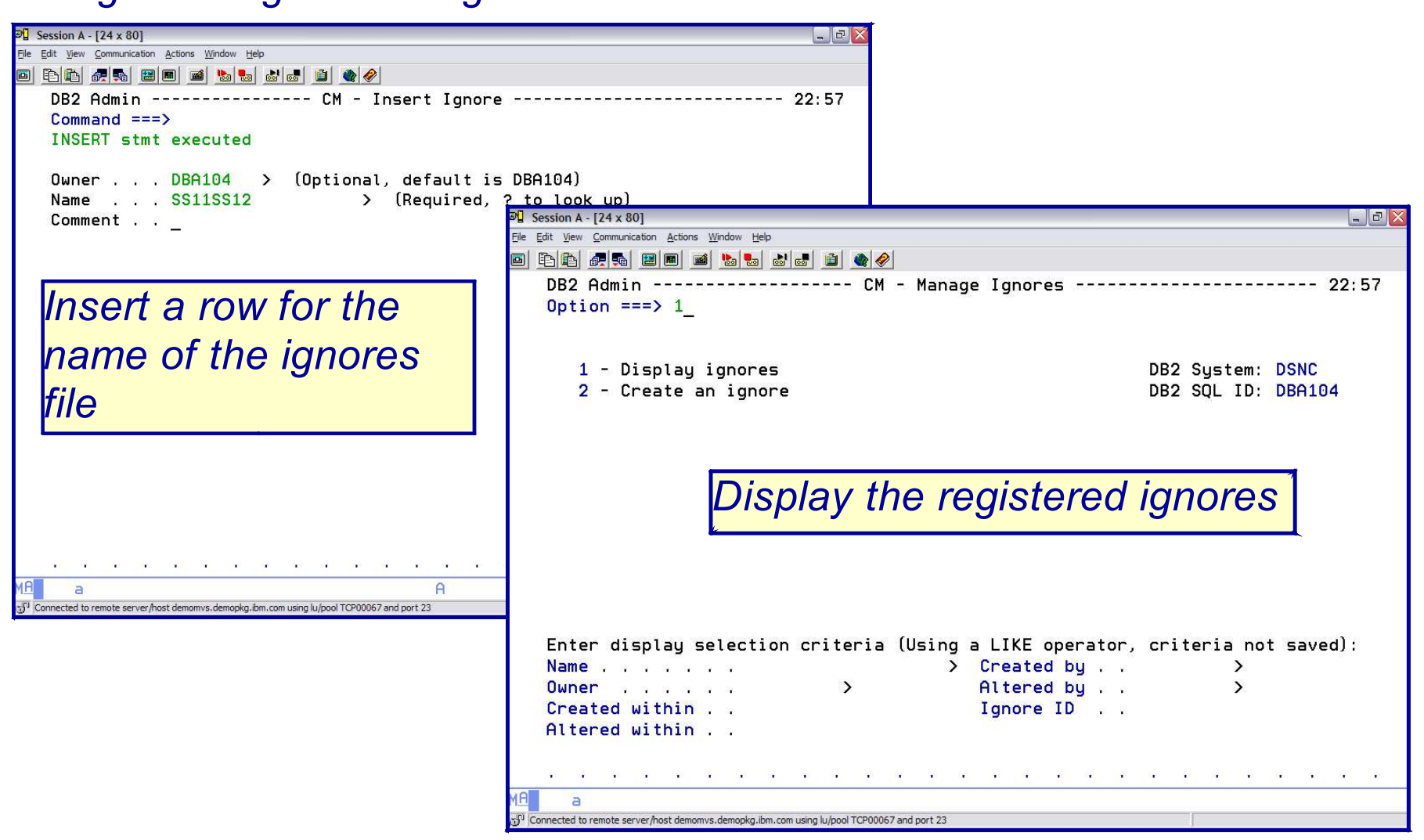

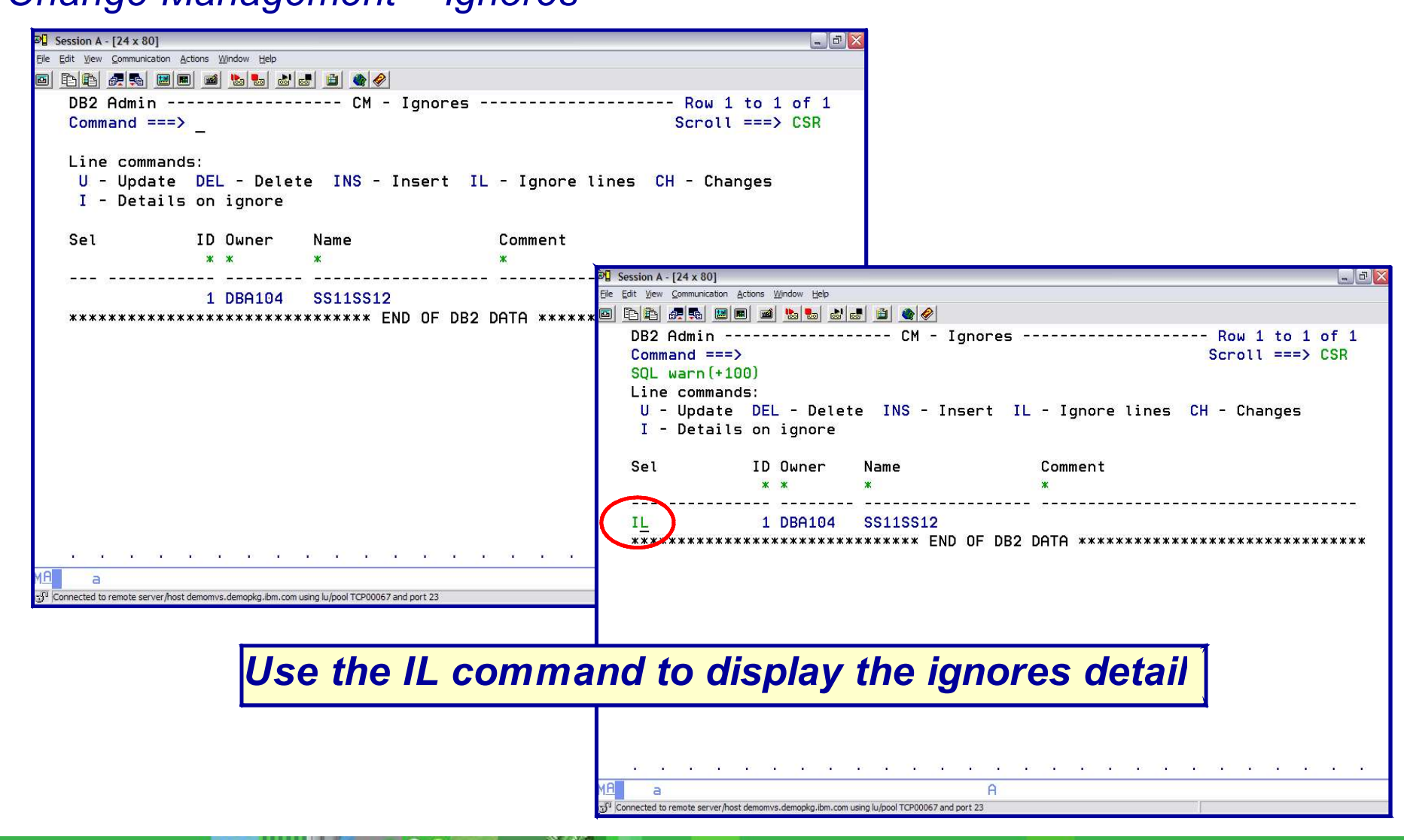

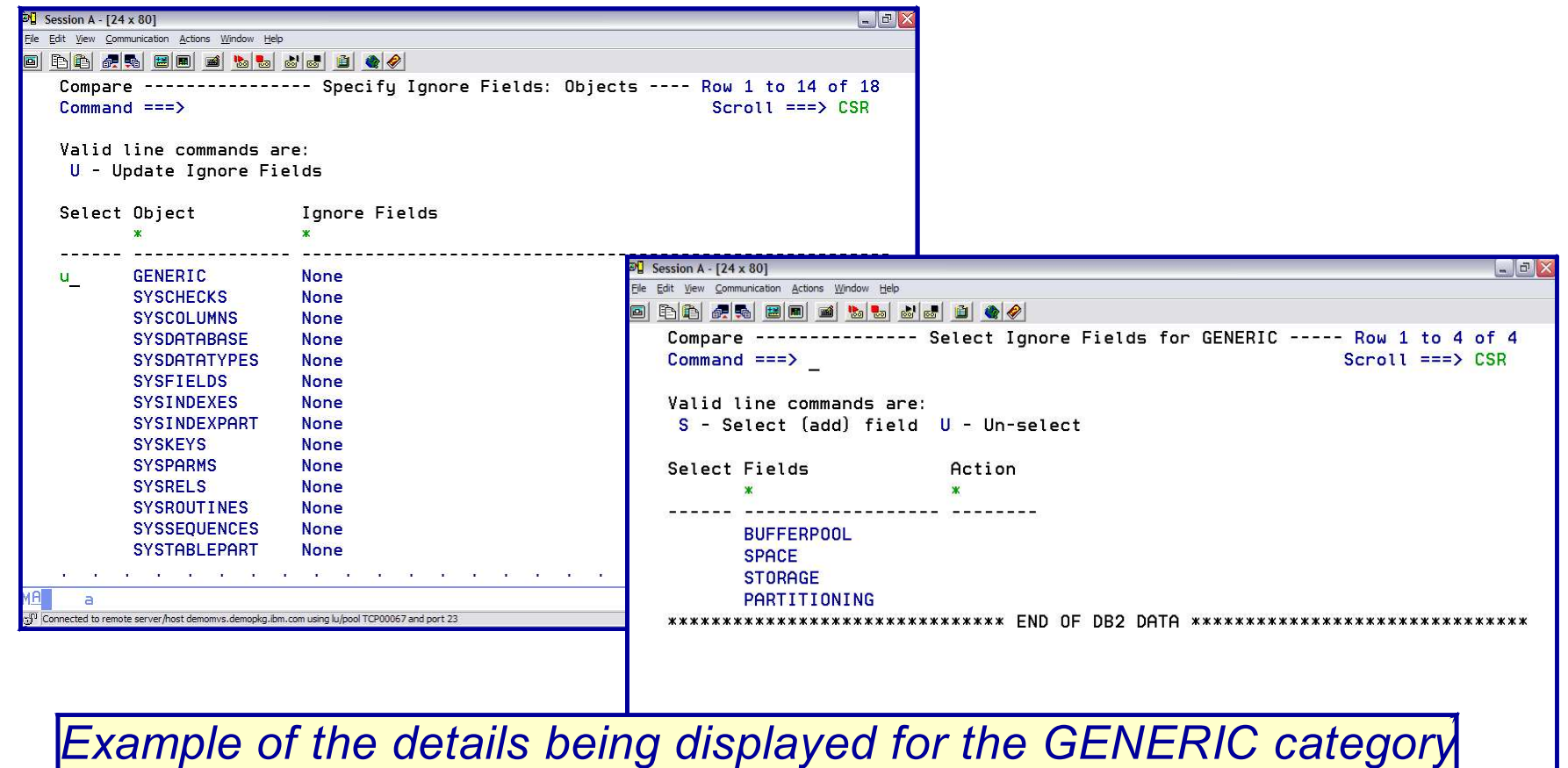

Connected to remote server/host demomvs.demopkg.ibm.com using lu/pool TCP00067 and port 23

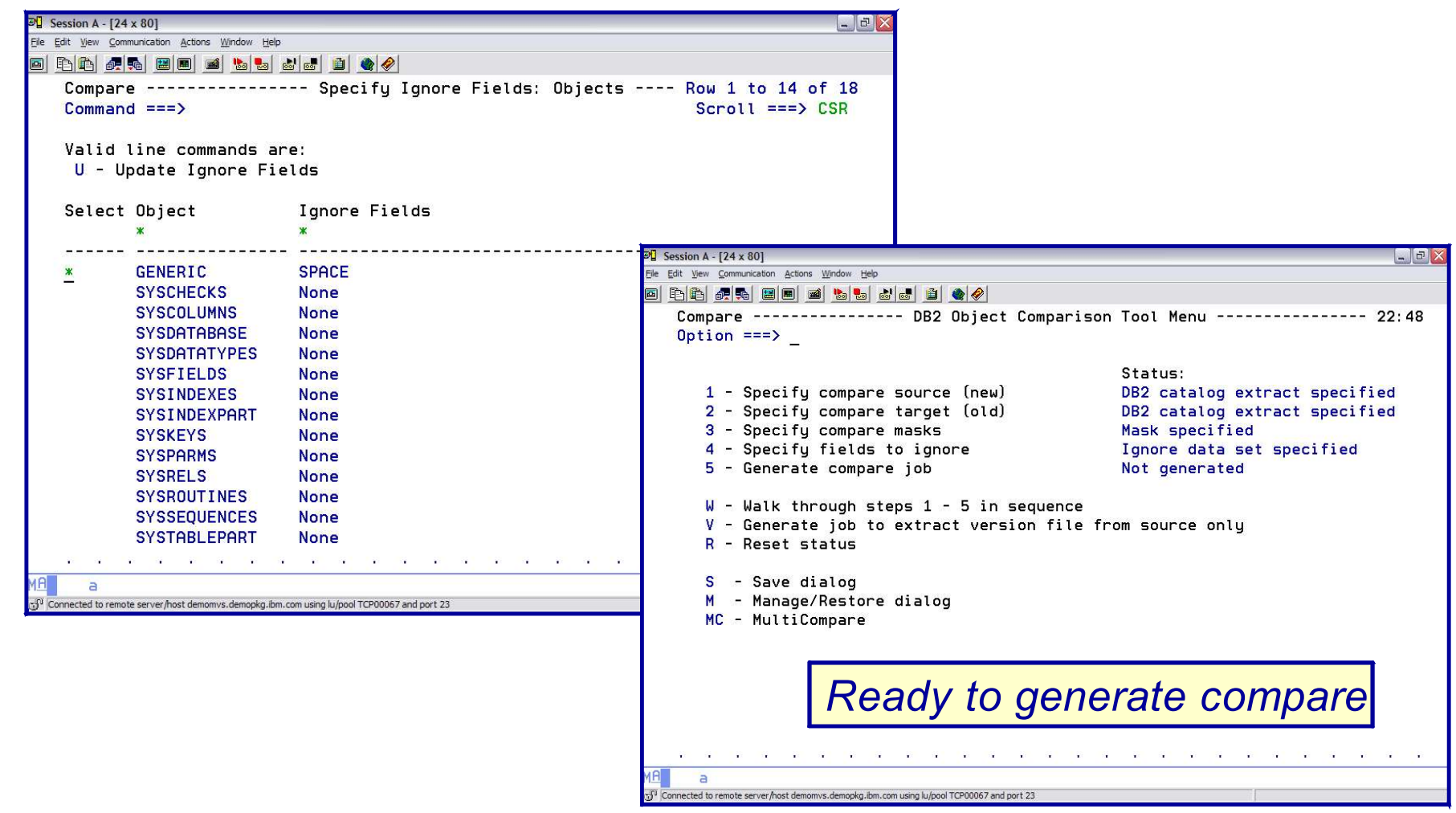
# *DB2 OBJECT COMPARISON TOOL Change Management*

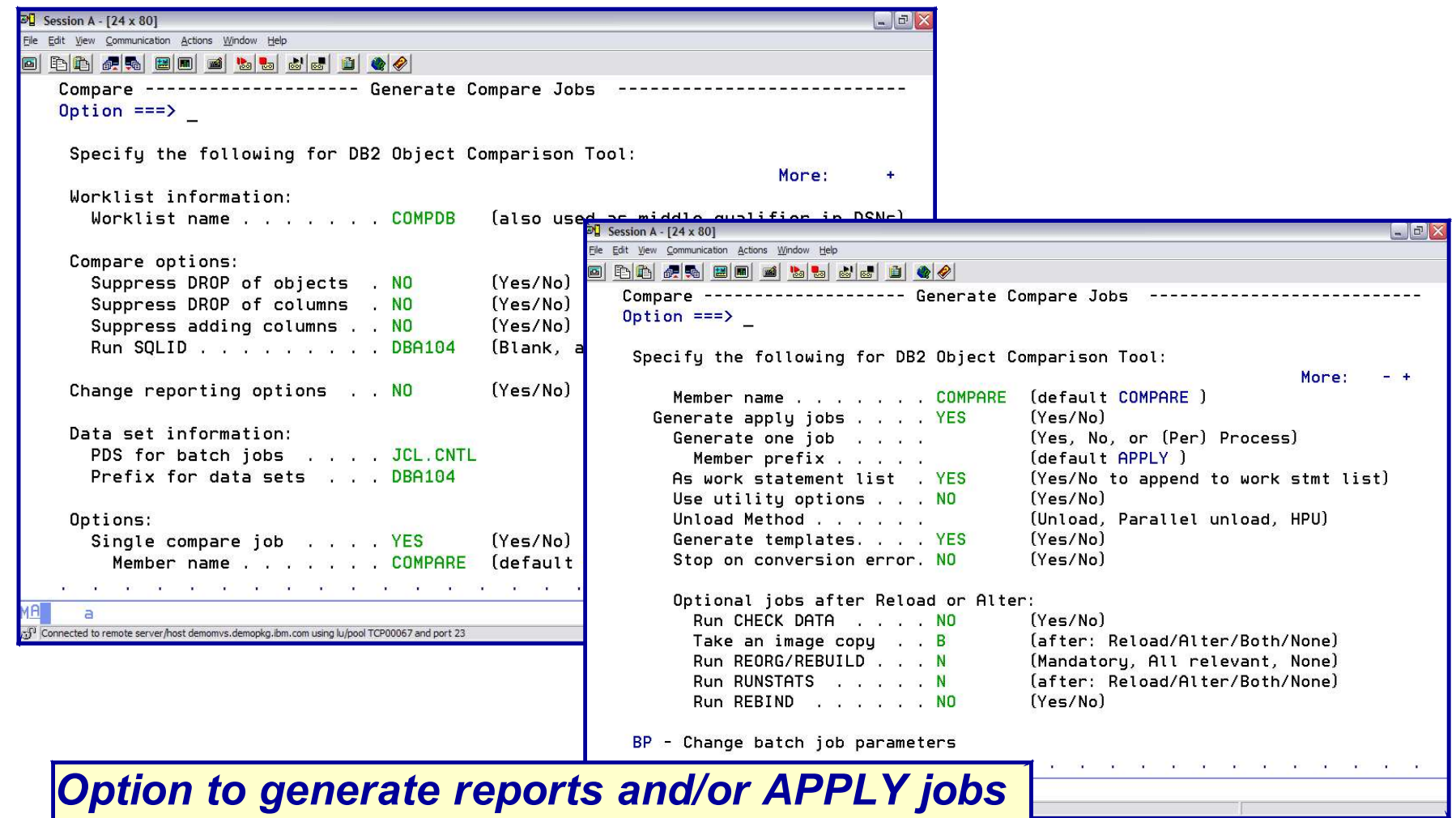

#### *DB2 OBJECT COMPARISON TOOL Change Management*

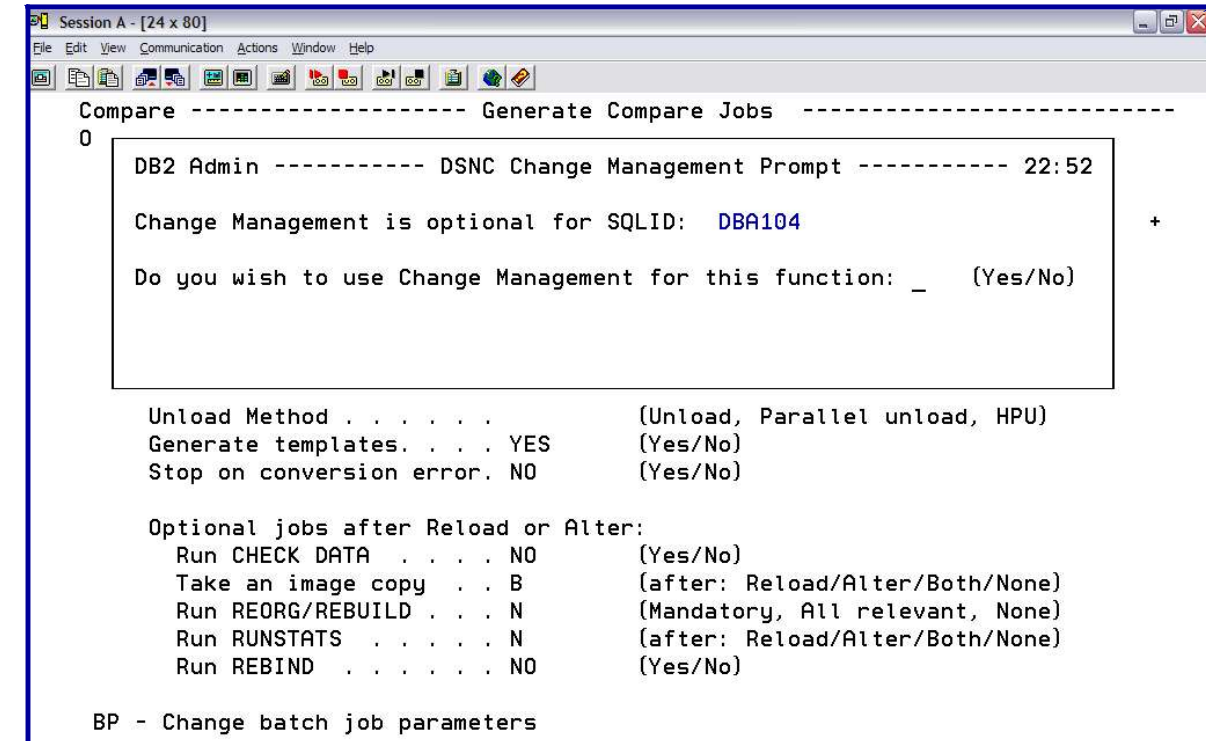

*When generating the APPLY jobs – have an option to REGISTER compare in Change Management Data Base*

## *DB2 OBJECT COMPARISON TOOL Change Management*

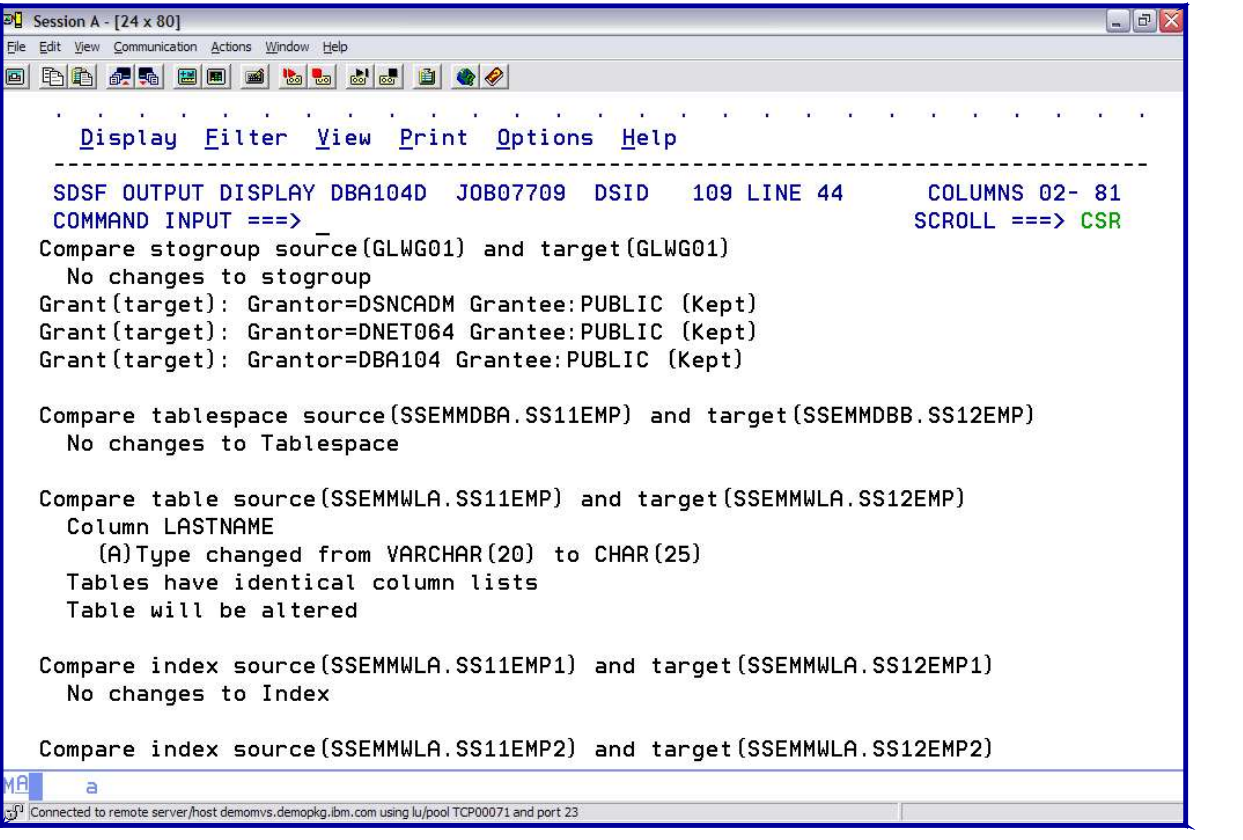

*Sample of a Compare Report*

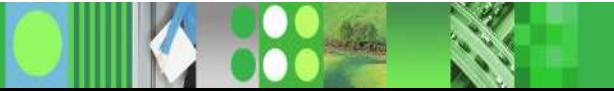

#### *DB2 CHANGE MANAGEMENT Promote*

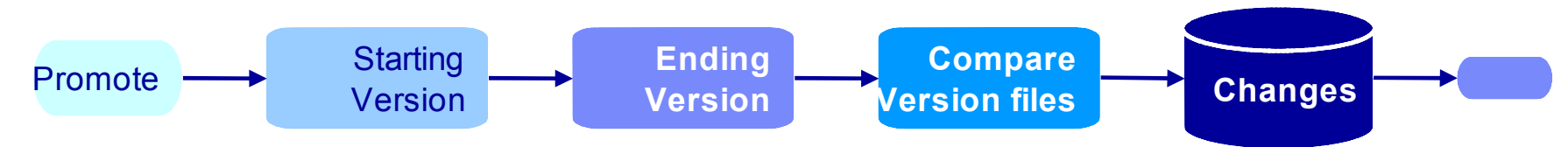

- **Provide the ability to PROMOTE changes to a target system**
- **First need to compare the differences between the 2 systems** 
	- Requires a START version in the change database and an END version file either from the target or a registered source version
	- Optionally, specify translation masks for different naming standards between systems
- Generate a DELTA Changes data file
	- Contains SQL statements that represent the differences

#### *DB2 CHANGE MANAGEMENT Promote*

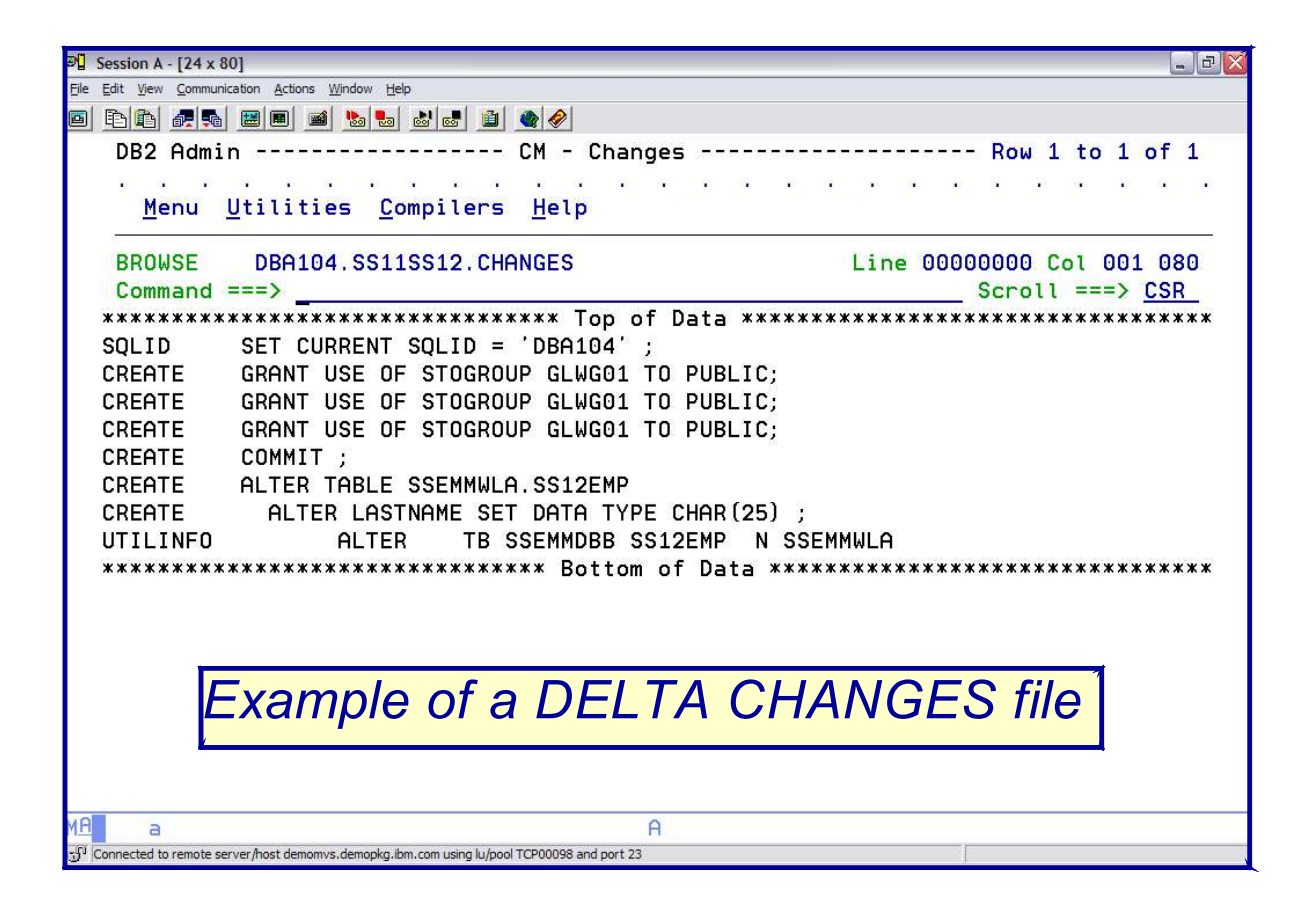

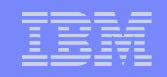

#### *DB2 CHANGE MANAGEMENT Import*

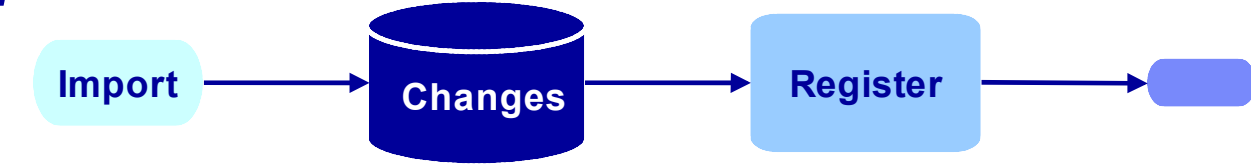

- Import changes on a target system
- Use "Import changes" option
- **Specify the input file created by Promote**
- **Specify to run online or in batch**
- Specify a pre-req action (Pre-req, Supersede, Cancel, Display)
- **The change is in DEFINED status**
- Repeat on as many other targets as desired

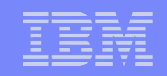

#### *DB2 CHANGE MANAGEMENT Reports*

- **Show changes to objects**
- **Show what changes a person performed**
- Allow some predicates to limit changes, by date for example
- $\Omega$  CM DP (ctatio information  $\Omega$  and  $\Omega$  log) Queries the CM DB (static information, not a log)
- **Uses Admin panel interface**

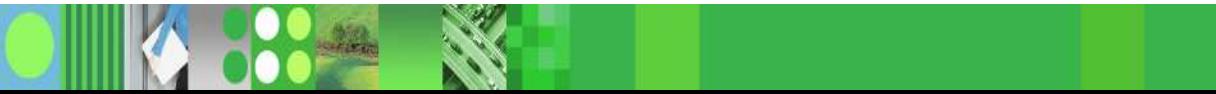

## *DB2 CHANGE MANAGEMENT Reports*

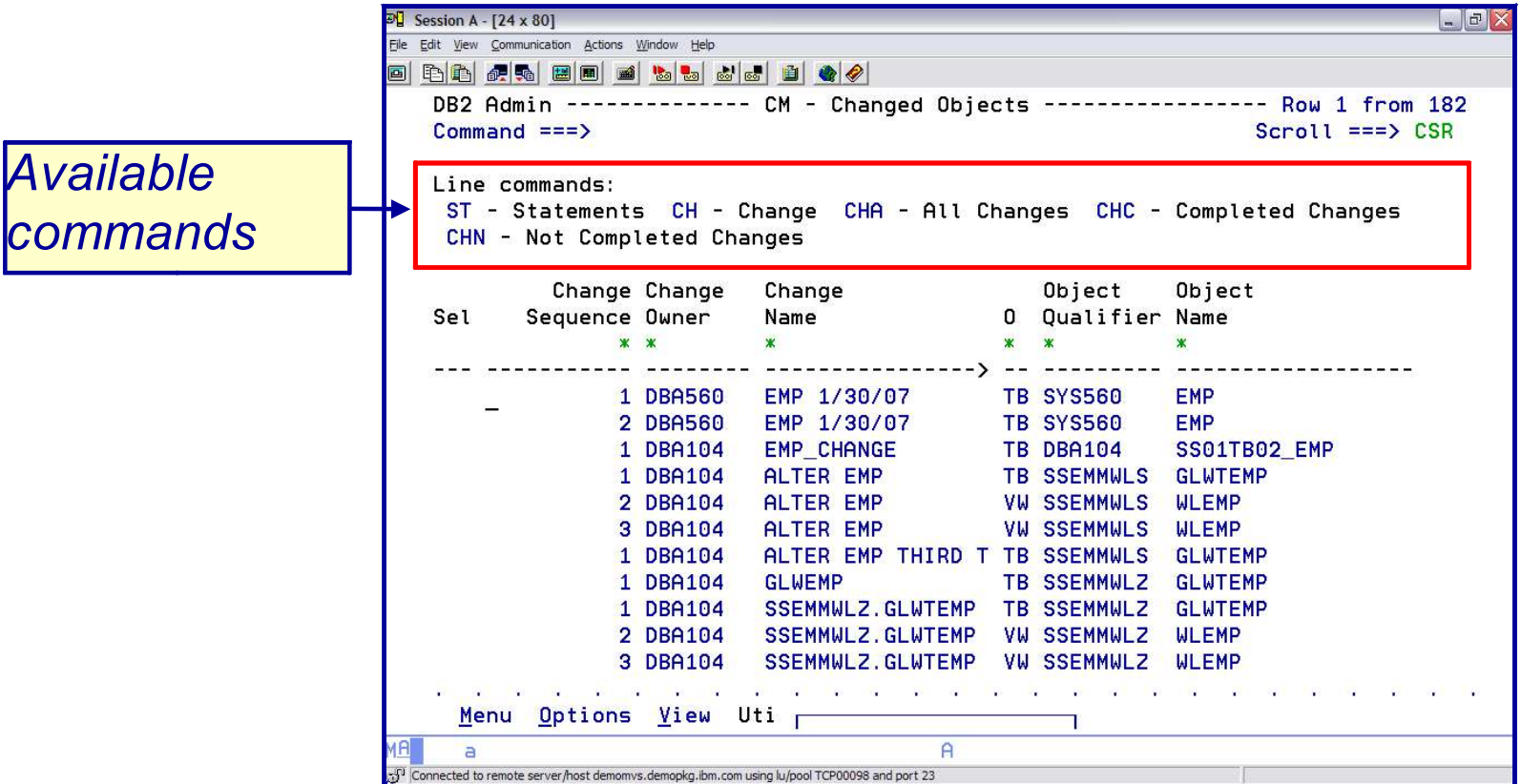

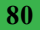

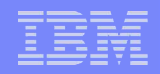

#### *In summary, the DB2 Administration Tool V7.2 has added a new change management process*

- **Optional or mandatory by userid**
- **3 major phases** 
	- REGISTER a change
	- $II$  $B$  software  $I$  and  $I$  and  $I$  and  $I$  and  $I$  and  $I$  and  $I$  and  $I$  and  $I$  and  $I$  and  $I$  and  $I$  and  $I$  and  $I$  and  $I$  and  $I$  and  $I$  and  $I$  and  $I$  and  $I$  and  $I$  and  $I$  and  $I$  and  $I$  and  $I$  and  $I$  a – ANALYZE a change
	- RUN a change
- **Additional capabilities include** 
	- PROMOTE / IMPORTing of changes between systems
	- REPORTing of changes
- Provides control over the management of changes made to DB2 objects

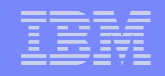

# *Thank you – are there any questions ???*

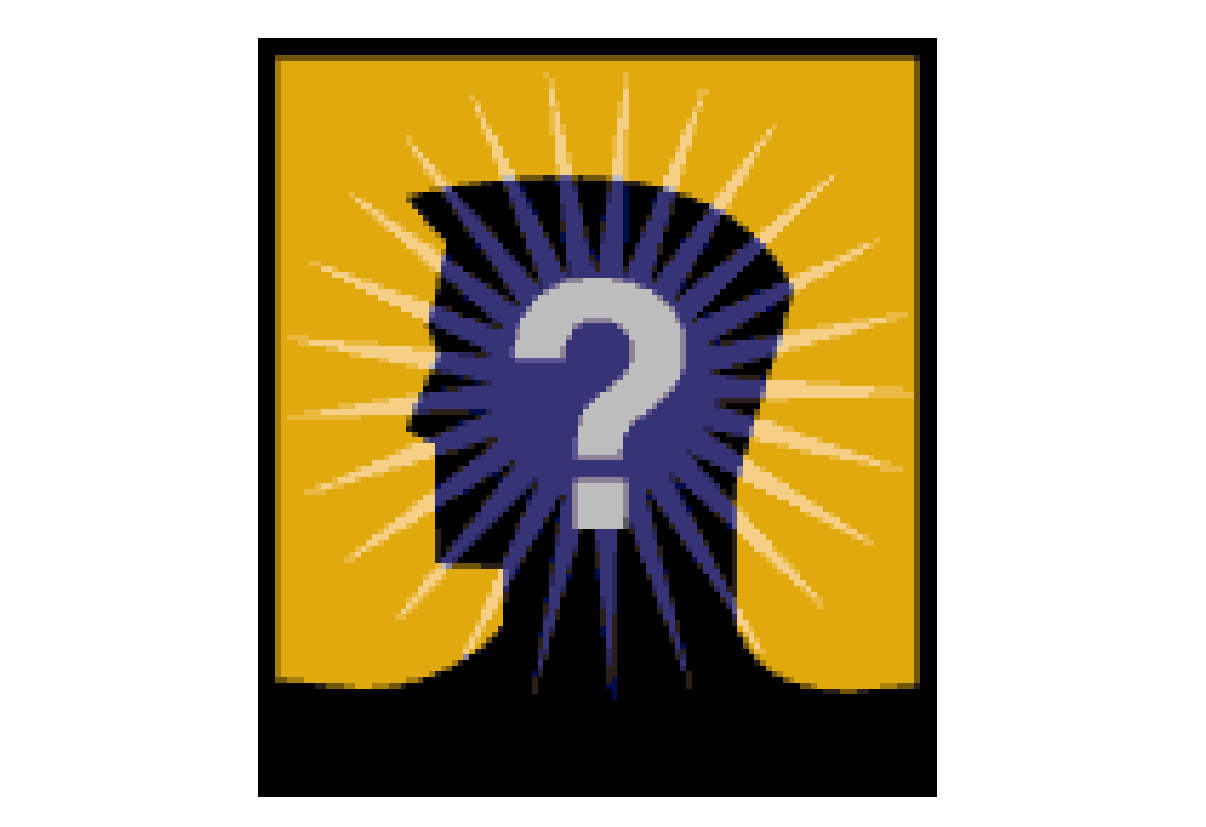

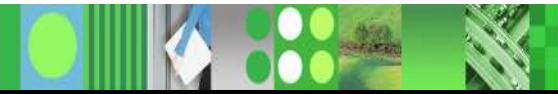